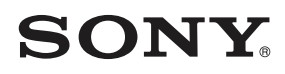

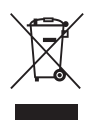

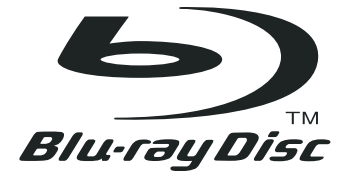

# BD/DVD sistem za domači kino

BDV-E300 / E301 / E801 Navodila za uporabo

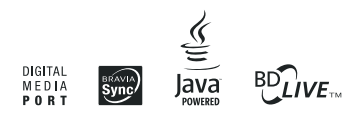

©2009 Sony korporacija

### POZOR

Ne postavljajte sistema v knjižno omaro ali vgrajeno omaro z neustreznim zračenjem. Ne prekrivajte zračnikov s časopisnim papirjem, prtom, zavesami, itd. Ne polagajte prižganih sveč na napravo.

Ne izpostavljajte baterij polagajte predmetov na napravo (npr. vaza z vodo).

Ne izpostavljajte baterij visokim temperaturam, na primer soncu, ognju, ipd.

Da ne bi prišlo do poškodbe, naj bo naprava varno nameščena na tla/steno v skladu z navodili za namestitev.

Naprava je namenjena samo uporabi v prostoru.

#### POZOR

Uporaba optičnih pripomočkov s tem izdelkom lahko poveča nevarnost poškodb na očeh. Ker lahko laserski žarek v tem Blu-ray disk/DVD predvajalniku poškoduje oči, ne razstavljajte ohišja. Popravila naj izvaja pooblaščeno osebje.

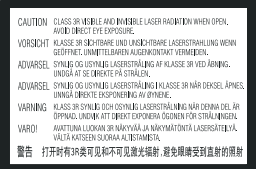

Ta nalepka je nameščena na zaščitnem ohišju laserja znotraj naprave.

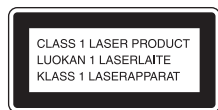

 Naprava je ocenjena kot CLASS 1 LASER izdelek. Oznaka za CLASS 1 LASER PRODUCT je na zadnji ali spodnji zunanji strani.

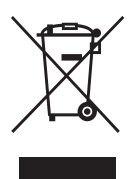

 **Odpadna električna in elektronska oprema (velja za evropsko unijo in druge evropske države s sistemom ločevanja odpadkov)** 

Če se na izdelku ali na njegovi embalaži nahaja ta simbol, pomeni, naj z izdelkom ne ravnamo enako kot z gospodinjskimi odpadki. Odložiti ga morate na ustreznem zbirnem

mestu za električno in elektronsko opremo. S tem ko izdelek pravilno odvržete, pripomorete k preprečevanju potencialnih negativnih posledic za okolje in naše zdravje, ki bi ga povzročilo nepravilna odstranitev tega izdelka. Z recikliranjem materialov bomo ohranili naravne vire. O podrobnostih glede recikliranja tega izdelka lahko povprašate na upravni enoti ali v trgovini, kjer ste izdelek kupili.

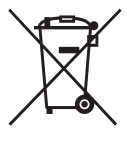

#### **Odpadne baterije (velja za evropsko unijo in druge evropske države s sistemom ločevanja odpadkov)**

Če se na bateriji ali na njeni embalaži nahaja ta simbol, pomeni, naj z njo ne ravnamo enako kot z gospodinjskimi odpadki. S tem ko baterijo pravilno odvržete, pripomorete k preprečevanju potencialnih negativnih posledic za okolje in naše zdravje, ki bi ga povzročilo nepravilna odstranitev tega izdelka.

Z recikliranjem materialov bomo ohranili naravne vire. O podrobnostih glede recikliranja tega izdelka lahko povprašate na upravni enoti ali v trgovini, kjer ste izdelek kupili.

Proizvajalec tega izdelka je korporacija Sony, 1-7-1 Konan Minato-ku Tokyo, 108-0075 Japonska. Pooblaščen predstavnik za EMC in varnost izdelka je Sony Deutschland GmbH, Hedelfinger Strasse 61, 70327 Stuttgart, Nemčija. V zvezi s servisom in garancijo se obrnite na naslove, navedene v dokumentih za servis in v garantnem listu.

### Opozorila

#### Napajanje

- Enota ni izključena iz omrežja, vse dokler je priključena v stensko vtičnico, tudi če je sama izključena.
- Postavite sistema na mesto, kjer boste lahko omrežni kabel v primeru težav takoj izvlekli iz stenske vtičnice.

### Zaščita avtorskih pravic in blagovne znamke

- Ta proizvod vključuje tehnologijo zaščite avtorskih pravic, ki je zaščitena z metodami, ki se sklicujejo na patente ZDA in druge elemente intelektualne lastnine. Pravica do uporabe avtorskih pravic do te tehnologije zaščite mora biti odobrena s strani Microvision in je namenjena le za domačo uporabo in druge uporabnike v omejenem obsegu, razen če podjetje Microvision ne odobri drugačne uporabe. Dekodiranje ali razstavljanje je prepovedano.
- Ta sistem vključuje prilagodljiva matrična prostorska dekodirnika Dolby\* Digital in Dolby Pro Logic (II) in sistem DTS\*\* Digital Surround Surround.
	- \* Izdelano po licenci podjetja Dolby Laboratories. »Dolby«, »Pro Logic« in simbol z dvojnim D so blagovne znamke podjetja Dolby Laboratories.
	- \*\*Izdelano po licenci pod U.S.Patent# : 5.451.942; 5.956.674; 5.974.380; 5.978.762; 6.226.616; 6.487.535; 7.392.195; 7.272.567; 7.333.929; 7.212.872 & drugih ameriških in svetovnih patentov. DTS je registrirana blagovna znamka, DTS logotip, simbol, DTS-HD in DTS-HD Master Audio / Essential pa so blagovne znamke družbe DTS, Inc. © 1996-2008 DTS, Inc. Vse pravice pridržane.
- Ta sistem vključuje tehnologijo HDMITM (High-Definition Multimedia Interface). HDMI, logotip HDMI in izraz »High-Definition Multimedia Interface« so blagovne znamke ali registrirane blagovne znamke družbe HDMI Licencing LLC.
- Java in vse blagovne znamke osnovane na Javi, so blagovne znamke ali registrirane blagovne znamke družbe Sun Microsystems, Inc.
- "BD-Live" in "BonusView" sta blagovni znamki združenja 'Blu-ray Disc".
- »Blu-ray Disc« je blagovna znamka.
- Logotipi »Blu-ray Disc«, »DVD+RW«, »DVD-RW«, »DVD+R, »DVD-R«, »DVD VIDEO« in »CD« so blagovne znamke.
- "BRAVIA" je blagovna znamka korporacije Sony.
- »AVCHD« in logotip »AVCHD« sta blagovni znamki družbe Matsushita Electric Industrial Co., Ltd. in korporacije Sony.
- "S-AIR" in njegov logotip sta blagovni znamki korporacije Sony.
- XX, »XMB« in »xross media bar« so blagovne znamke korporacije Sony in družbe Sony Computer Entertainment Inc.
- "PLAYSTATION" je blagovna znamka družbe "Sony Computer Entertainment Inc."
- »x.v.Colour« in »x.v.Colour« logotip sta blagovni znamki korporacije Sony.
- »PhotoTV HD« in »PhotoTV HD« logotip sta blagovni znamki korporacije Sony.
- Imena drugih sistemov in izdelkov so običajno blagovne znamke ali registrirane blagovne znamke proizvajalcev. Oznaki  $TM$  in  $\mathbb{R}$  v tem priročniku nista navedeni.

## Nekaj o navodilih za uporabo

- V teh navodilih so opisane tipke na daljinskem upravljalniku. Uporabljate pa lahko tudi tipke na predvajalniku, ki imajo podoben simbol kot tipke na daljinskem upravljalniku.
- Simboli (npr. **BD**), ki so navedeni nad vsakim opisom, pomenijo, kateri medij lahko uporabljate za opisano funkcijo. Podrobnosti si oglejte v poglavju »Diski, ki jih lahko predvajate« (stran 99).
- V tem priročniku se za diske BD, DVD in CD uporablja splošni izraz »disk«, razen če ni drugače navedeno.
- Navodila v tem priročniku se nanašajo na modele BDV-E300, BDV-E301 in BDV-E801. Na slikah se pojavlja model BDV-E300. Razlike med modeli so jasno navedene, na primer, "BDV-E300".
- Postavke v nadzornem meniju so odvisne od področja.
- Tovarniške nastavitve so podčrtane.

## Nekaj o funkciji S-AIR

Ta sistem je združljiv s funkcijo S-AIR, ki omogoča brezžičen prenos zvoka med izdelki S-AIR.

S sistemom lahko uporabljate naslednje izdelke S-AIR:

- Prostorski ojačevalnik: omogoča brezžično poslušanje zvoka iz prostorskih zvočnikov.
- Zadnji prostorski ojačevalnik (ni priložen): omogoča brezžično poslušanje zvoka iz zadnjih prostorskih zvočnikov.
- Ojačevalnik S-AIR: zvok iz sistema lahko poslušate v drugi sobi.

Opombe in navodila za prostorski ojačevalnik ali sprejemnik S-AIR v tem priročniku se nanašajo samo na primer, ko uporabljate prostorski ojačevalnik ali sprejemnik S-AIR. Podrobnosti o funkciji S-AIR si oglejte v poglavju »Uporaba izdelkov S-AIR« (stran 59).

## Pregled vsebine

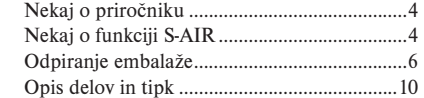

#### Uvod

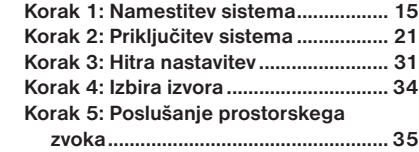

#### Predvajanje

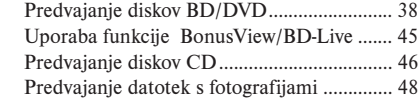

#### Nastavitev zvoka

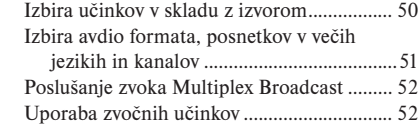

#### Radijski sprejemnik

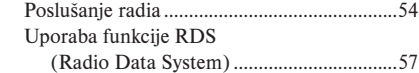

#### Zunanja avdio naprava

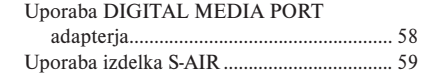

### Ostale funkcije

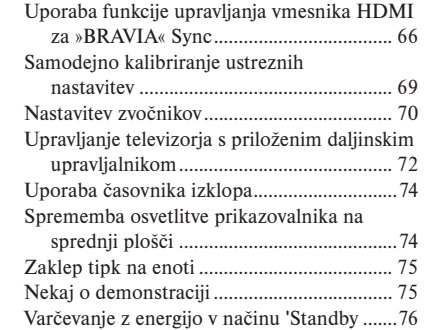

#### **Nastavitve**

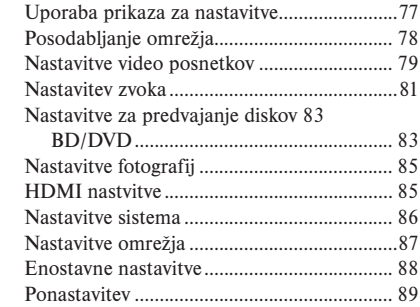

### Dodatne informacije

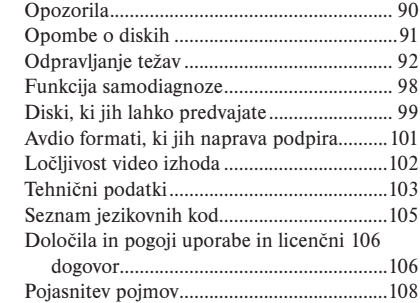

## Odpiranje embalaže

#### BDV-E300

• Sprednja zvočnika (2)

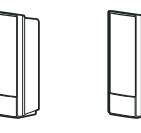

• Prostorska zvočnika (2)

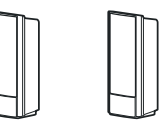

• Srednji zvočnik (1)

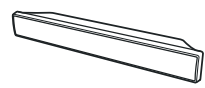

• Nizkotonec (1)

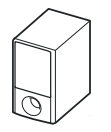

• FM žična antena (1)

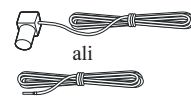

• Kabli za zvočnike (4, zelen/siv/moder/vijoličen)

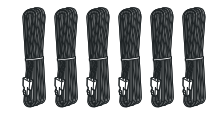

• Video kabel (1)

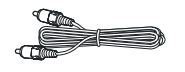

• Daljinski upravljalnik (1)

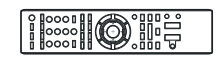

• Bateriji R6, velikosti AA (2)

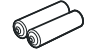

• Kalibracijski mikrofon (1)

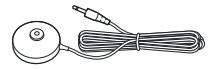

• Podložke (1 set)

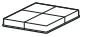

- Navodila za priključitev zvočnikov in televizorja
- Informacije o licenci programa

6

#### BDV-E301

• Sprednja zvočnika (2)

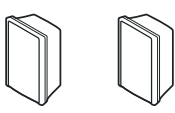

• Prostorska zvočnika (2)

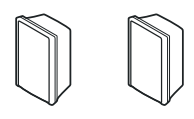

• Srednji zvočnik (1)

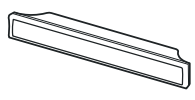

• Nizkotonec (1)

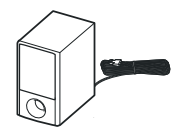

• FM žična antena (1)

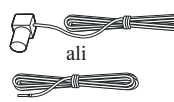

• Kabli za zvočnike (4, zelen/siv/moder/vijoličen)

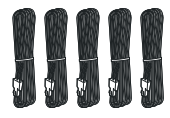

• Video kabel (1)

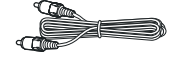

• Daljinski upravljalnik (1)

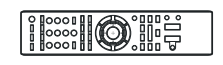

• Bateriji R6, velikosti AA (2)

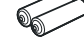

• Kalibracijski mikrofon (1)

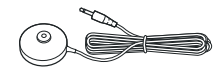

• Podložke (1 set)

- Navodila za uporabo
- Navodila za priključitev zvočnikov in televizorja
- Informacije o licenci programa
- DIGITAL MEDIA PORT adapter (TDM-iP20) (1)

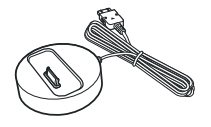

• Navodila za uporabo DIGIT-AL MEDIA PORT adapterja (TDM-iP20)

### BDV-E801

• Sprednja zvočnika (2)

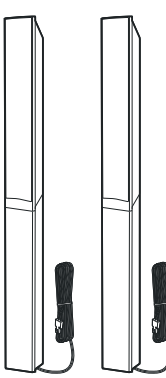

• Prostorska zvočnika (2)

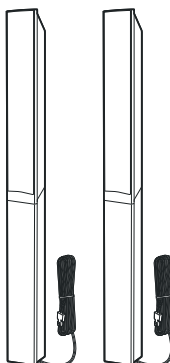

• Srednji zvočnik (1)

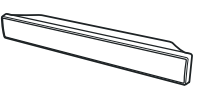

• Nizkotonec (1)

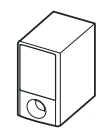

• FM žična antena (1)

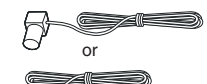

• Kabli za zvočnike (4, zelen/siv/moder/vijoličen)

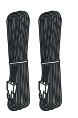

- Video kabel (1)
- Daljinski upravljalnik (1)

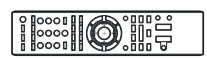

• Bateriji R6, velikosti AA (2)

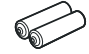

• Kalibracijski mikrofon (1)

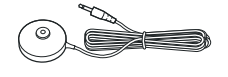

• Podložke (1 set)

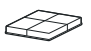

• Podstavki (4)

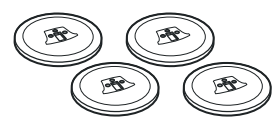

• Vijaki s podložko (12)

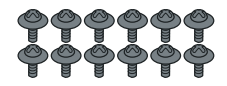

- Navodila za uporabo
- Vodič za namestitev zvočnikov
- Navodila za priključitev zvočnikov in televizorja
- Informacije o licenci programa

### Uporaba daljinskega upravljalnika

#### Vstavljanje baterij v daljinski upravljalnik

Vstavite dve bateriji R6 (velikosti AA) v prostor za baterije v daljinskem upravljalniku. Pri tem upoštevajte oznaki za polariteto  $\oplus$  in  $\ominus$ . Pri uporabi daljinski upravljalnik usmerite proti senzorju  $\blacksquare$ na sistemu.

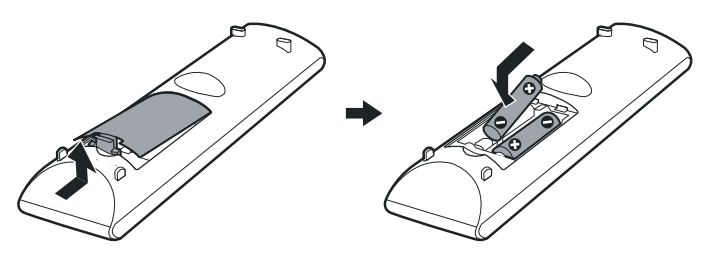

#### **Opombe**

- Daljinskega upravljalnika ne puščajte v zelo vročih ali vlažnih prostorih.
- Ne uporabljajte nove baterije skupaj s staro.
- Pazite (zlasti pri menjavi baterij), da v daljinski upravljalnik ne zaidejo tuji predmeti.
- Če daljinskega upravljalnika dlje časa ne boste uporabljali, odstranite bateriji; s tem se boste izognili nevarnosti okvare in korozije, če bi prišlo do izlitja baterij.

### Pritrditev podložk na nizkotonec

Pritrdite priložene podložke na spodnjo stran nizkotonca, da bo stabilen.

 $\rightarrow$ 

Odstranite podložke s podlage

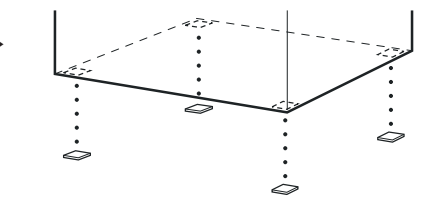

## Opis delov in tipk

Dodatne informacije si lahko ogledate na straneh, navedenih med oklepaji.

## Daljinski upravljalnik

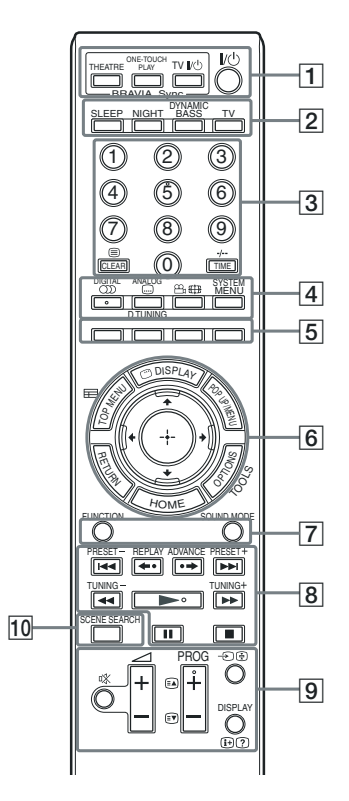

Na tipkah 5, (C))/DIGITAL, PROG + in  $\triangleright$  se nahaja otipljiva pika, ki poenostavlja upravljanje.

Nizkotonec lahko postavite kjerkoli v sobi.

- $\cdot$   $\boxed{BD}$ : za upravljanje sistema
- $\cdot$   $\boxed{TV}$ : za upravljanje televizorja (Podrobnosti si oglejte v poglavju "Upravljanje televizorja s priloženim daljinskim upravljalnikom" na strani 72).

 $\boxed{1}$  **THEATRE (stran 67)**  $\boxed{TV}$ 

Samodejno preklopi na video način, ki najbolj ustreza gledanju filmov.

#### **ONE-TOUCH PLAY (stran 38, 67)**

Če pritisnete na to tipko, se TV samodejno vklopi, nastavi izbirnik vhoda BD/DVD in sistem samodejno začne predvajati disk.

#### **TV** @/1 **(vklop/stanje pripravljenosti)**

#### $(\text{stran } 72)$ <sup>TV</sup>

Vklopi TV ali nastavi način stanja pripravljenosti.

#### @/1 **(vklop/stanje pripravljenosti)**

#### **(stran 30, 31, 38, 54)**

Vklopi sistem ali nastavi način stanja pripravljenosti.

#### 2 **SLEEP (stran 74)**

Nastavitev časovnika izklopa.

 **NIGHT (stran 52)** 

Vklopi nočni način.

#### **DYNAMIC BASS (stran 52)**

#### **TV (stran 72)**

Za daljinski upravljalnik izbere način upravljanja televizorja.

#### 3 **Oštevilčene tipke (stran 38, 55, 72)**   $\sqrt{BD}$  $\sqrt{TV}$

#### Vpišete lahko številko naslova/poglavja ali radijske frekvence, ipd.

 **CLEAR (stran 42, 56)** 

Izbris vnešenega polja.

/ **(text) (stran 72)** 

Dostop do teksta.

#### **TIME (stran 43)**

Na prikazovalniku sprednje plošče prikaže pretekli/preostali čas predvajanja.

#### $-/-$  (stran 72)  $\boxed{\text{TV}}$

-/- uporabliamo za izbiranje številke kanala. ki je večja od 10.

4 **(avdio) (stran 51, 52)** 

Izberite avdio format/posnetek.

#### **(podnapis) (stran 40)**

Izberete lahko jezik za podnapise, če so na disku BD-ROM/DVD VIDEO posneti v večih jezikih.

#### **D.TUNING (stran 55)**

Nastavite radijsko frekvenco.

#### **(kot) (stran 40)**

Izberete lahko drug zorni kot, če so na disku BD-ROM/DVD VIDEO kadri posneti iz različnih zornih kotov.

#### **SYSTEM MENU (stran 35, 45, 52, 56,**

 **59, 74)** 

Vklop sistemskega menija.

#### **DIGITAL (stran 72)**

Za izbiro digitalnega načina.

#### **ANALOG (stran 72)**

Za izbiro analognega načina.

#### $\overline{\text{H}}$  (široko) (stran 72)  $\boxed{\text{TV}}$

Spremeni razmerje stranic slike na priključenem televizorju.

5 **Barvne tipke (rdeča/zelena/rumena/ modra) (stran 72, 87)** 

> Bližnjice za izbiro postavk v nekaterih menijih diska BD (lahko se uporablja tudi za interaktivne funkcije Java na disku BD).

#### **6** TOP MENU (stran 41) **BD**

Odpre ali zapre Top Menu diska BD ali DVD.

#### *<sup>m</sup>* DISPLAY (stran 43) **BD**

Na TV zaslonu prikaže informacije o predvajanju.

#### **POP UP/MENU (stran 41)**

Odpre ali zapre Pop-up Menu diska BD-ROM ali meni DVD-ja.

#### **OPTIONS (stran 38, 46, 48, 54)**

Na TV zaslonu se prikaže z možnostmi, ki jih lahko izberete.

#### **HOME (stran 31, 38, 46, 48, 54, 69,**

 $77)$  **BD**  $\sqrt{V}$ 

Vklop ali izhod iz domačega menija sistema.

 **RETURN (stran 72, 87)** 

Vrnitev na predhodni prikaz.

#### ←/↑/↓/→ **BD**  $\boxed{TV}$

Označite lahko prikazani postavko, ki jo želite izbrati.

#### **(ENTER)**

Potrditev izbrane postavke.

#### **(vodič) (stran 72)**

Prikaže se digitalni vodič EPG (Digital Electronic Programme Guide).

#### **TOOLS (stran 72)**

Prikaže se upravljalni meni za trenutni prikaz.

7 **FUNCTION (stran 34, 38, 46, 48, 54, 58)**  Izbere izvor za predvajanje.

 **SOUND MODE (stran 50)** 

Izbere način zvoka..

8 **Tipke za upravljanje predvajanja**  Glej poglavje "Predvajanje" (stran 38).

.**/**> **(predhodni/naslednji)**

#### **←•/•→ REPLAY/ADVANCE**

m**/**M **(hitro pomikanje nazaj/naprej)**

N **(predvajanje)**

*II (začasna ustavitev)* 

x **(stop)**

 **Tipke za upravljanje radia** 

Glej "Radijski sprejemnik" (stran 54).

 **PRESET +/-** 

- **TUNING +/-**
- **9 % (utišanje) (stran 38, 46, 72) BD**  $\Box$

Začasen izklop zvoka.

2 **(glasnost) (stran 38, 72)** 

 $\sqrt{11}$ 

Nastavitev glasnosti.

#### **PROG +/– (stran 72)**

Izbere lahko kanal (gor in dol).

 $E$   $/$  $F$  $($ **stran 72**)  $T$  $V$ 

Ko pritisnete na  $\textcircled{\text{}}$ , lahko izberete naslednjo  $\textcircled{a}$  ali predhodno  $\textcircled{f}$  stran teksta.

#### $\bigoplus$  (**TV** vhod) (stran 72)  $\boxed{TV}$

Preklopi vhodni vir televizoria med TV in drugimi vhodnimi viri.

#### **DISPLAY (stran 54)**

Radijske informacije na prikazovalniku sprednje plošče menja med radijsko frekvenco in imenom postaje.

#### **/ (info/prikaz teksta) (stran 72) TV**

Prikaz informacij.

#### **10** SCENE SEARCH (stran 42) **BD**

Preklopi način 'Scene Search' (iskanje kadra), ki omogoča hitro premikanje med kadri znotraj naslova, ki se trenutno predvaja.

### Daljinski upravljalnik

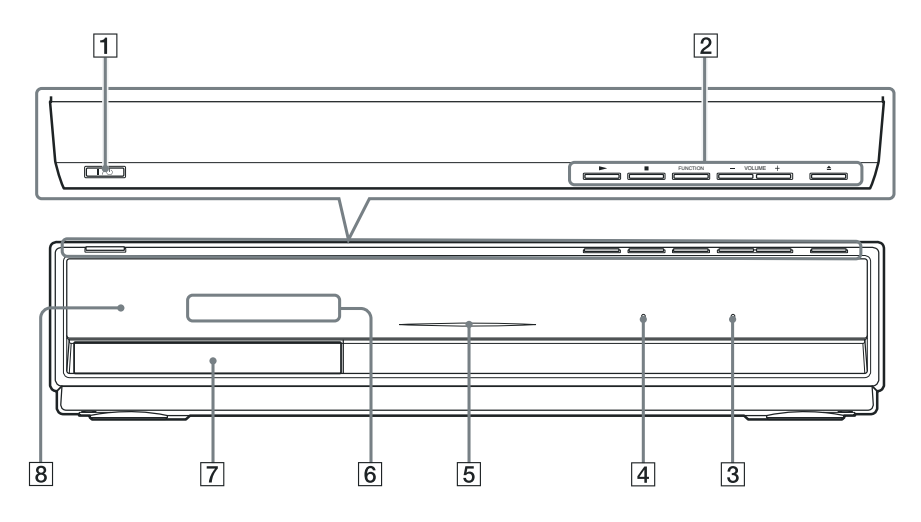

#### $\boxed{1}$   $\boxed{1}$   $\boxed{1}$  (vklop/stanje pripravljenosti)  **(stran 38)**

S to tipko lahko vklopite enoto ali nastavite način stanja pripravljenosti.

2 **Tipke za upravljanje predvajanja (stran 38)** 

> Te tipke lahko upravljate z dotikanjem natisnjenega področja ali izstopajočega dela. Ne pritiskajte nanje premočno.

#### N **(predvajanje)**

Začne ali ponovno začne predvajanje.

Če vstavite disk z JPEG slikovnimi datotekami, lahko predvajate diaprojekcijo.

#### x **(stop)**

Ustavi predvajanje in si zapomni mesto ustavitve.

Mesto ustavitve naslova/posnetka je zadnje mesto predvajanja ali zadnja fotografija v mapi s fotografijami.

#### **FUNCTION**

Izbere izvor za predvajanje.

#### **VOLUME +/–**

Nastavi glasnost sistema.

**≜** (odpri/zapri)

Odpre ali zapre nosilec diska.

#### 3 **Indikator za S-AIR**

Zasveti, ko v enoto vstavite oddajnosprejemno enoto S-AIR in sistem oddaja zvok.

### 4 **Indikator VIRTUAL 7.1CH (stran 35)**

Zasveti, če je vklopljeno virtualno 7.1 kanalno dekodiranje.

#### 5 **Indikator za vklop**

Utripa: sistem nalaga disk. Sveti, medtem ko je sistem vklopljen.

- 6 **Prikaz na sprednji plošči**
- 7 **Nosilec diska (stran 38)**
- 8 **(senzor za daljinsko upravljanje)**

### Prikazovalnik na sprednji plošči

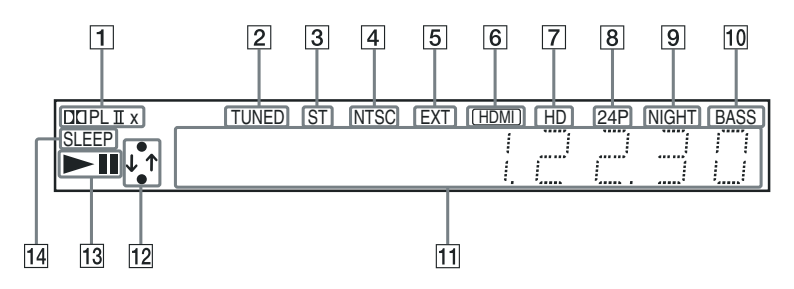

#### Indikatorji na prikazovalniku sprednje plošče

- 1 **Trenutni prostorski format**
- 2 **Zasveti, ko enota sprejema postajo (samo radio) (stran 54).**
- 3 **Zasveti, ko enota sprejema stereo zvok (samo radio) (stran 54).**
- 4 **Zasveti, če enota oddaja video signal z NTSC barvnim sistemom.**
- 5 **Zasveti, če enota prepozna zunanji pomnilnik (stran 28).**
- 6 **Sveti, če je priključek HDMI IN pravilno priključen v napravo, združljivo s HDCP (High-bandwidth Digital Content Protection), s HDMI ali DVI (Digital visual interface) vhodom.**
- 7 **Zasveti, če enota oddaja 720p/1080i/1080p video signale iz HDMI OUT priključka ali 720p/1080i video signale iz priključkov COMPONENT VIDEO OUT.**
- 8 **Zasveti, če enota oddaja 1920 x 1080p/24Hz video signale.**
- 9 **Zasveti, če je vklopljen nočni način (stran 52).**
- 0 **Zasveti, če vklopite funkcijo DYNAMIC BASS (stran 52).**
- qa **Prikaže stanje sistema, npr. številko poglavja, naslova ali posnetka, informacije o času, radijsko frekvenco, stanje predvajanja, način dekodiranja, itd.**
- qs **Sveti, medtem ko sistem išče omrežje.**
- qd **Prikaže status predvajanja sistema.**
- qf **Utripa, če je nastavljen časovnik izklopa (stran 74).**

### Hrbtna stran

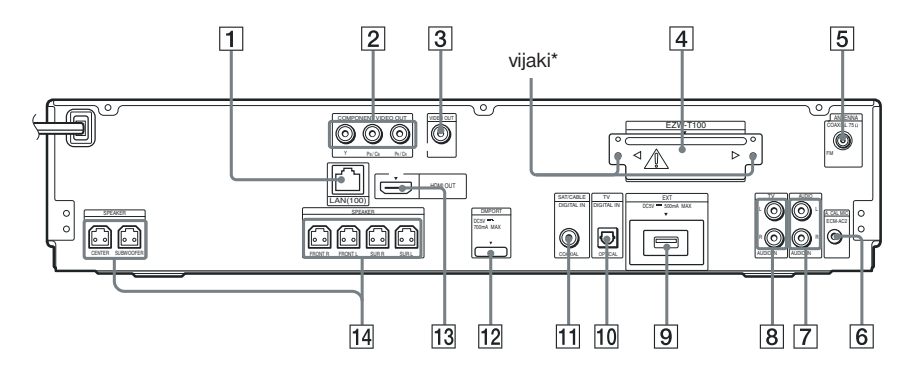

- 1 **Priključek LAN (100) (stran 29)**
- 2 **Priključki COMPONENT VIDEO OUT (stran 22)**
- 3 **Priključek VIDEO OUT (stran 22)**
- 4 **Reža za EZW-T100 (stran 59)**
- **5** Priključek COAXIAL 75 $\Omega$  FM (stran 27)
- 6 **Priključek A.CAL MIC (stran 31, 69)**
- 7 **Priključka AUDIO (AUDIO IN L/R) (stran 25)**
- 8 **Priključka TV (AUDIO IN L/R) (stran 24)**
- 9 **Reža EXT (stran 28)**
- 0 **Priključek TV (DIGITAL IN OPTICAL) (stran 24)**
- qa **Priključek SAT/CABLE (DIGITAL IN COAXIAL) (stran 25)**
- qs **Priključek DMPORT (DIGITAL MEDIA PORT) (stran 25)**
- qd **Priključek HDMI OUT (stran 22)**
- qf **Priključki SPEAKER (stran 20)**

#### $\triangle$  POZOR

Ne odstranjujte vijakov, razen v primeru, da nameščate EZW-T100.

### Uvod

## Korak 1: Namestitev sistema

### Postavitev sistema

Če želite doseči najboljši »surround« zvok, naj bodo vsi zvočnik enako oddaljeni od mesta poslušanja A. Razdalja je lahko med 1.0 in 7.0 m.

Če srednjega in prostorskih zvočnikov ne morete postaviti v isti razdalji kot  $\Omega$ , jih postavite najdlje 7,0 m od mesta poslušanja.

Postavite prostorska zvočnika za mestom poslušanja B.

Nizkotonec lahko postavite kjerkoli v sobi.

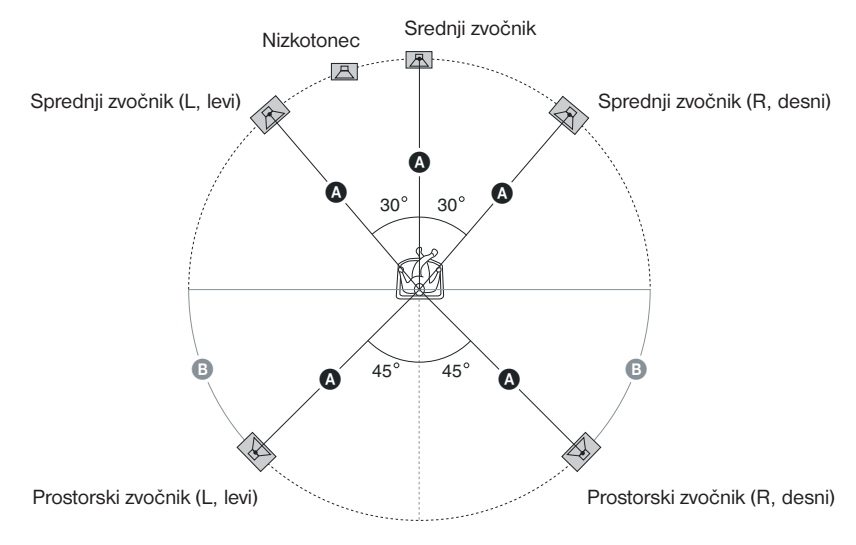

#### **Opombi**

- Bodite previdni, ko postavljate zvočnike in/ali stojala (niso priložena), na katera so pritrjeni zvočniki, na premazana tla (z voskom, oljem, ipd.), ker bi se utegnili pojaviti madeži ali razbarvanje površine.
- Ne naslanjajte in ne obešajte se na zvočnik, ker bi le-ta utegnil pasti.

### Če želite dodati prostorska zadnja zvočnika

Če kupite pribor za brezžične prostorske zvočnike (WAHT-SBP1, niso priloženi), boste lahko poslušali 7.1 prostorski zvok.

Več o postavitvi prostorskih zadnjih zvočnikov si oglejte na spodnji sliki C.

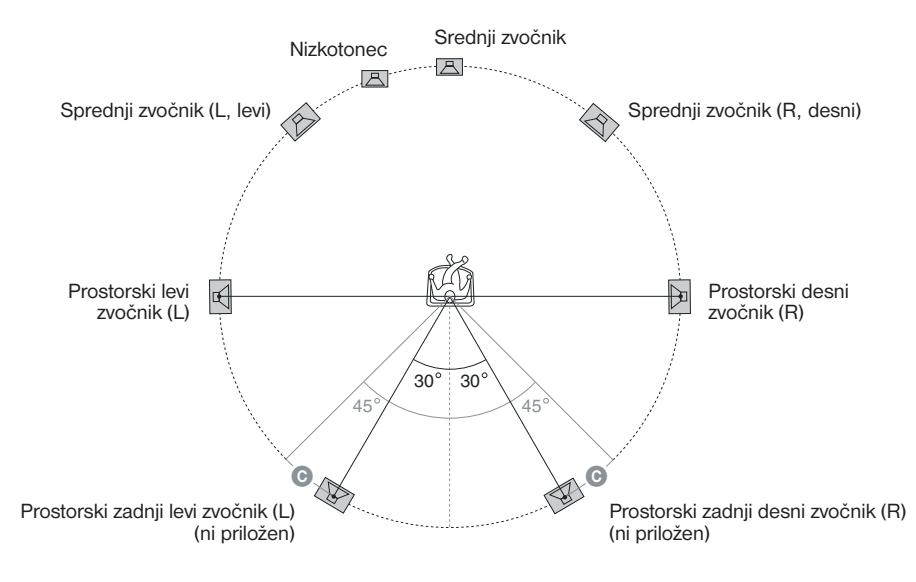

### Namestitev zvočnikov na steno

#### Opozorila

- V trgovini se pozanimajte o strukturi sten in kateri vijaki so primerni.
- Uporabite vijake, ki so primerni za strukturo in moč stene. Ker je stena iz gipsa šibka, vijake varno pritrdite na tram in jih nato pritrdite na steno. Namestite zvočnike na navpično in ravno steno, z dodatno ojačitvijo.
- Sony ne prevzema odgovornosti za nesreče ali poškodbe, ki jih povzročijo nepravilna namestitev, nezadostna moč stene, neustrezni vijaki, itd.

Preden namestite sprednje in prostorske zvočnike za model BDV-E801 na steno, morate razstaviti zvočnike. Na steno lahko namestite zgornji del zvočnika.

#### Razstavljanje zvočnikov

*(samo sprednji in prostorski zvočniki za model BDV-E801)*

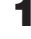

1 **Izključite kable iz zvočnikov.**

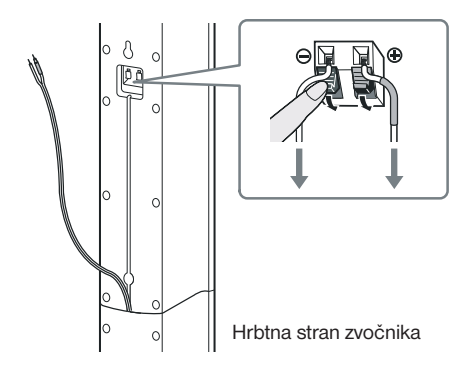

### 2 **Odstranite vijak s hrbtne strani zvočnika.**

Ta vijak bo potreben pri ponovnem sestavljanju zvočnika. Pazite, da ga ne izgubite.

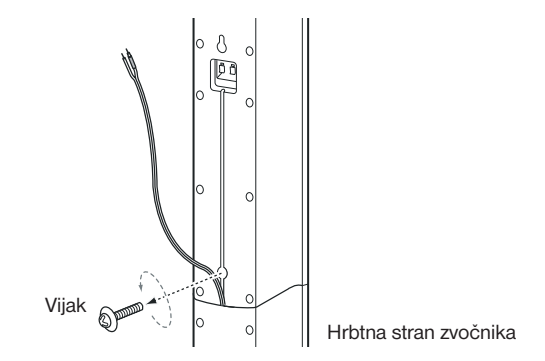

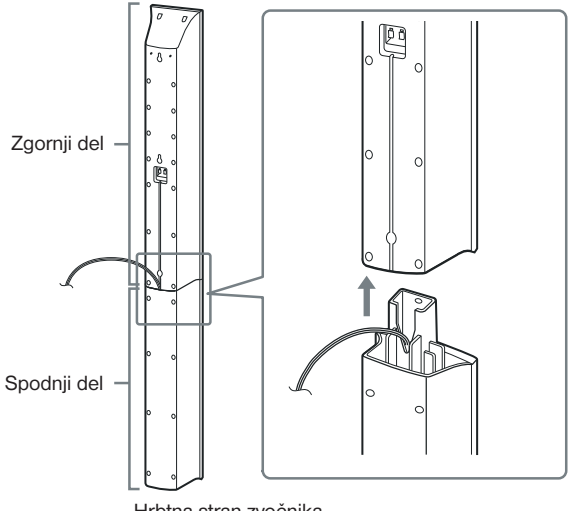

Hrbtna stran zvočnika

4 **Izvlecite kabel za zvočnik iz spodnje strani spodnjega dela zvočnika.** Odstanjeni kabel za zvočnik bo potreben pri nameščanju zvočnika na steno.

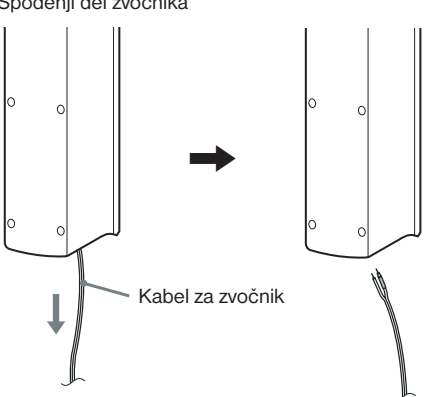

Spodenji del zvočnika

#### Slika povsem razstavljenega zvočnika

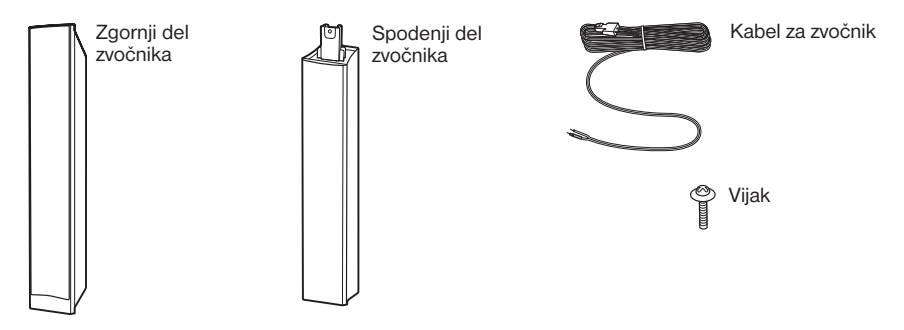

#### Namestitev zvočnikov na steno

Preden namestite zvočnike na steno, vanje priključite kable. Pazite, da bodo kabli ustrezali priključkom na zvočnikih: kabel z barvno cevčico v $\oplus$  in kabel brez barvne cevčice v $\ominus$ .

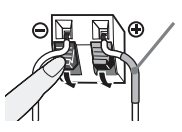

Barvna cevčica Sprednji levi zvočnik (L, levi): bel Sprednji zvočnik (R, desni): rdeč Srednji zvočnik: zelen Prostorski levi zvočnik (L, levi): moder Prostorski desni zvočnik (R, desni): siv

1 **Pripravite vijake (niso priloženi), ki ustrezajo luknjam na zadnji strani zvočnikov. Glej sliko na naslednji strani.**

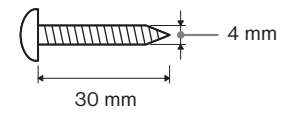

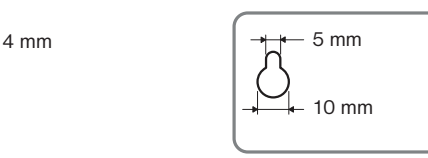

Luknja na zadnji strani zvočnika

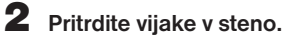

#### BDV-E300

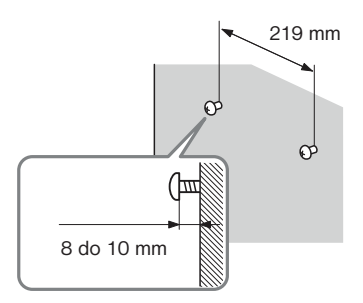

 **Za srednji zvočnik Za ostale zvočnike**

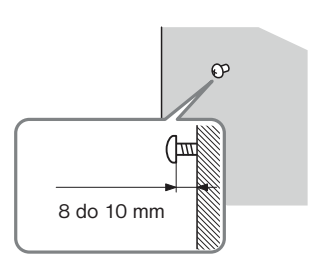

#### BDV-E301

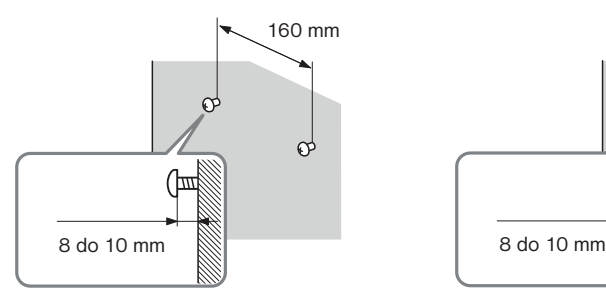

#### **Za srednji zvočnik Za ostale zvočnike**

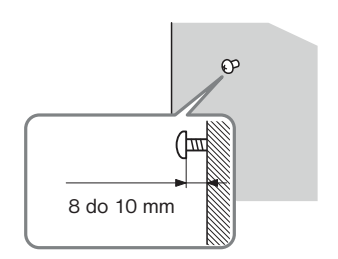

#### BDV-E801

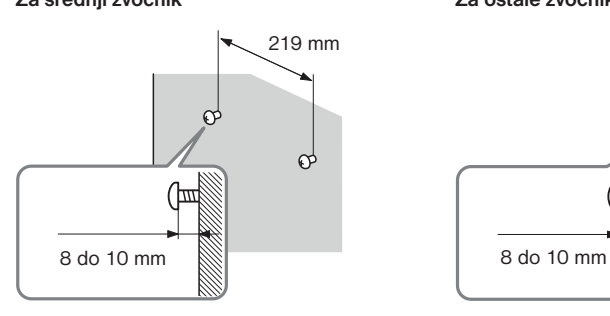

 **Za srednji zvočnik Za ostale zvočnike**

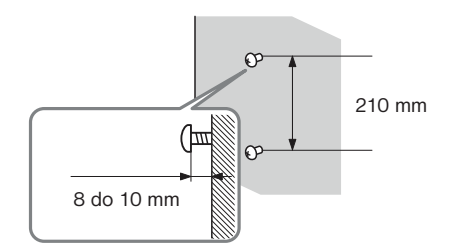

3 **Obesite zvočnike na vijake.**

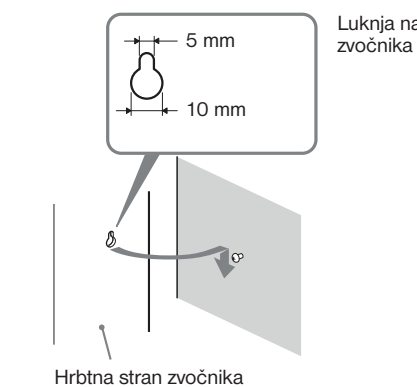

Luknja na hrbtni strani

## Korak 2: Priključitev sistema

Več o priključitvi sistema si preberite na naslednjih straneh. Ne priključujte omrežnega kabla enote v stensko vtičnico, dokler ne opravite vse povezave.

#### **Opomba**

• Če priključite drugo komponento z gumbom za nastavitev glasnosti, pojačajte glasnost druge komponente do stopnjo, kjer zvok ni popačen.

### Priključitev zvočnikov

Priključek in barvna cevčica na kablih za zvočnike sta označena z barvo v skladu z vrsto zvočnika. Priključite kable tako, da bodo ustrezali barvam priključkov SPEAKER na enoti. Pazite, da bodo kabli ustrezali priključkom na zvočnikih: kabel z barvno cevčico v $\oplus$  in kabel brez barvne cevčice v  $\ominus$ . Pazite, da se izolacija kabla za zvočnik ne ujame v priključek.

#### Priključitev kablov za zvočnike v enoto

Ko priključite enoto, vstavite konektor, dokler ne zaskoči.

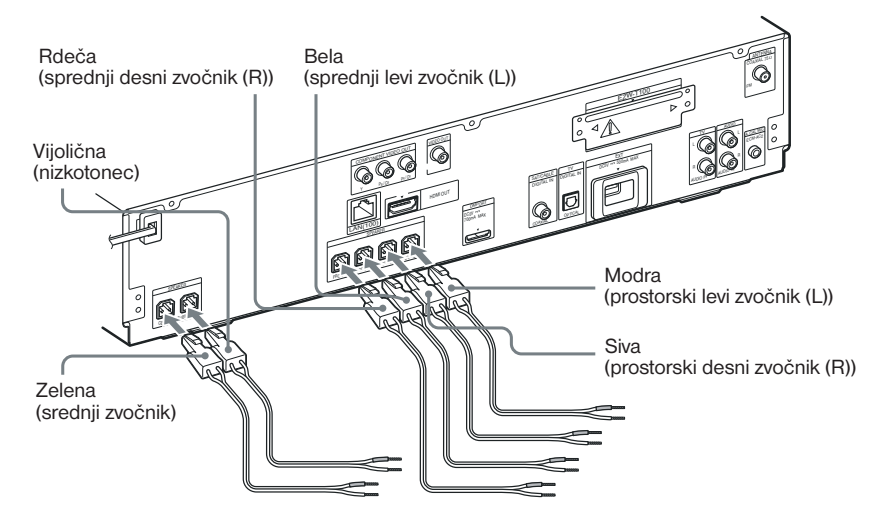

#### Priključitev kablov za zvočnike v zvočnik

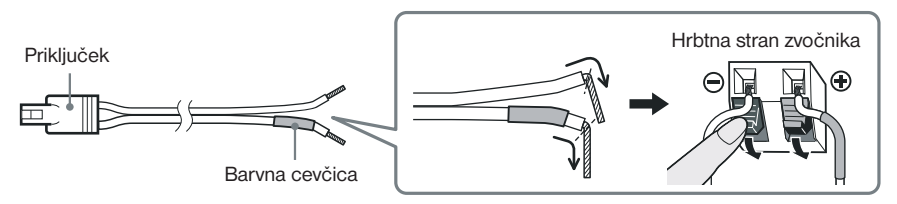

### Priključitev televizorja (video povezava)

Ta povezava omogoča pošiljanje video signalov v TV. Pri nekaterih priključkih na televizorju je potrebno izbrati način povezave.

Hrbtna stran enote

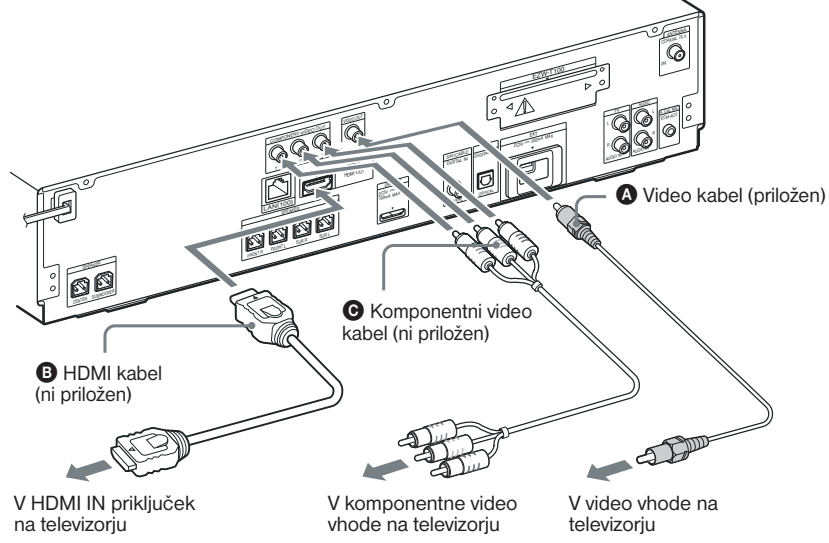

### Način 1: Priključitev video kabla (A)

Ta povezava pošilja video in avdio signale.

### Način 2: Priključitev HDMI\* kabla (B) in video kabla (A)

Če ima vaš televizor priključek HDMI, priključite v TV oba kabla, kabel HDMI in video kabel. Kakovost slike bo boljša, kot če uporabite samo povezavo z video kablom. Če priključite HDMI kabel, morate izbrati vrsto izhodnega signala (stran 31, 80).

Za ogled slik iz adapterja DIGITAL MEDIA PORT, morate v TV priključiti video kabel. Video signali iz adapterja DIGITAL MEDIA PORT ne potujejo prek HDMI OUT priključka.

\* HDMI (High-Definition Multimedia Interface)

#### Način 3: Priključitev komponenentega video kabla (C) in video kabla (A)

Če vaš televizor nima priključka HDMI, ima pa komponentne video vhode, za priključitev v TV uporabite komponentni video kabel in video kabel. Kakovost slike bo boljša kot če uporabite samo video kabel.

Če priključite komponentni video kable, izberite vrsto izhodnega signala (stran 31, 80). Za ogled slik iz adapterja DIGITAL MEDIA PORT, morate v TV priključiti video kabel. Video signali iz adapterja DIGITAL MEDIA PORT ne potujejo prek priključka COMPONENT VIDEO OUT.

#### Sprememba barvnega sistema (PAL ali NTSC)

Pri nekaterih televizorjih je potrebno izbrati barvni sistem med PAL in NTSC. Tovarniška nastavite je PAL.

**1** S tipko  $\mathsf{I}/\mathsf{U}$  vklopite sistem.

### **3** Hkrati pritisnite in najmanj 5 sekund držite tipki **I** in VOLUME + na enoti. Vsakič, ko izvedete ta postopek, se barvni sistem preklopi med PAL in NTSC.

Če je izbrani barvni sistem NTSC, zasveti napis "NTSC".

### Priključitev televizorja (avdio povezava)

Ta povezava omogoča pošiljanje avdio signala iz televizorja v enoto. Če želite zvok televizorja poslušati prek sistema, uporabite naslednjo povezavo.

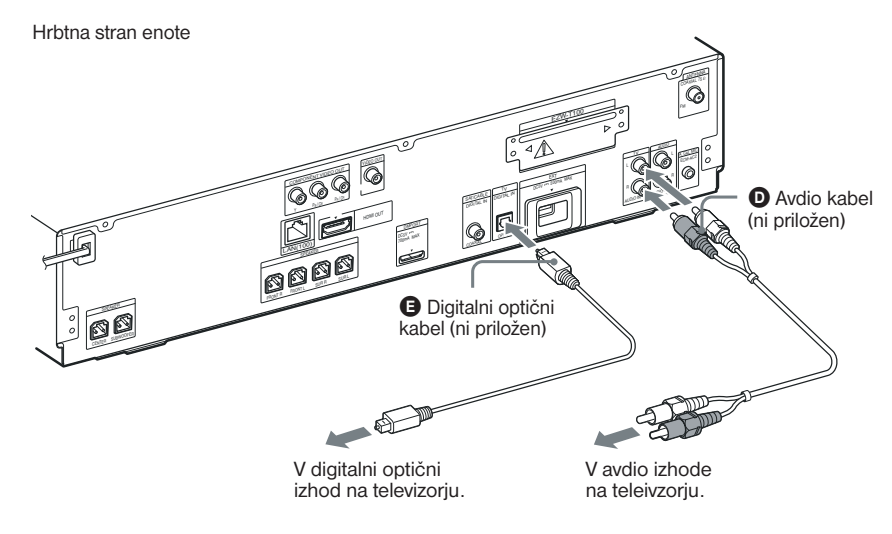

### Način 1: Priključitev avdio kabla (D)

To je osnovna povezava, ki omogoča pošiljanje analognega zvočnega signala.

### Način 2: Priključitev digitalnega optičnega kabla (**B**)

Če ima televizor digitalni optični izhodni priključek, lahko kakovost zvoka izboljšate tako, da poleg avdio kabla priključite digitalni optični kabel.

Z digitalno avdio povezavo sistem sprejema signale 'Dolby Digital multiplex broadcast' in lahko boste uživali v zvoku 'multiplex broadcast'.

#### **Opomba**

• Sistem lahko sprejema digitalne in analogne signale. Digitalni signali imajo prednost pred analognimi. Če digitalni signal izgine, se bo čez 2 sekundi procesiral analogni signal.

### Priključitev drugih komponent

Priključene komponente lahko poslušate prek zvočnikov sistema.

- DIGITAL MEDIA PORT adapter:  $\bigcirc$  (TDM-iP20 je priložen modelom v Združeni Kraljevini. Uporabljate lahko tudi druge adapterje DIGITAL MEDIA PORT).
- Videorekorder, digitalni satelitski sprejemnik, PlayStation ali prenosni avdio izvor, itd. (ni priložen): G
- Videorekorder ali digitalni satelitski sprejemnik (ni priložen), ki ima digitalni koaksialni izhod:  $\bigcirc$

Reža za EZW-T100 (glej "Možnosti brezžičnega sistema")  $\mathbf 0$  Digitalni koaksialni ANTENNA  $\Omega$ kabel (ni priložen) EZW-T100 **O** DIGITAL MEDIA A. CAL MIC PORT adapter (stran 58) TV ECM-AC2 ZA 6  $_{\rm c}$ DC5V <sup>500</sup>mA MAX TV  $\mathbb{R}^n$ SAT/CABLE DIGITAL IN  $\bullet$  , where  $\bullet$ DIGITAL IN HDMI OUT DMPORT COAXIAL OPTICA<sup>L</sup> 700mA MAX LAN(100) SPEAKER **G** Avdio kabel <u>r Bu</u> (ni priložen)  $\equiv$ SPEAKER CENTER SUBWOOFER ∗ V avdio izhodna priključka na videorekorderiu, digtialnem V digitalni koaksialni izhod na satelitskem sprejemniku, enoti videorekorderju ali digitalnem PlayStation ali prenosnem avdio satelitskem sprejemniku, itd. izvoru, itd.

#### **Opomba**

• Priključite DIGITAL MEDIA PORT adapter tako, da bosta puščici  $\blacktriangledown$  poravnani. Pri izključitvi ga med pritiskanjem na  $*$  izvlecite.

#### Možnosti za brezžični sistem

Če uporabljate S-AIR izdelek (ni priložen), lahko uživate v brezžičnem prenosu iz sistema. Podrobnosti si oglejte v poglavju "Uporaba S-AIR izdelka" (stran 59) ali si oglejte navodila za uporabo S-AIR izdelka.

### Če ima vaš televisor več avdio/video vhodov

Zvok lahko poslušate z zvočniki sistema, prek priključenega televizorja. Priključite komponente na naslednji način.

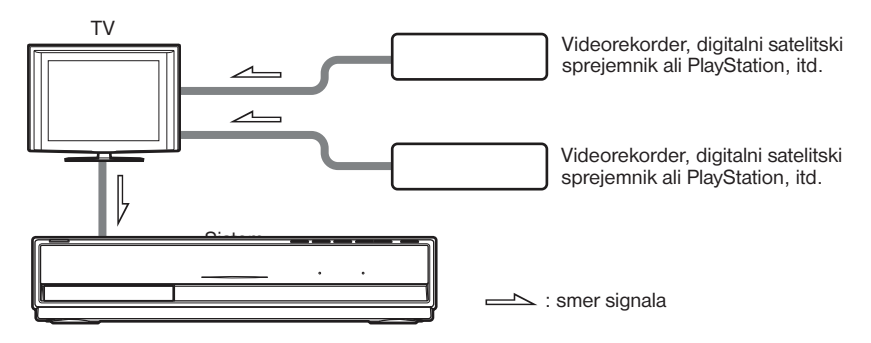

Izberite komponento na TV. Podrobnosti si oglejte v navodilih za uporabo televizorja. Če TV nima več avdio/video vhodov, bo za sprejem zvoka iz več kot dveh komponent potreben preklopnik.

### Priključitev antene

### Priključitev antene

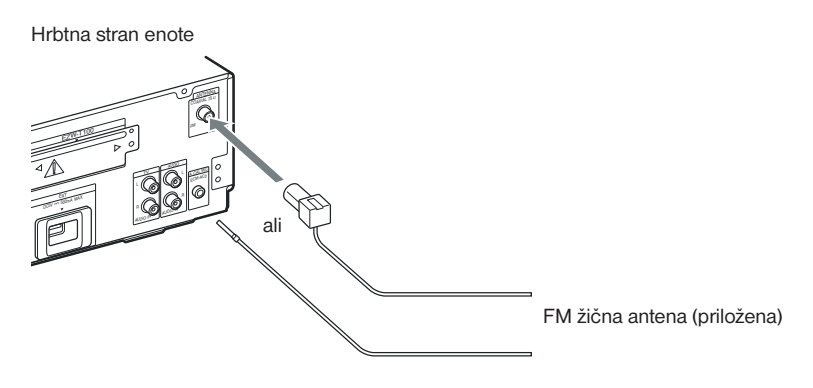

#### **Opombi**

- FM žično anteno popolnoma raztegnite.
- Po priključitvi FM žične antene, naj bo v čim bolj vodoravnem položaju.

#### **Nasvet.**

• Če je FM sprejem slab, za povezavo sistema z zunanjo FM anteno, uporabite 75-omski koaksialni kabel (ni priložen), kot je prikazano spodaj.

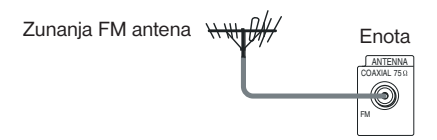

### Vstavljanje zunanjega pomnilnika

Vstavite zunanji pomnilnik (1 GB ali večji USB 'flash' pomnilnik, na primer Sony USM2GL, USM4GL ali USM1GH, ni priložen: USM1GH) v režo EXT. Ko vklopite sistem, preverite, če na prikazovalniku sprednje plošče zasveti načis "EXT". Če priključite zunanji pomnilnik, lahko uporabljate dodatne vsebine (BonusView/BD-Live), ki so odvisne od diska (str. 45).

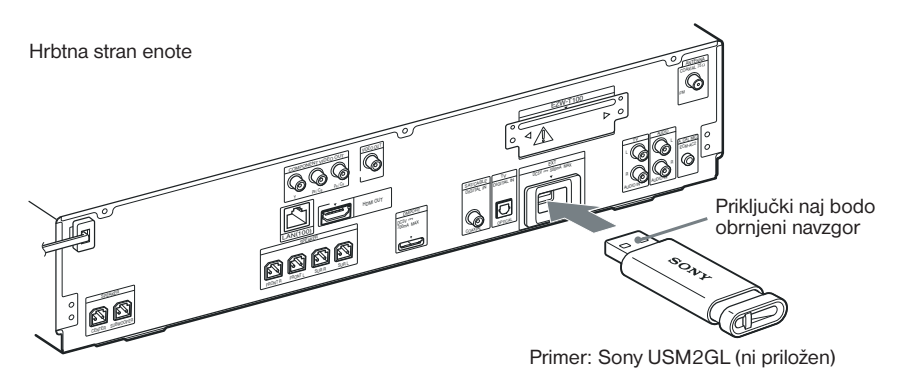

#### **Opombe**

- Vstavite zunanji pomnilnik v smeri puščice do konca v režo EXT.
- Vstavite zunanji pomnilnik naravnost v režo. Če ga v režo vstavite s silo, lahko poškodujete zunanji pomnilnik in enoto.
- Hranite zunanji pomnilnik izven dosega majhnih otrok, da ga ne bi nehote pogoltnili.
- Ne pritiskajte premočno na zunanji pomnilnik v reži, ker bi utegnili povzročiti okvaro.
- Priporočamo uporabo pomnilnika USM1GH, naprodaj od aprila 2008.
- Da ne bi prišlo do okvare podatkov v zunanjem pomnilniku, naj bo sistem med vstavljanjem ali odstranjevanjem zunanjega pomnilnika izklopljen.
- Ne vstavljajte zunanjega pomnilnika, ki vsebuje datoteke s fotografijami ali glasbo, ker bi s tem utegnili poškodovati podatke.

#### Odstranitev zunanjega pomnilnika

- **1** S tipko  $\frac{1}{\sqrt{2}}$  izklopite sistem.
- 2 **Izvlecite zunanji pomnilnik iz reže EXT.**

### Priključitev v omrežje

Če s pomočjo omrežnega kabla povežete priključek LAN (100) na enoti z Internetom, boste lahko s pomočjo omrežja posodobili programsko opremo sistema. Lahko boste tudi uporabljali funkcijo BD-Live (stran 45).

Opravite ustrezne nastavitve v [Internet Settings] pod [Network Settings] (stran 87).

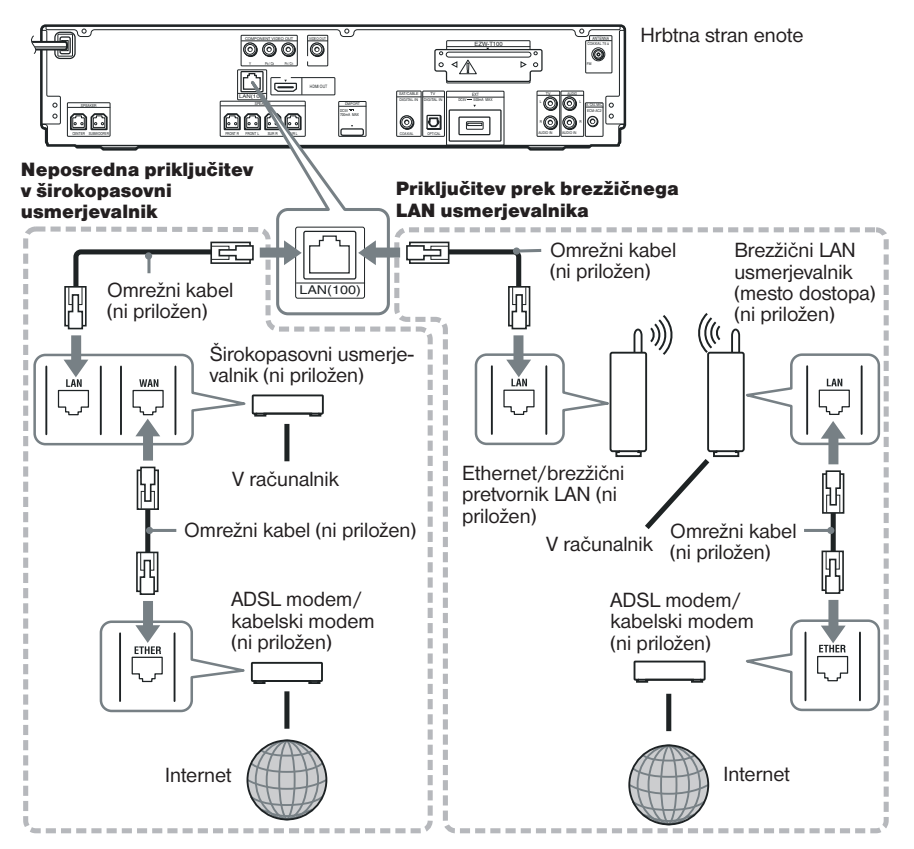

#### Posodobitev programske opreme sistema s pomočjo omrežja

Oglejte si možnosti [Network Update] (Posodobitev omrežja) (stran 78) in [Software Update Notification] (sporočilo o posodabljanju programa) (stran 86).

#### **Opombe**

- Ne priključujte telefonske zveze v priključek LAN (100), ker bi s tem povzročili okvaro.
- Ne povezujte priključka LAN na predvajalniku s priključkom LAN na računalniku.
- Vrsta kabla za omrežje (LAN) je odvisna od modema ali usmerjevalnika. Podrobnosti o kablih LAN si oglejte v navodilih za uporabo modema ali usmerjevalnika.
- Za uporabo funkcije 'BD-Live' priporočamo povezavo z Internetom pri učinkoviti hitrosti 1 Mb/s ali višji, odvisno od pogojev povezave in stanja omrežja.

### Priključitev omrežnih kablov

Preden priključite omrežni kabel enote v stensko vtičnico, priključite vse zvočnike v enoto.

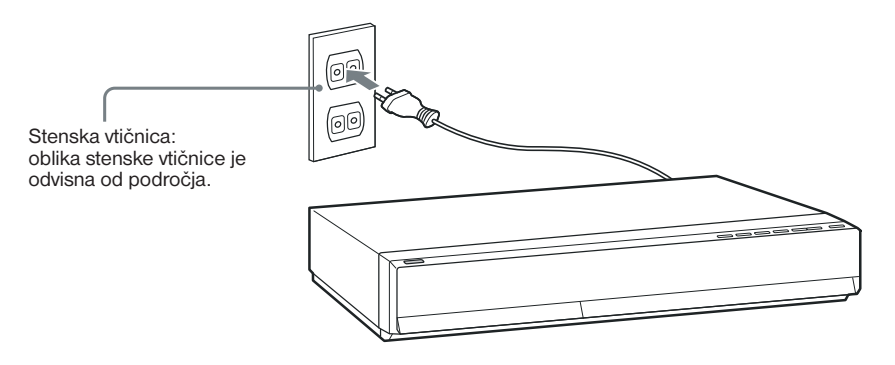

#### Izklop demonstracije

Po priključitvi omrežnega kabla, se bo na prikazovalniku sprednje plošče prikazala demonstracija. Demonstracijo lahko izklopite s tipko  $\|\langle \bigcup \nabla \rangle\|$ na daljinskem upravljalniku. Podrobnosti si oglejte v poglavju "Nekaj o demonstraciji" (stran 75).

#### Vklop/izklop (stanje pripravljenosti) sistema

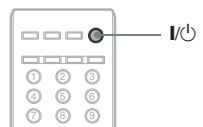

**Pritisnite na I/(1).** 

## Korak 3: Enostavna nastavitev (Easy Setup)

S pomočjo spodnjih korakov lahko opravite osnovne nastavitve za uporabo sistema. Prikazane postavke so odvisne od področja.

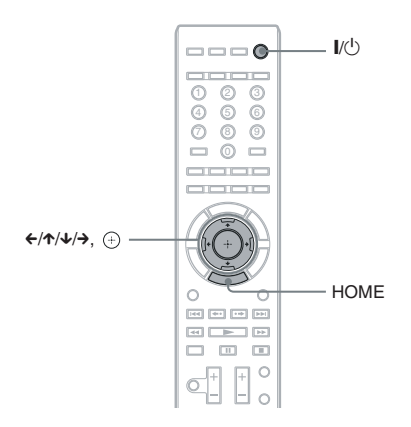

- 1 **Vklopite televizor.**
- **2** Pritisnite na  $I/(1)$  na enoti.
- 3 **Preklopite izbirnik vhoda na televizorju tako, da se bo na TV zaslonu prikazal signal iz sistema.**

 Pojavi se nastavitveni prikaz (Setup Display) za izbiro jezika za prikaz na zaslonu.

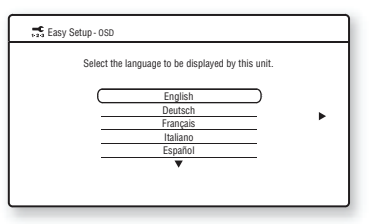

#### **Če se prikaz za enostavno nastavitev ne prikaže**

 Glej poglavje »Kako priklicati prikaz 'Easy Setup'« (stran 34).

4 **S puščicama** X/x **izberite jezik za OSD.**

**5** Pritisnite na  $\oplus$  ali  $\rightarrow$ . Prikaže se sporočilo o nastavitvi.

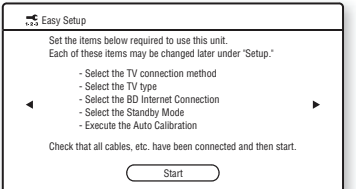

To sporočilo se prikaže samo pri prvi uporabi možnosti [Easy Setup]. Če to možnost uporabite pod [Setup], se sporočilo ne prikaže.

#### **6** Pritisnite na  $\oplus$  ali  $\rightarrow$ .

Prikaže se nastavitveni prikaz (Setup Display) za izbiro video kabla.

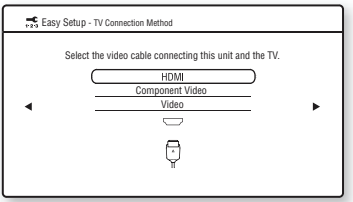

#### 7 **S puščicama** X/x **izberite kabel za povezavo enote in televizorja.**

Preverite povezavo enote in televizorja (stran 22).

- Če enoto in TV povežete s HDMI kablom, izberite [HDMI], nadaljujte od koraka 8 in nastavite ločljivost video izhoda v skladu s televizorjem.
- Če enoto in TV povežete s komponentnim video kablom, izberite [Component Video], nadaljujte od koraka 8 in nastavite ločljivost video izhoda v skladu s televizorjem.
- Če enoto in TV povežete z video kablom, izberite [Video] in nadaljujte od koraka 9.

#### **Opombe**

- Če enote in televizorja ne priključite s HDMI kablom, možnosti [HDMI] ne morete izbrati.
- Če priključite HDMI OUT priključek in druge video izhode hkrati, izberite možnost [Component Video].
- Podrobnosti o ločljivosti video izhoda si oglejte v poglavju »Ločljivost video izhoda« (stran 102).

### **8** Pritisnite na  $\oplus$  ali  $\rightarrow$ .

Prikaže se nastavitveni prikaz za izbiro ločljivosti video izhoda. Podrobnosti si oglejte pod [Output Video Format] (stran 80).

#### **Če v koraku 7 izberete [HDMI]**

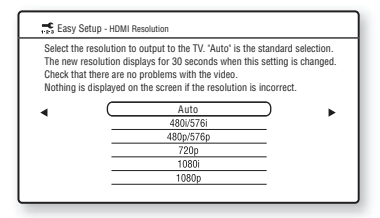

 Izbirate lahko med [Auto], [480i/576i], [480p/576p], [720p], [1080i] ali [1080p]. Če povežete HDMI OUT priključek in druge video izhode hkrati, utegnejo video signali, v primeru, da je izbrana možnost [Auto] ali [1080p], potovati samo iz priključka HDMI OUT.

#### **Če v koraku 7 izberete [Component Video]**

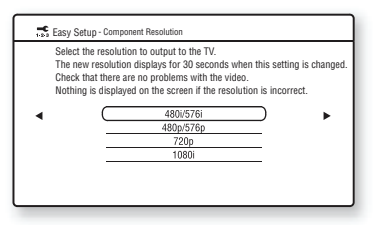

 Izbirate lahko med [480i/576i], [480p/576p], [720p], or [1080i].

#### **Če spremenite ločljivost video izhoda**

 Slika se za približno 30 sekund prikaže v izbrani ločljivosti, nato vas prikaz prosi za potrditev.

Sledite navodilom na zaslonu in nadaljujte z naslednjim korakom.

#### **Opombi**

- Če je slika popačena ali če se ne prikaže, počakajte približno 30 sekund in v tem času ne pritiskajte na tipke. Prikaže se napis [Is this resolution OK?] (ali je ta ločljivost OK?). Izberite [Cancel]. Prikaz se vrne na zaslon za nastavitev ločljivosti.
- Če izbrana ločljivost video izhoda ni pravilna, se na zaslonu ne bo prikazala nobena slika. V tem primeru pritisnite in najmanj 5 sekund držite tipko  $\blacktriangleright$  in  $\blacktriangle$ , da se ločljivost video izhoda ponastavi na najnižjo ločljivost. Če želite spremeniti ločljivost video izhoda, nastavite [Output Video Format] v [Video Settings] (stran 80).

#### **9** Pritisnite na  $\left(\frac{1}{2}\right)$  ali  $\rightarrow$ .

 Prikaže se nastavitveni prikaz za izbiro razmerja slike na TV-ju, ki ga želite priključiti.

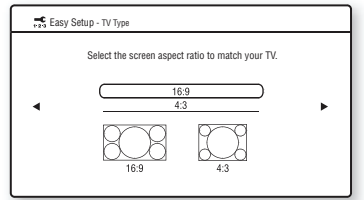

#### **10** S puščicama ↑/↓ izberite nastavitev, **ki ustreza vrsti televizorja.**

- 16:9]: za širokozaslonski televizor ali običajni televizor 4:3 z načinom širokega zaslona (str. 79).
- [4:3]: Če imate televizor 4:3 (stran 79)

### **11** Pritisnite na  $\oplus$  ali  $\rightarrow$ .

#### **Če enoto in TV priključite s HDMI kablom**

 Prikaže se nastavitveni prikaz za funkcijo [Control for HDMI]. Nadaljujte od koraka 12.

#### **Če enote in televizorja ne povežete s HDMI kablom**

 Prikaže se nastavitveni prikaz za [BD Internet Connection]. Nadaljujte od koraka 14.

12 S puščicama ↑/↓ izberite nastavitev  **za funkcijo 'Control for HDMI'.**

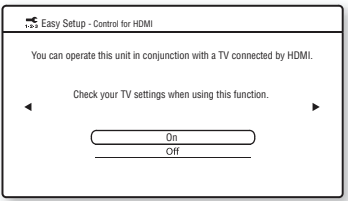

Izberite [On], če priključite Sonyjeve komponente, združljive s funkcijo 'Control for HDMI' in želite uporabiti funkcijo [Control for HDMI] (stran 66).

Če funkcije [Control for HDMI] ne želite uporabiti, izberite [Off].

### 13 Pritisnite na  $\oplus$  ali  $\rightarrow$ .

Prikaže se nastavitveni prikaz za [BD Internet Connection].

#### 14 **S puščicama** X/x **izberite nastavitev za povezave 'BD Internet'.**

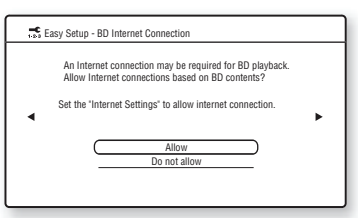

Izberite [Allow], da omogočite povezavo z Internetom.

Če povezave ne želite omogočiti, izberite [Do not allow].

### **15** Pritisnite na  $\oplus$  ali  $\rightarrow$ .

Prikaže se nastavitveni prikaz za [Standby Mode].

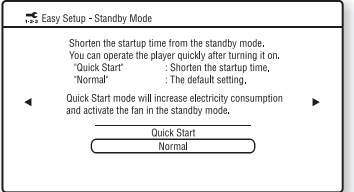

#### **16** S puščicama ↑/↓ izberite način stanja  **pripravljenosti.**

 Če vklopite to funkcijo, boste lahko hitro začeli upravljati predvajalnik. Če želite skrajšati čas do vklopa iz stanja pripravljenosti, izberite [Quick Start]. Tovarniška nastavitev je [Normal].

#### **Opomba**

• Način 'Quick Start' bo v načinu stanja pripravljenosti povečal porabo elektrike.

### **17** Pritisnite na  $\oplus$  ali  $\rightarrow$ .

 Prikazal se bo nastavitveni prikaz za samodejno kalibracijo, [Auto Calibration].

18 **Priključite mikrofon za kalibriranje (priložen) v priključek A.CAL MIC na hrbtni strani enote.**

 S pomočjo stojala, ipd. (ni priloženo), postavite mikrofon za kalibriranje v višino ušesa. Sprednja stran zvočnikov naj bo obrnjena proti mikrofonu in med zvočniki in mikrofonom naj ne bo nobenih ovir.

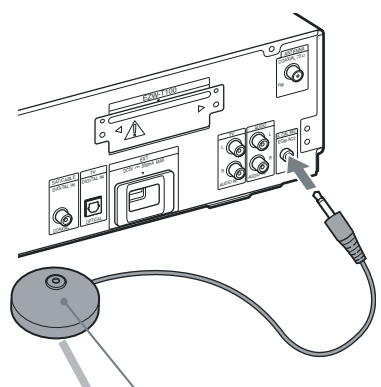

Mikrofon za kalibriranje

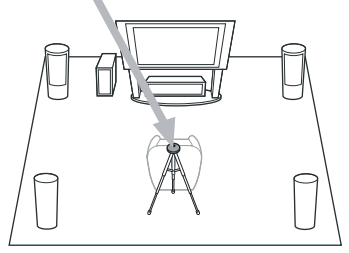

19 **S puščicama** X/x **izberite [OK].** Za preklic izberite [Cancel].

### **20** Pritisnite na  $\oplus$ .

 ČPrikaže se [Auto Calibration]. Sistem samodejno nastavi zvočnike. Med meritvami bodite tiho.

#### **Opomba**

- Ko se funkcija [Auto Calibration] začne, bo slišati glasen testni zvok. Glasnosti ne morete znižati, zato pomislite na otroke in sosede.
- Pred postopkom [Auto Calibration] namestite prostorski ojačevalnik na ustrezno lokacijo. Če namestite prostorski ojačevalnik na neustrezno lokacijo, na primer v drugo sobo, meritev ne bo pravilno opravljena.
- Če uporabljate pribor za brezžične prostorske zvočnike (WAHT-SBP1, ni priložen) za prostorske zadnje zvočnike (strarn 16), postavite zvočnike na ustrezno mesto in vklopite prostorski ojačevalnik.

#### 21 **Potrdite rezultate meritev [Auto Calibration].**

 Rezultati meritev se prikažejo na TV zaslonu. S puščicama  $\leftarrow$  > lahko obračate strani. Na prvi strani je navedena razdalja zvočnikov. Na drugi strani je naveden nivo zvočnikov. Če so rezultati zadovoljivi, izvlecite kalibracijski mikrofon in s puščicama  $\mathbf{\hat{\tau}}/\mathbf{\hat{\tau}}$  izberite [OK].

#### **Opomba**

• Okolje v sobi, v katero boste postavili sistem, vpliva na meritve.

### **22** Pritisnite na  $\oplus$ .

 Enostavna nastavitev je končana. Vse povezave in nastavitve so opravljene.

#### Izklop enostavne nastavitve

Pritisnite na tipko HOME v kateremkoli koraku.

#### Kako priklicati prikaz 'Easy Setup'

- 1 **Pritisnite na HOME.** Na TV zaslonu se prikaže domači meni (Home menu).
- **2** S puščicama ←/→ izberite **a [Setup].**
- **3** S puščicama ↑/↓ izberite [Easy **Setup] in pritisnite na tipko**  $\left(\overline{\cdot}\right)$ **.**
- **4** S puščicama ←/→ izberite [Start] in **pritisnite na tipko**  $\left(\cdot\right)$ .

Pojavi se prikaz 'Easy Setup'.

## Korak 4: Izbira izvora

Izberete lahko izvor predvajanja.

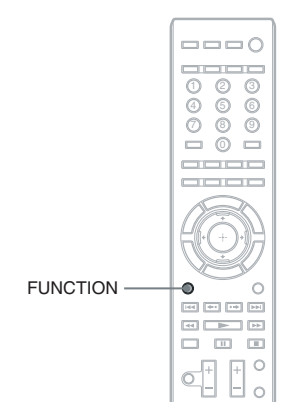

#### **Pritiskajte na FUNCTION, dokler se na prikazovalniku sprednje plošče ne prikaže želena funkcija.**

Z vsakim pritiskom na FUNCTION se funkcija spremeni na naslednji način.

"BD/DVD"  $\rightarrow$  "TUNER FM"  $\rightarrow$  "TV"  $\rightarrow$ 

 $"SAT/CABLE" \rightarrow "DMPORT" \rightarrow "AUDIO"$ 

 $\rightarrow$  …

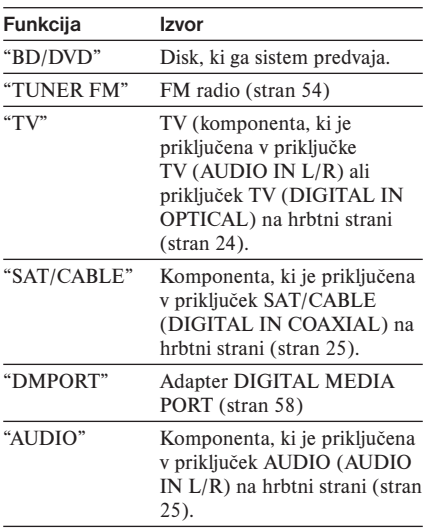

## Korak 5: Predvajanje prostorskega zvoka

Prostorski zvok lahko poslušate preprosto tako, da izberete enega od vnaprej programiranih načinov dekodiranja. Le-ti ustvarijo vznemirljiv in močan zvok kinodvorane v vašem domu.

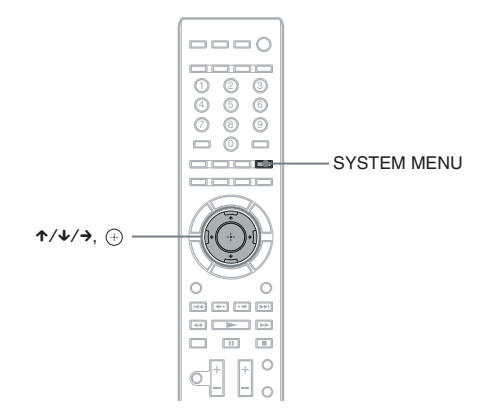

### Poslušanje TV z učinkom 5.1 kanalnega prostorskega zvoka

- 1 **Pritisnite na SYSTEM MENU.**
- 2 **Pritiskajte na puščici** X/x**, dokler se na prikazovalniku sprednje plošče ne prikaže napis "AUDIO MENU", nato pritisnite na**  $\left(\frac{1}{r}\right)$  **ali**  $\rightarrow$ **.**
- **3** Pritiskajte na puščici ↑/↓, dokler se na prikazovalniku sprednje plošče ne **prikaže napis "DEC. MODE", nato pritisnite na**  $\oplus$  **ali**  $\rightarrow$ **.**
- 4 **Pritiskajte na puščici** X/x**, dokler se na prikazovalniku sprednje plošče ne prikaže napis "A.F.D. 7.1CH".**
- **5** Pritisnite na  $\oplus$ . Nastavitev je opravljena.
- 6 **Pritisnite na SYSTEM MENU.** Meni sistema se izklopi.

### Izbira učinkov prostorskega zvoka

- 1 **Pritisnite na tipko SYSTEM MENU.**
- **2** Pritiskajte na puščici ↑/↓, dokler se na prikazovalniku sprednje plošče ne **prikaže napis "AUDIO MENU", nato pritisnite na**  $\oplus$  **ali**  $\rightarrow$ **.**
- **3** Pritiskajte na puščici ↑/↓, dokler se na prikazovalniku sprednje plošče ne **prikaže napis "DEC. MODE", nato pritisnite na**  $\oplus$  **ali**  $\rightarrow$ **.**

#### 4 **Pritiskajte na puščici** X/x**, dokler se na prikazovalniku sprednje plošče ne prikaže želeni prostorski učinke.**

Opise prostorskih učinkov si oglejte v spodnji tabeli.

**5** Pritisnite na  $\oplus$ .

Nastavitev je opravljena.

6 **Pritisnite na SYSTEM MENU.** 

Meni sistema se izklopi.

#### Nekaj o izhodu zvočnikov

V spodnji tabeli so opisane možnosti pri priključitvi vseh zvočnikov v enoto.

Tovarniška nastavitev je »A.F.D. STD« (če priključite slušalke v enoto ali v prostorski ojačevalnik, je tovarniška nastavitev »HP 2CH«).

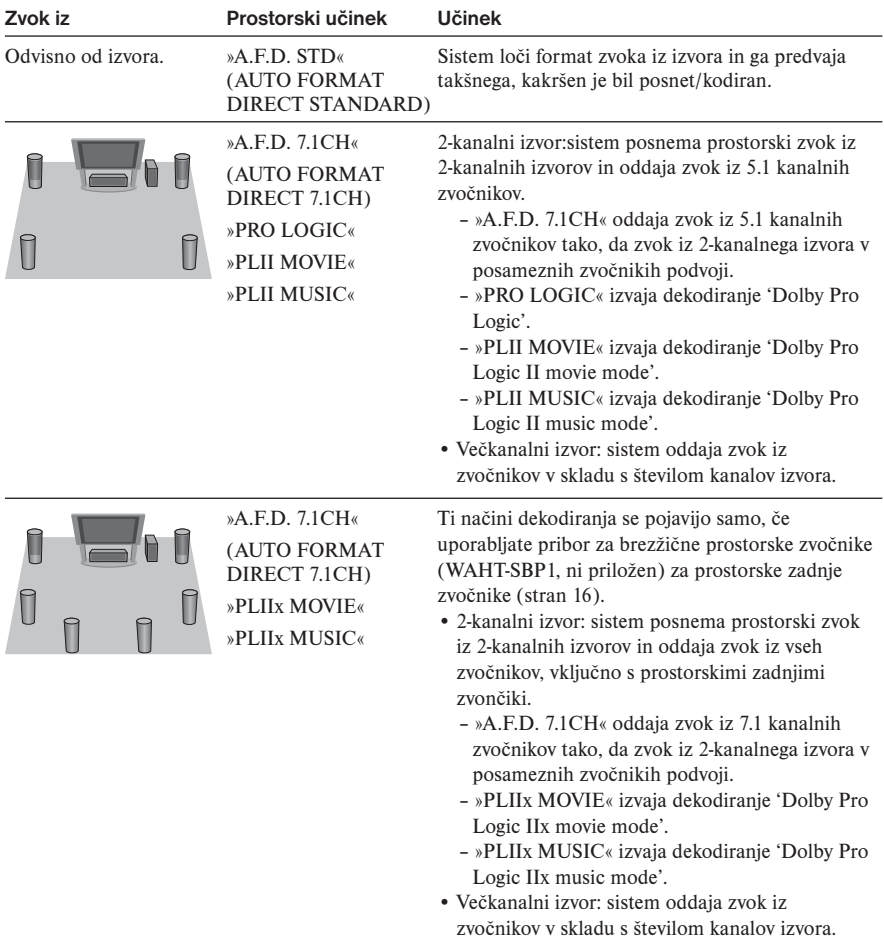
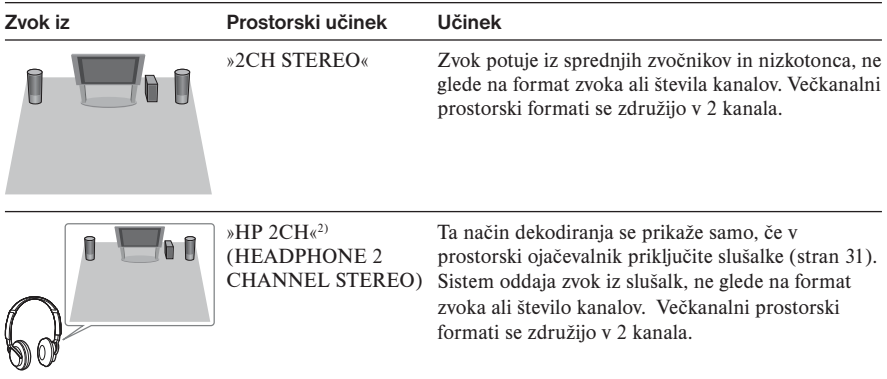

## Izklop prostorskega zvoka

Za "DEC. MODE" izberite "A.F.D. STD".

#### **Opombe**

- Če izberete "A.F.D. 7.1CH", utegne biti pri nekaterih diskih ali izvorih začetek zvoka odrezan, medtem ko enota samodejno izbira najboljši način. Če tega ne želite, izberite "A.F.D. STD".
- Če je vhodni signal več-kanalni izvor, se načini "PRO LOGIC", "PLII MOVIE" in "PLII MUSIC" prekličejo in sistem direktno oddaja več-kanalni zvok.
- Če v enoto vstopa dvojezični zvok, načini "PRO LOGIC", "PLII MOVIE" in "PLII MUSIC" nimajo učinka.
- Če nastavite način zvoka (stran 50) na eno od naslednjih nastavitev, se načini "A.F.D. 7.1CH", "PRO LOGIC", "PLII MOVIE", "PLII MUSIC", "PLIIx MOVIE" ali "PLIIx MUSIC" prekličejo: – "SPORTS"
	- "OMNI-DIR"
	- $-$  "MOVIE-D.C.S.-"
- Pri nekaterih vhodnih signalih, način dekodiranja morda ne bo imel učinka.
- Če pri uporabi sprejemnika S-AIR spremenite način dekodiranja, utegne zvok iz sprejemnika preskakovati.

#### **Nasvet.**

• Sistem si zapomni zadnji način dekodiranja, ki ste ga izbrali za funkcijo. Ko izberete funkcijo, kot je "BD/DVD" ali "TUNER FM", bo sistem samodejno dodelil način dekodiranja, ki je bil zadnji dodeljen tej funkciji. Na primer, če ste izbrali "BD/DVD" z načinom dekodiranja "PRO LOGIC", nato izberete drugo funkcijo in se kasneje vrnete na "BD/DVD", se bo temu načinu ponovno dodelil način "PRO LOGIC".

## Predvajanje

# Predvajanje diska BD/DVD

#### BD DVD

Pri nekaterih diskih so lahko funkcije drugačne ali omejene.

Oglejte si navodila, priložena disku.

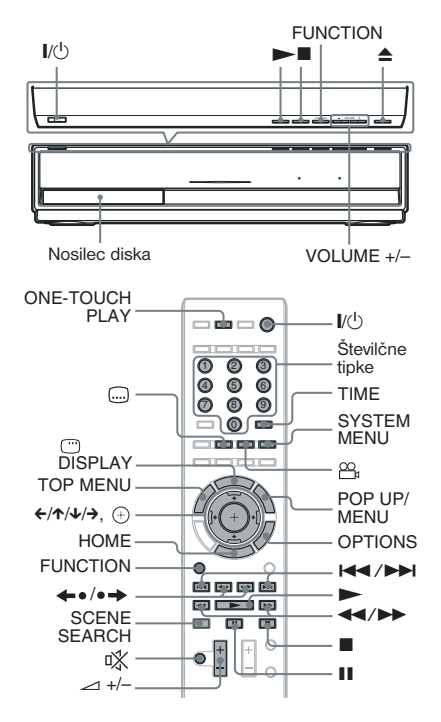

- 1 **Vklopite TV.**
- 2 **Preklopite izbirnik vhoda na TV-ju na ta sistem.**
- **3** Pritisnite tipko  $\mathbf{I}/\binom{1}{2}$ . Sistem se vklopi.
- 4 **Pritiskajte tipko FUNCTION, dokler se na prikazovalniku sprednje plošče ne prikaže napis "BD/DVD".**
- $\overline{5}$  Pritisnite na  $\triangle$
- 6 **Vstavite disk.**

Položite ga na nosilec in pritisnite na  $\triangle$ .

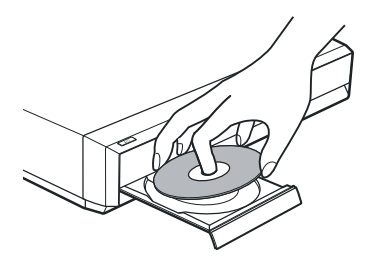

Če vstavite kupljen BD-ROM ali DVD VIDEO, se predvajanje pri nekaterih diskih samodejno začne. V tem primeru nadaljujte od koraka 9.

#### **Opomba**

- Če predvajate 8 cm disk, ga položite na notranji obroč nosilca. Pazite, da disk ne zdrsne z notranjega obroča.
- Ne vstavljajte več kot enega diska v nosilec.

**7** S puščicama ←/→ izberite  $\boxplus$  [Video].

8 S puščicama  $\uparrow/\downarrow$  izberite **O**, nato **pritisnite na**  $\blacktriangleright$  ali  $\left(\frac{1}{1}\right)$ .

Položite ga na nosilec in pritisnite na  $\triangle$ .

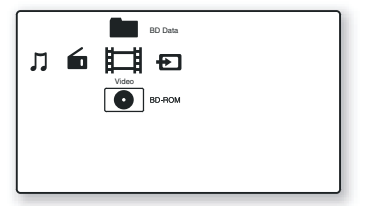

Pri kupljenih diskih BD-ROM ali DVD VIDEO se predvajanje začne. Pri diskih BD ali DVD, posnetih na drugi opremi, se prikaže seznam naslovov. S puščicama  $\uparrow/\downarrow$  izberite želeni naslov, nato pritisnite na  $\triangleright$  ali  $\left(\frac{1}{1}\right)$ . Predvajanje se začne.

9 **S tipko +/– nastavite glasnost.**

 Nivo glasnosti se prikaže na TV zaslonu in na prikazovalniku sprednje plošče.

#### **Opomba**

• Če nastavite funkcijo [Control for HDMI] na [On], boste lahko TV, ki je priključen v sistem s HDMI kablom, upravljali sinhrono s sistemom. Podrobnosti si oglejte v poglavju "Uporaba funkcije 'Control for HDMI' za "BRAVIA" Sync" (stran 66).

#### **Nasvet.**

• Hitrost s katero nastavljate glasnost, lahko spremenite.

 Za hitro dviganje/nižanje jakosti zvoka pritisnite in držite tipko  $\angle$  +/- na dalijnskem upravljalniku ali tipko VOLUME +/– na enoti.

 Za natančnejšo nastavitev glasnosti, na hitro pritisnite na 2 +/– na daljinskem upravljalniku ali na VOL-UME +/– na enoti.

## Ostale funkcije

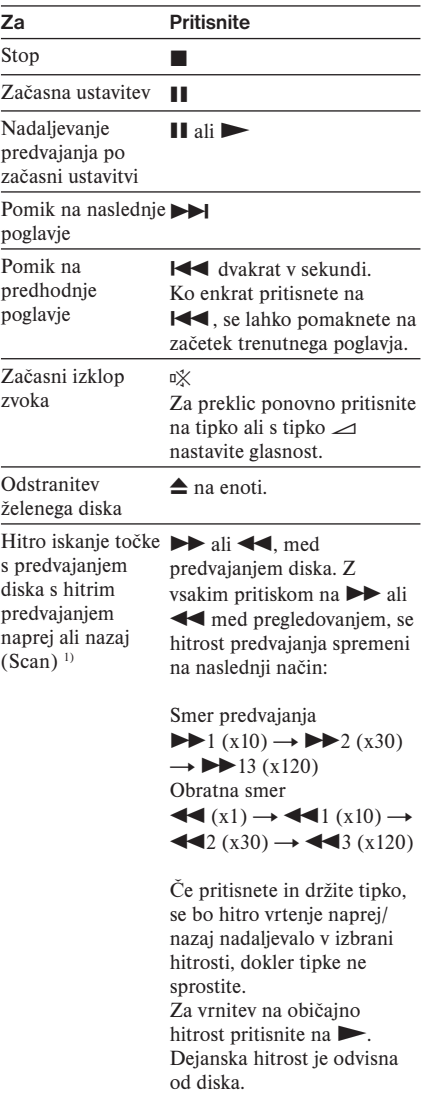

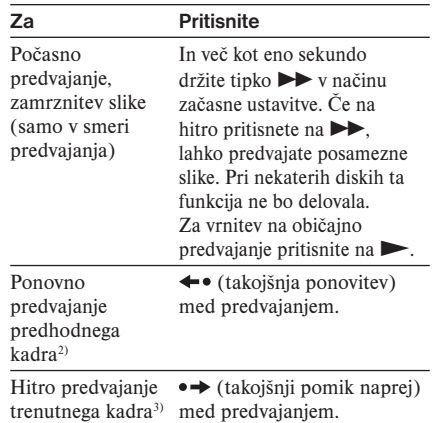

- 1) Hitrost pregledovanja (Scan) je odvisna od diska.
- 2) Samo BD/DVD VIDEO/DVD-RW/DVD-R.

3) Samo BD/DVD VIDEO/DVD-RW/DVD-R/ DVD+RW/DVD+R.

#### Predvajanje diskov BD ali DVD z omejitvami (Parental Control -starševski nadzor)

#### **Če predvajate BD z omejitvami**

Spremenite [BD Parental Control] v nastavitvah [BD/DVD Viewing Settings] (stran 83).

#### **Če predvajate DVD z omejitvami**

Spremenite [DVD Parental Control] v nastavitvah [BD/DVD Viewing Settings] (stran 83).

Če predvajate BD ali DVD z omejitvami, se bo na zaslonu prikazal zaslon za vpis gesla. Z oštevilčenimi tipkami vpišite štiri-mestno geslo in pritisnite na  $\left(\frac{1}{1}\right)$ . Predvajanje se začne.

Za registracijo ali spremembo gesla si oglejte poglavje [Password] (stran 84).

## Predvajanje diskov BD-RE ali BD-R z omejitvami (Disc Lock)

Če predvajate disk BD-RE ali BD-R, katerega predvajanje je omejeno s funkcijo 'Disc Lock', se bo prikazal zaslon za vpis gesla.

1 **Z oštevilčenimi tipkami vpišite štirimestno geslo, ki ste ga po ustvarjanju**  diska registrirali, nato pritisnite na  $\left(\widehat{+}\right)$ .

**2** Izberite naslov in pritisnite na  $\blacktriangleright$  ali  $\oplus$ . Predvajanje se začne.

#### Funkcija 'One-Touch Play' (predvajanje z enim pritiskom) (samo za HDMI povezavo)

Pritisnite na ONE-TOUCH PLAY. Sistem in priključeni TV se vklopita, izbirnik vhoda na televizorju preklopi na sistem in lahko začnete uživati v vsebini diska.

#### **Opombi**

- Če uporabite HDMI povezavo, se lahko slika na zaslonu prikaže z zakasnitvijo in začetni del predvajane slike se ne prikaže.
- Za uporabo te funkcije v [HDMI Settings] nastavite možnost [Control for HDMI] na [On] (stran 85).

## Razpoložljive možnosti (OPTIONS)

- 1 **Pritisnite na OPTIONS.** Prikaže se meni z možnostmi.
- **2** S puščicama ↑/↓ izberite postavko in **pritisnite na**  $\left(\frac{1}{1}\right)$ .

 Razpoložljivost postavk je odvisna od vrste diska in od stanja sistema.

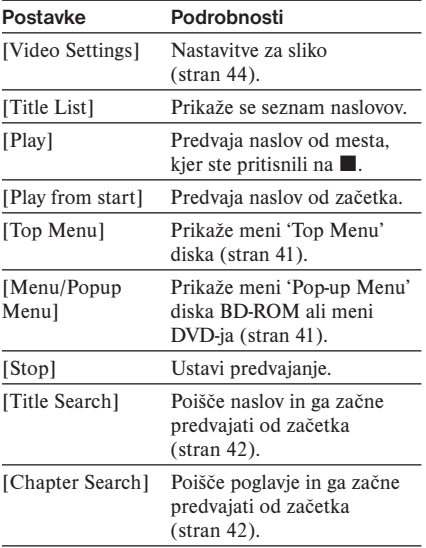

## Spreminjanje zornega kota

#### **BD** DVD

Če so na disku kadri posneti iz različnih smeri oz. kotov (multi-angles), lahko zorni kot spreminjate.

#### **Med predvajanjem pritisnite na tipko in izberite želeni zorni kot.**

## Prikaz podnapisov

#### **BD** DVD

Pri predvajanju diska s posnetimi podnapisi lahko podnapise kadarkoli vključite ali izključite. Pri diskih s podnapisi, posnetimi v večih jezikih, lahko med predvajanjem jezik podnapisa kadarkoli spremenite in ga vključite ali izključite.

#### **Med predvajanjem pritisnite na tipko in izberite želeni jezik za podnapise.**

# Nadaljevanje predvajanja v točki, kjer ste disk ustavili

#### *(Resume Play- Nadaljevanje predvajanja)*

#### BD DVD

Ko predvajanje diska ustavite, si sistem zapomni mesto, kjer ste pritisnili tipko x. Če ne odprete nosilca diska, vam je ta možnost na voljo tudi če s pritiskom na tipko  $\mathbb{I}(\cdot)$  na daljinskem upravljalniku nastavite sistem v način stanja pripravljenosti.

- 1 **Med predvajanjem diska, s pritiskom na tipko ■ prekinite predvajanje.**
- **2** S puščicama  $\uparrow/\downarrow$  izberite  $\bullet$  in **pritisnite na**  $\blacktriangleright$  ali  $\left(\frac{\mathbf{A}}{\mathbf{A}}\right)$ . Predvajanje se nadaljuje na mestu, kjer ste v koraku 1 predvajanje prekinili.

#### **Opomba**

- Sistem morda ne bo nadaljeval s predvajanjem točno od istega mesta, kar je odvisno od tega, kje ste disk ustavili.
- Podatek o mestu prekinitve se izbriše, če:
	- odprete nosilec za disk,
	- predvajate drug naslov,
	- spremen
	- spremenite nastavitev na sistemu,
	- zključite omrežni kabel,
	- odstranite zunanji pomnilnik (za BD-ROM).
- Ta funkcija pri nekaterih diskih ne deluje.

## Predvajanje od začetka naslova

Pritisnite na tipko OPTIONS in izberite [Play from start), nato pritisnite na  $\left(\frac{1}{1}\right)$ . Predvajanje se začne od začetka naslova.

# Uporaba menija diska BD ali **DVD**

#### **BD** DVD

## Prikaz menija 'Top Menu'

BD/DVD je razdeljen v več delov, ki ustvarjajo sliko ali zvok. Ti deli se imenujejo "naslovi". Ko predvajate BD ali DVD, vsebuje več naslovov, lahko s pomočjo menija 'Top Menu' izberete želenega. Izberete lahko tudi postavke kot je jezik za podnapise in jezik za zvok.

1 **Pritisnite na TOP MENU.**  Na TV zaslonu se prikaže meni diska. Vsebina menija je odvisna od diska.

- **2** S puščicami  $\frac{\hat{\lambda}}{\hat{\lambda}}$  > ali **oštevilčenimi tipkami izberite postavko, ki jo želite predvajati ali spremeniti.**
- **3** Pritisnite na  $\left(\begin{matrix} \cdot \end{matrix}\right)$ .

## Prikaz menijev 'Pop-up Menu'

Nekateri diski BD-ROM vsebujejo Pop-up menije, ki se prikažejo, ne da bi prekinili predvajanje.

- 1 **Med predvajanjem pritisnite na POP UP/MENU. Prikaže se Pop-up meni.**
- 2 **S puščicami** X/x/C/c**, barvnimi tipkami ali številčenimi tipkami izberite postavko in sledite navodilom na zaslonu.**

# Hitro iskanje kadra

#### *(Scene Search)*

#### BD DVD

Ta funkcija vam omogoča, da se hitro premikate med kadri znotraj naslova, ki ga predvajate.

1 **Med predvajanjem ali začasno ustavitvijo predvajanja pritisnite na SCENE SEARCH.**

> Predvajanje se začasno ustavi in na spodnjem delu zaslona se prikaže merilni trak z indikatorjem za kader (kvadraten – predstavlja trenutno mesto).

**2** Pritisnite in držite ←/→ ali ←  **premaknite indikator za kader na kader, ki ga iščete.**

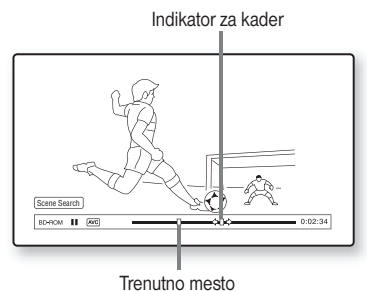

 Indikator za kader na merilnem traku se prikaže okoli mesta predvajanja.

3 **Sprostite tipko na mestu, ki ga želite gledati.**

Kader, kjer ste sprostili tipko se prikaže v načinu začasne ustavitve. Če želite poiskati drug kader, s puščicama  $\leftarrow$   $\rightarrow$  ali  $\leftarrow$ premaknite indikator za kader.

**4** Pritisnite na tipko SCENE SEARCH,  $\left(\oplus\right)$ ,  $\blacktriangleright$  ali **II**. Predvajanje se začne.

#### Predvajanje od začetka naslova

Pritisnite na tipko OPTIONS in izberite [Play from start], nato pritisnite na  $(+)$ . Predvajanje se začne od začetka naslova.

#### **Opomba**

49

- Funkcija 'Scene Search' je na voljo za naslove, ki so daljši od 100 sekund in krajši od 100 ur.
- Pri nekaterih diskih ta funkcija ne bo delovala.

# Iskanje naslova/poglavja

#### **BD** DVD

Poglavje lahko poiščete, če naslov vsebuje oznake za poglavja.

- 1 **Med predvajanjem ali začasno ustavitvijo pritisnite na tipko OPTIONS.**  Prikaže se meni z možnostmi.
- 2 **S puščicama** X/x **izberite način iskanja in pritisnite na**  $(+)$ .
	- [Title Search] (za diske BD-ROM/DVD VIDEO): poišče želeni naslov.
	- [Chapter Search]: poišče želeno poglavje.

 Prikaže se prikaz za vpis številke. Na primer: Chapter Search (iskanje poglavja)

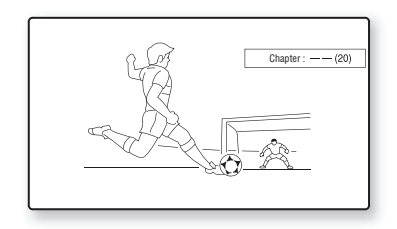

3 **Z oštevilčenimi tipkami vpišite številko naslova ali poglavja.**

 Če se zmotite, pritisnite na tipko CLEAR in vpišite drugo številko.

#### **4** Pritisnite na  $\oplus$ .

 Čez nekaj časa predvajalnik začne s predvajanjem od izbrane številke.

## Preklic funkcij [Title Search]/ **[Chapter Search]**

Pritisnite na RETURN.

# Prikaz predvajalnega časa in informacij o predvajanju

#### BD DVD

Ogledate si lahko informacije o naslovu, vključno s hitrostjo prenosa podatkov, ipd.

#### **Med predvajanjem pritisnite na DISPLAY.**

Prikazane informacije so odvisne od vrste diska in stanja predvajanja.

Primer: Predvajanje diska BD-ROM

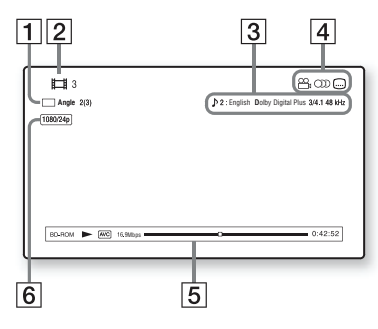

- **1** Trenutno izbrani kot
- 2 Številka ali ime naslova
- **3** Trenutno izbrana nastavitev zvoka in podnapisov
- 4 Razpoložljive funkcije ( $\frac{1}{2}$ kot/OD zvok/ podnapisi)
- 5 Informacije o predvajanju Prikaže se vrsta diska/način predvajanja/ video kodek/hitrost prenosa podatkov/ stanje predvajanja/čas predvajanja (preostali čas\*)
- 6 Izhodna ločljivost/Video frekvenca
- \* Prikaže se, če večkrat pritisnete na TIME.

#### **Nasvet.**

- Informacije o predvajanju lahko preverite tudi na prikazovalniku sprednje plošče.
- Če pritisnete na tipko  $\ldots$ ), OD ali  $\mathfrak{B}_k$ , lahko spremenite posamezne nastavitve.

#### Preverjanje časa predvajanja in preostalega časa na prikazovalniku sprednje plošče **Večkrat pritisnite na TIME.**

Vsakič ko med predvajanjem diska pritisnete na

TIME, se prikaz spremeni:

 $\bigoplus$   $\longleftrightarrow$   $\bigoplus$ 

- 1 Čas predvajanja trenutnega naslova
- 2 Preostali čas trenutnega naslova

Nekatere prikazane postavke čez nekaj sekund izginejo.

## Iskanje naslova/poglavja

#### **BD** DVD

1 **Med predvajanjem pritisnite na OPTIONS.**

Prikaže se meni z možnostmi.

2 **S puščicama** X/x **izberite [Video**  Settings] in pritisnite na  $\left(\frac{1}{r}\right)$ . Prikaže se zaslon [Video Settings].

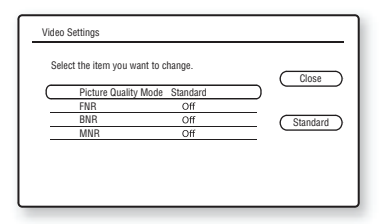

**3** S puščicama  $\uparrow/\downarrow$  izberite postavko in **pritisnite na**  $\left(\frac{1}{1}\right)$ .

#### **Me**

 Izboljša nastavitev slike za različno osvetljena okolja.

- [Standard]
- [Brighter Room]
- [Theatre Room]

#### **[FNR]**

Zmanjša šum, ki se pojavi v sliki.

- [Off]
- [Auto]

#### **[BNR]**

 V sliki zmanjša blokovni šum mozaične vrste.

 $\cdot$  [Off]

• [Auto]

#### **[MNR]**

 Zmanjša manjše šume okoli obrisov slike (mosquito noise).

- $\cdot$  [Off]
- [Auto]

## **4** S puščicami ↑/↓/←/→ izberite

**nastavitev in pritisnite na**  $\left(\cdot\right)$ **.** 

 Če želite nastaviti druge postavke, ponovite koraka 3 in 4.

#### **Opomba**

- Preden spremenite nastavitev kakovosti slike (Picture Quality Mode), za nastavitev slike vašega televizorja izberite »Standard«.
- Če je priključeni televizor nastavljen na način 'Theatre' (stran 67), nastavitve »Video Settings« niso na voljo.
- Pri nekaterih predvajanih diskih ali kadrih, so učinki »FNR«, »BNR« in »MNR« težko prepoznavni.

# Nastavitev sinhronizacije zvoka s sliko

## *(A/V SYNC)*

#### BD DVD

Če zvok ne ustreza sliki na zaslonu, lahko zvok sinhronizirate s sliko.

- 1 **Pritisnite na tipko SYSTEM MENU.**
- 2 **Pritiskajte na puščici** X/x**, dokler se na prikazovalniku sprednje plošče ne prikaže napis "AUDIO MENU", nato pritisnite na**  $\left(\frac{1}{r}\right)$  ali  $\rightarrow$ .
- 3 **Pritiskajte na puščici** X/x**, dokler se na prikazovalniku sprednje plošče ne prikaže napis "A/V SYNC", nato pritisnite na**  $\left(\frac{1}{\tau}\right)$  ali  $\rightarrow$ .
- **4** S puščicama ↑/↓ nastavite zamik med  **sliko in zvokom.** Nastavitev lahko izberete med 0 ms do 300 ms v korakih po 25 ms.
- **5** Pritisnite na  $\oplus$ . Nastavitev je opravljena.
- 6 **Pritisnite na SYSTEM MENU.** Meni se izklopi.

#### **Opomba**

• Pri nekaterih vhodnih signalih ta funkcija ne bo imela učinka.

# Uporaba funkcije BonusView/BD-Live

#### **BD**

Nekateri diski BD-ROM z logotipom BD-LIVE\* vključujejo dodatno vsebino (bonus) in druge podatke, ki jih lahko naložite na zunanji pomnilnik (lokalni shranjevalnik).

- $BD_{LIVE}$
- 1 **Če je v enoto vstavljen disk, ga odstranite.**
- 2 **Izklopite sistem.**
- 3 **Vstavite zunanji pomnilnik (ni priložen) v režo EXT na hrbtni strani enote.** Zunanji pomnilnik se uporablja kot lokalni shranjevalnik.

 Prepričajte se, da je zunanji pomnilnik pravilno vstavljen v enoto (stran 28).

- 4 **Priključite predvajalnik v omrežje (stran 29).**
- 5 **Vklopite predvajalnik.**
- 6 **V nastavitvah »BD/DVD Viewing Settings« nastavite »BD Internet Connection« na »Allow« (stran 84).**
- 7 **Vstavite BD-ROM s funkcijo BONUSVIEW/BD-LIVE.** Način upravljanja je odvisen od diska. Oglejte si navodila, priložena disku.

#### Brisanje podatkov iz zunanjega pomnilnika

Izbrišete lahko vse nepotrebne podatke.

- 1 **Če je v enoto vstavljen disk, ga odstranite.**
- 2 **Pritisnite na HOME.**
- **3** S puščicama  $\leftarrow$ / $\rightarrow$  izberite  $\Box$  [Video].
- **4** S puščicama ↑/↓ izberite [BD Data] in **pritisnite na**  $\left(\frac{1}{1}\right)$ **.**
- 5 **Izberite ime diska in pritisnite na OPTIONS.**
- **6** Izberite [Erase] in pritisnite na  $\oplus$ .
- **7** Izberite [OK] in pritisnite na  $\oplus$ . Podatki o izbranem disku se izbrišejo.

#### **Opomba**

• Pri nekaterih diskih BD-ROM se ime ne prikaže.

#### **Nasveta.**

- Če želite izbrisati vse podatke v notranjem pomnilniku hkrati, v koraku 6 izberite »Erase All«.
- V koraku 5 namesto OPTIONS pritisnite na  $\left(\frac{1}{1}\right)$  in s tem preskočite 6. korak.

# Predvajanje CD-ja

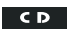

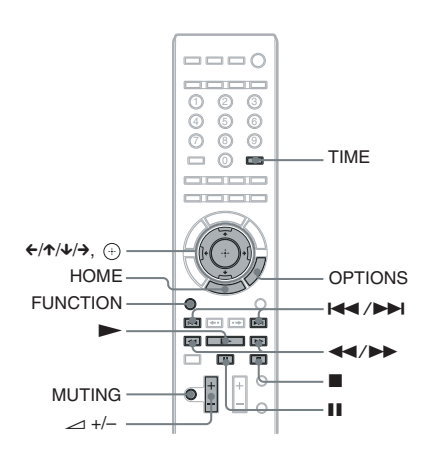

1 **Pritiskajte na tipko FUNCTION, dokler se na prikazovalniku sprednje plošče ne prikaže "BD/DVD".** 

## 2 **Vstavite CD.**

Prikaže se zaslon 'Music Player'.

**3** Pritisnite na  $\blacktriangleright$ .

Predvajanje se začne.

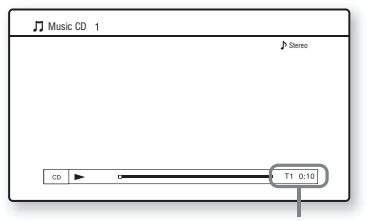

Številka trenutnega posnetka in pretekli čas

4 **Nastavite glasnost s tipko** 2**+/–.** Na TV zaslonu in na prikazovalniku sprednje plošče se prikaže nivo glasnosti .

#### Izbira posnetka

- 1 **Pritisnite na tipko HOME.**
- **2** S puščicama ←/→ izberite J [Music].

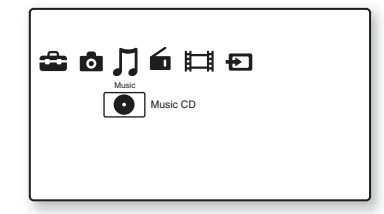

- **3** Pritisnite na  $\left(\oplus\right)$ . Prikaže se glasbeni seznam.
- **4** S puščicama ↑/↓ izberite posnetek in **pritisnite na**  $\blacktriangleright$  ali  $\left(\frac{1}{1}\right)$ . Sistem predvaja izbrani posnetek.

## Ostale funkcije

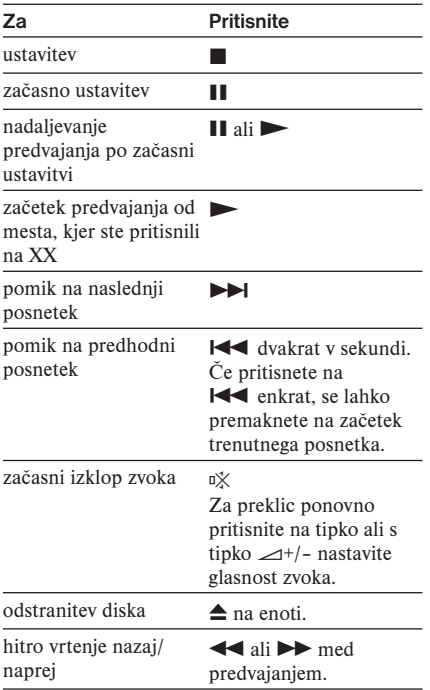

## Razpoložljive možnosti (OPTIONS)

- 1 **Pritisnite na tipko OPTIONS.** Prikaže se meni z možnostmi.
- **2** S puščicama ↑/↓ izberite postavko in **pritisnite na**  $\left(\frac{1}{1}\right)$ .

 Razpoložljivost postavk je odvisna od vrste diska in od stanja sistema.

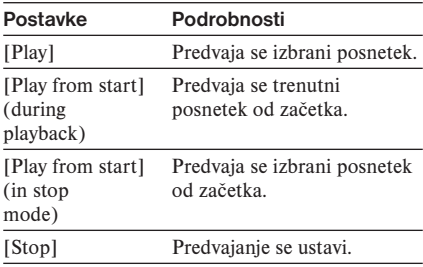

#### **Opomba**

- Mesto, kjer ste ustavili predvajanje (Resume Point) se iz pomnilnika izbriše, če:
	- ste odprli nosilec diska,
	- izklopili sistem.

#### Preverjanje časa predvajanja in preostalega časa na prikazovalniku sprednje plošče

#### **Večkrat pritisnite na TIME.**

Vsakič ko med predvajanjem diska pritisnete na TIME, se prikaz spremeni:

 $\textcircled{1} \rightarrow \textcircled{2} \rightarrow \textcircled{3} \rightarrow \textcircled{4} \rightarrow \textcircled{1} \rightarrow \text{...}$ 

- 1 Čas predvajanja trenutnega posnetka
- 2 Preostali čas trenutnega posnetka
- 3 Čas predvajanja diska
- 4 Preostali čas diska

# Predvajanje datotek s fotografijami

**BD**  $\frac{1}{\sqrt{2}}$   $\frac{1}{\sqrt{2}}$   $\frac{1}{\sqrt{2}}$   $\frac{3}{\sqrt{2}}$ 

- \*1 Diski BD-RE/BD-R, ki vsebujejo slikovne datoteke JPEG.
- \*2 Diski DVD+RW/DVD+R/DVD-RW/DVD-R, ki vsebujejo slikovne datoteke JPEG.
- \*3 Diski CD-RW/CD-R, ki vsebujejo slikovne datoteke JPEG.

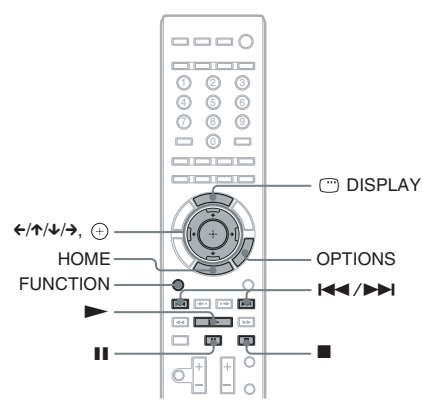

- 1 **Pritiskajte na tipko FUNCTION, dokler se na prikazovalniku sprednje plošče ne prikaže "BD/DVD".**
- 2 **Vstavite disk, ki vsebuje datoteke s fotografijemi.**
- 3 **Pritisnite na tipko HOME.**
- **4** S puščicama ←/→ izberite **Q** [Photo].

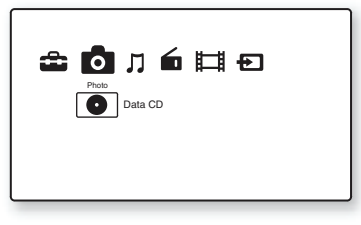

- **5** Pritisnite na  $\oplus$ . Prikaže se seznam datotek ali seznam map.
- **6** S puščicama ↑/↓ izberite datoteko ali mapo in pritisnite na $(+)$ . Če izberete mapo, s puščicama  $\uparrow/\downarrow$  izberite datoteko v mapi in pritisnite na  $(+)$ .

Prikaže se izbrana datoteka s fotografijami.

## Ostale funkcije

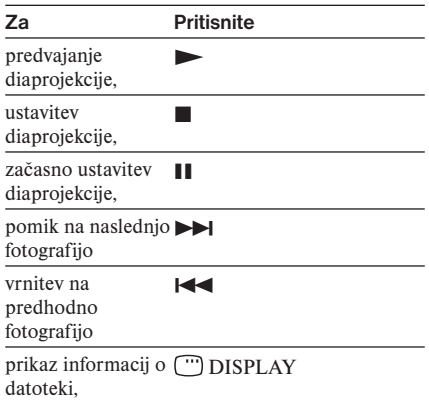

## Razpoložljive možnosti (OPTIONS)

- 1 **Pritisnite na tipko OPTIONS.** Prikaže se meni z možnostmi.
- **2** S puščicama ↑/↓ izberite postavko in **pritisnite na**  $\left(\frac{1}{1}\right)$ .

 Razpoložljivost postavk je odvisna od situacije.

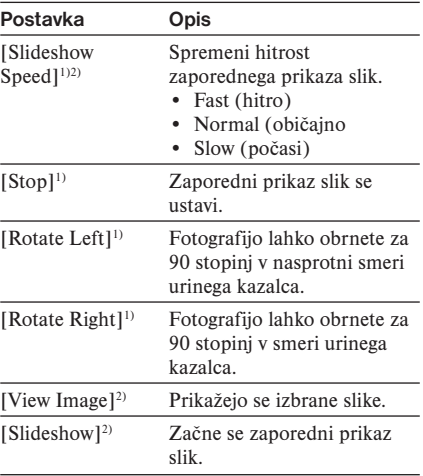

1) Prikaže se, če med predvajanjem datotek s fotografijami pritisnete na tipko OPTIONS.

2) Prikaže se , če med prikazom seznama datotek/ map pritisnite na tipko OPTIONS.

#### **Opomba**

- Če poskušate predvajati naslednje datoteke s fotografijami, se na zaslonu prikaže oznaka in fotografij ne bo mogoče predvajati:
	- Foto datoteke, širine ali višine večje od 8.192 slikovnih točk ,
	- Foto datoteke, manjše od 15 slikovnih točk (širina ali višina),
	- Foto datoteke, ki presegajo 32 MB,
	- Foto datoteke z ekstremnim razmerjem slike (večjo od 50:1 ali 1:50),
	- Foto datoteke v progresivnem JPEG formatu,
	- Foto datoteke s končnico ».jpeg« ali ».jpg«, ki pa niso formata JPEG,
	- Foto datoteke, ki imajo zelo dolgo ime.
- Naslednjih datotek s fotografijami ni mogoče predajati:
	- Foto datoteke, posnete na disku BD-R v kateremkoli formatu razen UDF (Universal Disc Format) 2.6,
	- Foto datoteke, posnete na disku BD-RE v kateremkoli formatu razen UDF (Universal Disc Format) 2.5.
- Naslednjih datotek in map s fotografijami ni mogoče prikazati v seznamu datotek ali map:
	- Foto datoteke z drugo končnico in ne ».jpeg« ali ».jpg«,
	- Foto datoteke, ki imajo zelo dolgo ime,
	- Foto datoteke v 5. drevesu in foto datoteke/ mape v 6. drevesuali nižje,
	- Mape nad 500., če skupno število map in datotek v enem drevesu presega 500.
- Datotek s fotografijami, urejenimi na računalniku, ni mogoče predvajati.
- Vzorčnih sličic nekaterih foto datotek ni mogoče prikazati.
- Pri velikih foto datotekah utegne trajati nekaj časa, da se prikažejo ali da se začne zaporedni prikaz slik.

## Ogled slik v najboljši kakovosti

Če je vaš Sonyjev TV združljiv s funkcijo »PhotoTV HD«, lahko s pomočjo naslednjih povezav in nastavitev uživate v slikah najboljše kakovosti.

- 1 **Priključite predvajalnik v TV s HDMI kablom.**
- 2 **Za video nastavitev televizorja izberite način [VIDEO-A].**

 Podrobnosti o načinu [VIDEO-A] si oglejte v navodilih za uporabo televizorja.

## Nastavitev zvoka

# Izbira učinka v skladu z izvorom

Izberete lahko način zvoka, ki ustreza filmom ali glasbi.

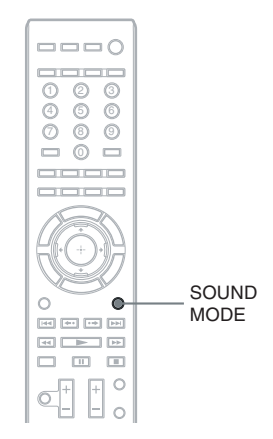

#### **Med predvajanjem pritiskajte tipko SOUND MODE, dokler se na prikazovalniku sprednje plošče ne prikaže želeni način.**

- "AUTO": sistem samodejno izbere "MOVIE" ali "MUSIC" in ustvari zvočni učinek v skladu z diskom ali zvočnim signalom.
- "MOVIE": Sistem ustvari zvok za filme.
- "MOVIE-D.C.S."\*: Sistem reproducira zvočne značilnosti studia Sony Pictures Entertainment "Cary Grant Theater".
- "MUSIC": Sistem ustvari zvok za glasbo.
- "SPORTS": sistem doda odmev za športne oddaje.
- "NEWS": Sistem ustvari zvok za glasovne programe, kot so novice.
- "OMNI-DIR": Sistem oddaja enak zvok iz vseh zvočnikov; enak zvok je slišati povsod v sobi.
- \* Uporabi se tehnologija DCS.

#### **Opombe**

- Če priključite slušalke v prostorski ojačevalnik, funkcija SOUND MODE ne deluje.
- Pri nekaterih diskih ali izvorih, utegne biti ob izbiri načina "AUTO" začetek zvoka odrezan, ker sistem samodejno izbere najboljši način. Da do tega ne bi prišlo, izberite drugo nastavitev.
- Pri nekaterih vhodnih virih način zvoka morda ne bo imel učinka.
- Če spremenite način zvoka med uporabo S-AIR sprejemnika, utegne zvok S-AIR sprejemnika preskakovati.

# Izbira avdio formata, posnetkov v večih jezikih ali kanala

Kadar predvajate diske BD/DVD VIDEO, posnete v večih zvočnih formatih (PCM, Dolby Digital, MPEG avdio ali DTS), lahko izberete želeni zvočni format. Če je disk BD/DVD

VIDEO posnet v večih jezikih, lahko izberete tudi jezik.

Pri CD-jih lahko izbirate med zvokom levega in desnega kanala in ta izbrani zvok poslušate v levem in desnem zvočniku.

#### $= 0$ oooo 0 2 0  $\overline{4}$  6  $\overline{6}$  $\overline{\circ}$   $\circ$   $\circ$  $= 0 =$ OD  $\blacksquare$ **DOD Get first first first**  $\overline{R}$   $\overline{R}$   $\overline{R}$   $\overline{R}$   $\overline{R}$   $\overline{R}$   $\overline{R}$  $\Box$   $\Box$  $\circ$

#### **Med predvajanjem pritisnite na tipko**  *OD* in izberite želeni avdio signal.

Na TV zaslonu se prikažejo informacije o zvoku.

## **BD/DVD VIDEO**

Pri nekaterih diskih BD/DVD VIDEO je izbira jezikov drugačna.

Prikazane 4 števke predstavljajo jezikovno kodo. Glejte seznam jezikovnih kod na strani 105. Če je prikazan isti jezik dva ali več-krat, pomeni, da je BD/DVD VIDEO posnet v večih zvočnih formatih.

## **ND-VR**

Prikažejo se vse vrste zvočnih posnetkov na disku.

Primer:

- [ $\triangleright$  Stereo]
- $[\triangleright$  Stereo (Audio1)]
- $[\triangleright$  Stereo (Audio2)]
- $\bigtriangledown$  Mainl
- $\cdot$  [ $\triangleright$  Sub]
- $[\Delta \text{Main}/\text{Sub}]$

#### **Opomba**

• [ $\triangleright$  Stereo (Audio1)] in [ $\triangleright$  Stereo (Audio2)] se ne prikažeta, če je na disku posnet samo en avdio signal.

## x **CD**

- [ Stereo]: običajni stereo zvok
- [ $\text{D}$  1/L]: Zvok levega kanala (mono)
- [ $\sqrt{2}$ /R]: Zvok desnega kanala (mono)

# Poslušanje zvoka Multiplex Broadcast

## *(DUAL MONO)*

Zvok "Multiplex Broadcast" lahko poslušate, če sistem sprejema ali predvaja signal Dolby Digital multiplex broadcast.

#### **Opomba**

• Za sprejem signala Dolby Digital morate z optičnim ali koaksialnim kablom (stran 24, 25) enoto priključiti v TV ali drugo komponento in nastaviti digitalni način digitalnega izhoda televizorja ali druge komponente na Dolby Digital.

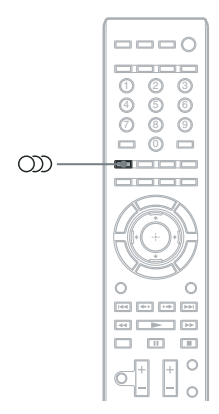

#### **Večkrat pritisnite na OD, dokler se na prikazovalniku sprednje plošče ne prikaže želeni signal.**

• MAIN

Levi in desni zvočnik oddajata glavni zvok.

• SUB

Levi in desni zvočnik oddajata pod-zvok.

• MAIN+SUB

 Levi in desni zvočnik oddajata glavni zvok in pod-zvok.

# Uporaba zvočnih učinkov

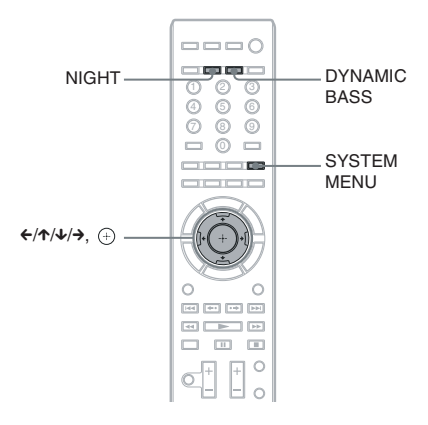

# Ojačanje nizkih frekvenc

Nizke (bas) frekvence lahko ojačate.

#### **Pritisnite DYNAMIC BASS.**

Na prikazovalniku se izpiše »D.BASS ON« in nizke frekvence se posledično ojačajo. Ko je ta način vklopljen, na prikazovalniku sprednje plošče sveti napis "BASS".

#### **Izklop zvočnega učinka**

Ponovno pritisnite DYNAMIC BASS, da napis "BASS" izgine s prikazovalnika.

# Uživanje ob zvoki pri nizki glasnosti

Ob zvočnih učinkih ali dialogu lahko uživate tudi pri nizkih glasnostih, kot to lahko tudi v kinematografski dvorani. Funkcija je še posebej priročna pri gledanju filmov pozno ponoči.

#### **Pritisnite NIGHT**

Na prikazovalniku se pojavi sporočilo »NIGHT ON« in zvočni učinek je vklopljen. Ko je ta način vklopljen, na prikazovalniku sprednje plošče sveti napis "NIGHT".

#### **Opomba**

• Če se zvok oddaja preko sredinskega zvočnika, je ta učinek še posebej poudarjen, ker se govor (filmski dialogi, itd.) lažje sliši. Če se zvok ne oddaja preko sredinskega zvočnika ali če uporabljate slušalke, sistem prilagodi glasnost na najboljši nivo.

#### Izklop zvočnega učinka

Ponovno pritisnite NIGHT, da napis "NIGHT" izgine s prikazovalnika.

# Sprememba tonalnega razmeria

Zvok lahko nastavite tako, da spremenite njegovo tonalno razmerje.

- 1 **Pritisnite na SYSTEM MENU.**
- 2 **Pritiskajte na** X/x**, dokler se na prikazovalniku sprednje plošče ne prikaže napis "AUDIO MENU", nato pritisnite na ⊕ ali →.**
- **3** Pritiskajte na  $\uparrow/\downarrow$ , dokler se na  **prikazovalniku sprednje plošče ne prikaže napis "TONE", nato pritisnite na** ⊕ ali →.
- 4 **S puščicama** X/x **izberite želeno nastavitev in pritisnite na .**
	- "BASS": nastavite lahko nizke frekvence.
	- "TREBLE": nastavite lahko visoke frekvence.
- 5 **S puščicama** X/x **nastavite zvok** Na prikazovalniku sprednje plošče se prikaže nastavljena vrednost. Vrednost lahko nastavite med -6 in +6.
- **6** Pritisnite na  $\left(\oplus\right)$ . Nastavitev je opravljena.
- 7 **Pritisnite na SYSTEM MENU.** Meni se izklopi.

# Radijski sprejemnik

# Poslušanje radia

Zvok iz radia lahko poslušate prek zvočnikov tega sistema.

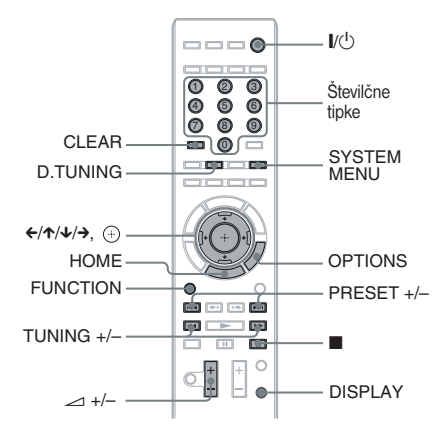

Trenutni frekvenčni pas in Trenutna postaja nastavitvena številka

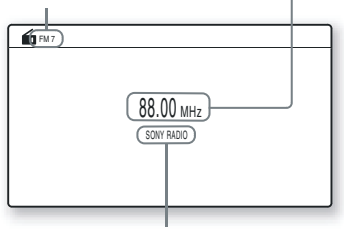

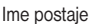

#### **Opomba**

- Funkcijo radijskega sprejemnika lahko upravljate z menijem na prikazovalniku sprednje plošče. Glej poglavje "Upravljanje funkcij radijskega sprejemnika z menijem" (stran 56).
- 1 **Pritiskajte na tipko FUNCTION, dokler se na prikazovalniku sprednje plošče ne prikaže "TUNER FM".**

# 2 **Izberite radijsko postajo.**

## Samodejno uglaševanje

Pritisnite in držite tipko TUNING +/–, dokler se ne začne samodejno iskanje postaj.

Na TV zaslonu se prikaže [Auto Tuning]. Iskanje se ustavi, ko sistem uglasi postajo. Za ročno ustavitev samodejnega uglaševanja, pritisnite na TUNING +/– ali

## $\mathbf{r}$

Na prikazovalniku sprednje plošče zasvetita "TUNED" in "ST" (za stereo program).

## Ročno uglaševanje

Pritiskajte na tipko TUNING +/-.

3 **S tipko** 2 **+/– nastavite glasnost.**

## Izklop radia

Pritisnite na  $\|$ /(<sup>1</sup>).

#### Razpoložljive možnosti (OPTIONS) za radio

- 1 **Pritisnite na OPTIONS.** Prikaže se meni z možnostmi.
- **2** S puščicama ↑/↓ izberite postavko, nato pritisnite na  $\left(\cdot\right)$ .

Razpoložljivost postavk je odvisna od situacije.

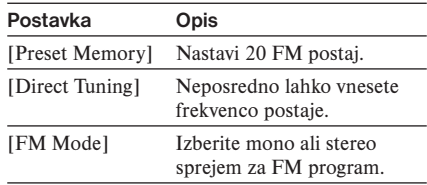

#### Ogled imena postaje in frekvence na prikazovalniku sprednje plošče

Če je sistem nastavljen na "TUNER FM", lahko frekvenco preverite na prikazovalniku sprednje plošče.

#### **Pritisnite na tipko DISPLAY.**

Z vsakim pritiskom na tipko DISPLAY se prikaz spremeni na naslednji način.

- 1 Ime postaje\*
- 2 Frekvenca\*\*
- \* Prikaže se, če ste vpisali ime za nastavljeno postajo.
- \*\*Po sedmih sekundah se vrne na originalni prikaz.

# Prednastavitev radijskih postaj

Nastavite lahko 20 FM. Preden začnete nastavljati postaje, zmanjšajte glasnost na minimum.

- 1 **Pritiskajte na tipko FUNCTION, dokler se na prikazovalniku ne prikaže napis "TUNER FM".**
- 2 **Pritisnite in držite tipko TUNING +/–, dokler se ne začne samodejno iskanje.** Na TV zaslonu se prikaže [Auto Tuning]. Ko sistem uglasi postajo, se iskanje ustavi. Na prikazovalniku se prikažeta napisa "TUNED" in "ST" (za stereo program).
- 3 **Pritisnite tipko OPTIONS.** Prikaže se meni z možnostmi.
- 4 **S puščicama** X/x **izberite [Preset Memory] in pritisnite na**  $(+)$ .
- **5** S puščicama ↑/↓ izberite želeno  **prednastavitveno številko.**
- **6** Pritisnite  $\oplus$ . Nastavitev je opravljena.

#### Sprememba prednastavitvene številke

S tipko PRESET +/- izberite želeno prednastavitveno številko in opravite postopek od koraka 3.

# Izbiranje nastavljenih postaj

1 **Pritiskajte na tipko FUNCTION, dokler se na prikazovalniku ne prikaže napis "TUNER FM".** 

Uglasi se zadnja sprejeta postaja.

2 **Pritiskajte na PRESET +/– in izberite postajo.**

 Na TV zaslonu in prikazovalniku sprednje plošče se prikaže nastavitvena številka in frekvenca. Z vsakim pritiskom na tipko sistem uglasi eno od nastavljenih postaj.

#### **Nasvet.**

• Številko nastavljene postaje lahko izberete neposredno s pritiskom na oštevilčeno tipko.

# Izbira radijske postaje z neposrednim vpisom frekvence

Če poznate frekvenco, lahko izberete radijsko postajo tako, da jo vpišete.

- 1 **Pritiskajte na tipko FUNCTION, dokler se na prikazovalniku ne prikaže napis "TUNER FM".**
- 2 **Pritisnite na OPTIONS.** Prikaže se meni z možnostmi.
- **3** S puščicama ↑/↓ izberite [Direct **Tuning] in pritisnite na**  $(+)$ .
- 4 **S pritiskanjem na oštevilčene tipke izberite frekvenco.**
- **5** Pritisnite na  $\oplus$ . Nastavitev je opravljena.

## Uporaba funkcije D.TUNING

- 1 **Pritiskajte na tipko FUNCTION, dokler se na prikazovalniku sprednje plošče ne prikaže napis »TUNER FM«.**
- 2 **Pritisnite na D.TUNING.**

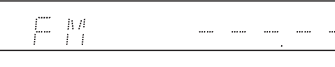

- 3 **Z oštevilčenimi tipkami izberite frekvence.**
- Pritisnite na  $\left(\cdot\right)$ .

# Če FM program šumi

Če FM program šumi, lahko izberete mono sprejem. V tem primeru ne bo stereo učinka, a sprejem bo boljši.

- 1 **Pritisnite na tipko OPTIONS.**
- **2** S puščicama ↑/↓ izberite [FM Mode] in pritisnite na  $\left(\cdot\right)$ .
- **3** S puščicama ↑/↓ izberite [Monaural]. • [Stereo]: stereo sprejem.
	- [Monaural]: mono sprejem
- **4** Pritisnite na  $\oplus$ . Nastavitev je opravljena.

# Upravljanje funkcij radijskega sprejemnika z menijem

Funkcije radijskega sprejemnika lahko upravljate s pomočjo menija na prikazovalniku sprednje plošče.

## Prednastavitev radijskih postaj

- 1 **Pritiskajte na tipko FUNCTION, dokler se na prikazovalniku ne prikaže napis "TUNER FM".**
- 2 **Pritisnite in držite tipko TUNING +/–, dokler se ne začne samodejno iskanje. Ko sistem uglasi postajo, se iskanje ustavi. Na prikazovalniku zasvetita napisa "TUNED" in "ST" (za stereo program).**
- 3 **Pritisnite tipko SYSTEM MENU.**
- 4 **Pritiskajte na puščici** X/x**, dokler se na prikazovalniku sprednje plošče ne prikaže napis "TUNER MENU", nato pritisnite na**  $\left(\frac{1}{\epsilon}\right)$  ali  $\rightarrow$ .
- 5 **Pritiskajte na** X/x**, dokler se na prikazovalniku sprednje plošče ne prikaže napis "MEMORY", nato pritisnite**  na  $\left(\frac{1}{r}\right)$  ali  $\rightarrow$ .

 Na prikazovalniku sprednje plošče se prikaže prednastavitvena številka.

$$
\begin{array}{c}\n\begin{array}{c}\n\text{NMED} & \text{ST} \\
\text{N1} & \text{D1} & \text{D1} & \text{F1} \\
\text{N2} & \text{N3} & \text{F1} \\
\text{N4} & \text{D1} & \text{F1} & \text{F1} \\
\end{array}\n\end{array}
$$

**6** S puščicama ↑/↓ izberite želeno  **prednastavitveno številko.**

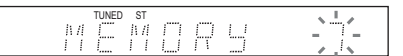

#### **Opomba**

- Številko lahko izberete tudi z oštevilčenimi tipkami.
- **7** Pritisnite na  $\oplus$ . Na prikazovalniku sprednje plošče se prikaže "COMPLETE!" in postaja je shranjena.
- 8 **Za shranitev ostalih postaj ponavljajte korake od 2 do 7.**
- 9 **Pritisnite na TUNER MENU.** Sistem se izklopi.

#### Sprememba prednastavitvene številke

S tipko PRESET +/– izberite želeno prednastavitveno številko in opravite postopek od koraka 3.

## Če FM program šumi

Če FM program šumi, lahko izberete mono sprejem. V tem primeru ne bo stereo učinka, a sprejem bo boljši.

- 1 **Pritisnite na tipko SYSTEM MENU.**
- 2 **Pritiskajte na** X/x**, dokler se na prikazovalniku sprednje plošče ne prikaže napis "TUNER MENU", nato pritisnite na**  $\oplus$  ali  $\rightarrow$ .
- **3** Pritiskajte na ↑/↓, dokler se na  **prikazovalniku sprednje plošče ne prikaže napis "FM MODE" in pritisnite**   $na \oplus$ .

#### TUNED ST书开

- **4** Pritisnite na  $\oplus$  ali  $\rightarrow$ .
- **5** S puščicama ↑/↓ izberite "MONO".
	- "STEREO": stereo sprejem.
	- "MONO": mono sprejem
- **6** Pritisnite na  $\oplus$ . Nastavitev je opravljena.
- 7 **Pritisnite na SYSTEM MENU.** Sistem se izklopi.

#### Poimenovanje nastavljenih postaj

Za vsako nastavljeno postajo lahko vpišete ime. Ta imena (npr. »ABC«) se prikažejo na prikazovalniku, na sprednji strani sistema, ko izberete postajo.

Za vsako postajo lahko vpišete le eno ime.

1 **Pritiskajte na tipko FUNCTION, dokler se na prikazovalniku ne prikaže napis "TUNER FM".**

Uglasi se zadnja sprejeta postaja.

- 2 **Pritiskajte tipko PRESET +/– in izberite nastavljeno postajo, za katero želite ustvariti ime.**
- 3 **Pritisnite tipko SYSTEM MENU.**
- 4 **Pritiskajte na** X/x**, dokler se na prikazovalniku sprednje plošče ne prikaže napis »TUNER MENU«, nato pritisnite na**  $\left(\frac{1}{\tau}\right)$  ali  $\rightarrow$ .
- **5** Pritiskaite na ↑/↓, dokler se na **prikazovalniku sprednje plošče ne prikaže napis »NAME IN«.**

# $\begin{tabular}{|c|c|c|c|c|c|c|c|} \hline & TUNED & ST \\ \hline \hline \end{tabular} \begin{tabular}{|c|c|c|c|c|c|} \hline \multicolumn{3}{|c|}{TUM} & \multicolumn{3}{|c|}{N} \end{tabular}$

- **6** Pritisnite na  $\oplus$  ali  $\rightarrow$ .
- **7** S puščicami ↑/↓/←/→ ustvarite ime. S puščicama  $\uparrow/\downarrow$  izberite znak, nato s puščico  $\rightarrow$  premaknite smernik na naslednje mesto.

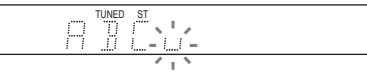

Za ime radijske postaje lahko vpišete črke, številke in druge simbole.

## Če ste naredili napako

Pritiskajte na ←/→, dokler ne začne utripati znak, ki ga želite spremeniti, nato s puščicama  $\uparrow/\downarrow$  izberite želeni znak. Za izbris znaka večkrat pritisnite na  $\leftarrow/\rightarrow$ , dokler ne začne znak, ki ga želite izbrisati, utripati, nato pa pritisnite na tipko CLEAR.

## **8** Pritisnite tipko  $\left(\begin{matrix} \varphi \\ \vdots \end{matrix}\right)$ .

Na prikazovalniku sprednje plošče se prikaže napis "COMPLETE" in ime postaje je shranjeno.

9 **Pritisnite na SYSTEM MENU.** Meni sistema se izklopi.

# Uporaba sistema RDS (Radio Data System)

# Kaj je RDS (Radio Data System - radijski podatkovni sistem)?

RDS\* je storitev, ki jo nudi oddajna postaja in radijskim postajam omogoča pošiljanje dodatnih informacij skupaj z običajnim signalom programa. RDS nudijo samo FM postaje\*.

#### **Opomba**

V primeru, da se RDS signal ne oddaja pravilno ali če je signal šibek, RDS morda ne bo pravilno deloval.

\* RDS usluge ne nudijo vse FM postaje in vse postaje ne nudijo enakih uslug. Če niste seznanjeni s sistemom RDS, se pri vaši lokalni radijski postaji pozanimajte o podrobnostih uslug RDS na vašem področju.

## Sprejemanje RDS signalov

#### **Preprosto izberite postajo v frekvenčnem območju FM.**

Ko uglasite postajo, ki nudi storitve RDS, se na prikazovalniku sprednje plošče prikaže ime postaje\*.

\* Če ne sprejemate RDS signalov, se ime postaje morda ne bo prikazalo.

#### **Opomba**

• Funkcija RDS morda ne bo pravilno delovala, če uglašena postaja ne oddaja RDS signala pravilno ali če je signal prešibak.

# Uporaba adapterja DIGITAL MEDIA PORT

Adapter DIGITAL MEDIA PORT (DMPORT) (ni priložen) je namenjen poslušanju zvoka iz prenosnega avdio izvora ali iz računalnika. Če priključite adapter, boste lahko poslušali zvok iz priključene komponente prek sistema. Razpoložljivost adapterjev DIGITAL MEDIA

PORT je odvisna od države.

Podrobnosti o priključitvi adapterja si oglejte v poglavju »Priključitev drugih komponent« (stran 25).

#### **Opombe**

- Ne priključujte adapterja, ki ni DIGITAL MEDIA PORT.
- Ne priključujte ali izključujte adapterja DIG-ITAL MEDIA PORT v/iz enote, medtem ko je sistem vkloplien.
- Pri nekaterih vrstah DIGITAL MEDIA PORT adapterjev, enota ne bo oddajala slike.
- Če uporabljate sistem in brezžični avdio adapter Bluetooth (na primer TDM-BT1, ni priložen) hkrati, utegne biti razdalja oddajanja med oddajnikom Bluetooth in brezžičnim avdio adapterjem Bluetooth zmanjšan. V tem primeru postavite oddajnik Bluetooth čim dlje od sistema ali premaknite brezžični avdio adapter Bluetooth bližje oddajniku Bluetooth.
- Če uporabljate sistem in brezžični omrežni avdio adapter Bluetooth (na primer TDM-NC1, ni priložen) hkrati, postavite brezžični omrežni avdio adapter Bluetooth čim dlje od sistema.

# Predvajanje priključene komponente prek sistema

1 **Pritiskajte na tipko FUNCTION, dokler se na prikazovalniku sprednje plošče ne prikaže napis »DMPORT«.**

#### 2 **Začnite s predvajanjem priključene komponente.**

Zvok in slika iz priključene komponente se bosta predvajala na sistemu ali priključenem televizorju.

Več o delovanju si oglejte v navodilih za uporabo adapterja DIGITAL MEDIA PORT (ni priložen).

#### **Nasvet**

• Pri nekaterih vrstah adapterjev DIGITAL ME-DIA PORT, priključene komponente ne boste mogli upravljati s tipkami na daljinskem upravljalniku in enoti. Naslednja slika kaže primer tipk, ki jih lahko v tem primeru uporabljate.

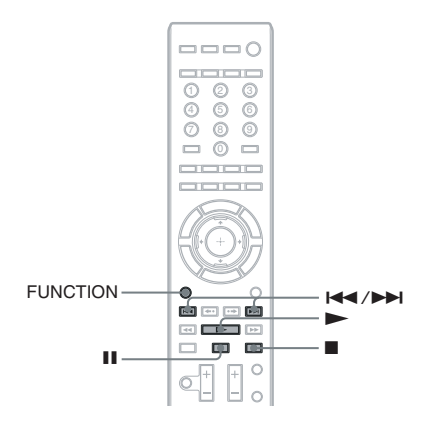

## Poudarjanje kompresiranega zvoka

Kompresirani zvok, kot je avdio datoteka MP3, lahko poudarite. Ta učinek se samodejno vklopi, če način dekodiranja nastavite na "A.F.D. STD" (stran 35), medtem ko je izbrana funkcija "DMPORT". Za preklic učinka izberite drugo nastavitev.

# Uporaba izdelka S-AIR

Enota je združljiva s funkcijo S-AIR (stran 110), ki omogoča prenos zvoka med izdelki S-AIR. Če kupite S-AIR izdelek, je potrebno opraviti spodnje nastavitve za vzpostavitev prenosa zvoka.

## Nekaj o izdelkih S-AIR

Obstajata dve vrsti izdelkov S-AIR:

- Glavna enota S-AIR (ta enota): enota služi prenašanju zvoka. Uporabljate lahko vse do tri glavne enote S-AIR. (Število glavnih enot S-AIR, ki jih lahko uporabljate, je odvisna od pogojev uporabe.)
- Pod-enota S-AIR: ta enota služi sprejemanju zvoka.
	- **Prostorski ojačevalnik**: zvok iz prostorskih zvočnikov lahko poslušate brezžično.
	- **Sprejemnik S-AIR**: zvok iz sistema lahko poslušate v drugi sobi.

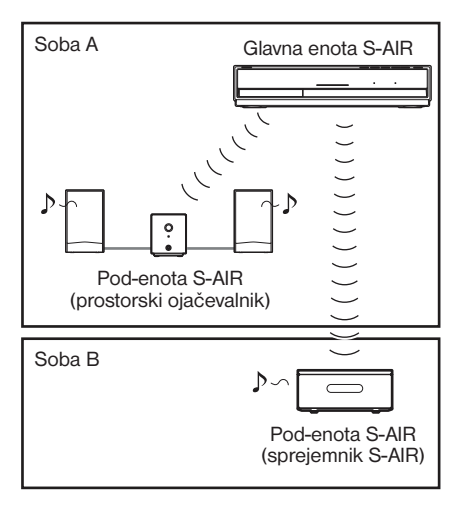

# Vstavljanje brezžičnega oddajnika/oddajnosprejemne enote

Če želite uporabiti funkcijo S-AIR, morate vstaviti brezžični oddajnik (ni priložen) v enoto in brezžično oddajno-sprejemno enoto (ni priložen) v pod-enoto S-AIR.

#### **Opombi**

- Preden vstavite brezžični oddajnik/oddajnosprejemno enoto, se prepričajte, da omrežni kabel ni priključen v stensko vtičnico.
- Ne dotikajte se priključkov brezžičnega oddajnika/ oddajno-sprejemne enote.

#### Vstavljanje brezžičnega oddajnika v enoto

1 **Odstranite vijake in pokrov na reži.**

Hrbtna stran enote

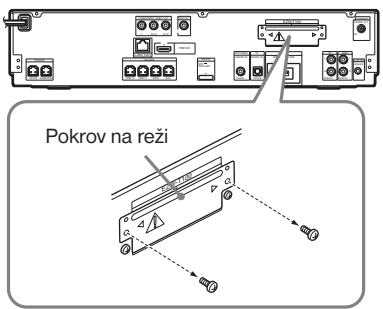

#### **Opombi**

- Odstranite vijake iz pokrova na reži, označenim z opozorilnim znakom. Drugih vijakov ne odstranjujte.
- Pokrov sicer ni več potreben, a ga vseeno shranite.

2 **Vstavite brezžični oddajnik.**

Hrbtna stran enote

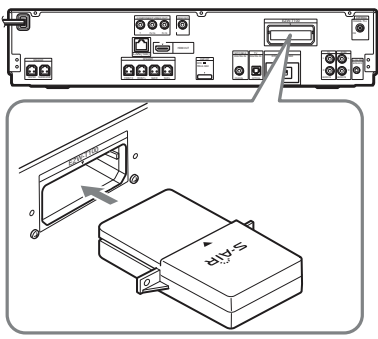

#### **Opombe**

- Vstavite brezžični oddajnik z logotipom S-AIR obrnjenim navzgor.
- Vstavite brezžični oddajnik tako, da bosta puščici V naravnani.
- Ne vstavljajte ničesar drugega kot brezžični oddajnik v režo EZW-T100.

## 3 **Uporabite iste vijake za pritrditev brezžičnega oddajnika.**

Hrbtna stran enote

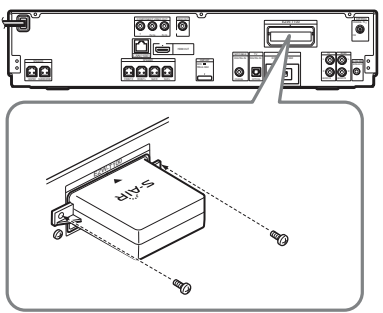

#### **Opomba**

• Ne uporabljajte drugih vijakov za pritrditev brezžičnega oddajnika.

#### Vstavljanje brezžične oddajnosprejemne enote v S-AIR podenoto

Podrobnosti o vstavljanju brezžične oddajnosprejemne enote v S-AIR pod-enoto (npr. prostorski ojačevalnik ali S-AIR sprejemnik), si oglejte v navodilih za uporabo pod-enote S-AIR.

#### **Nasvet.**

• Če spremenite S-AIR konfiguracijo, vam Sony priporoča izvedbo postopka [Auto Calibration]. Podrobnosti si oglejte v poglavju "Samodejno kalibriranje ustreznih nastavitev" (stran 69).

# Vzpostavitev prenosa zvoka med enoto in pod-enoto S-AIR (ID nastavitev)

## *Za prostorski ojačevalnik Za sprejemnik S-AIR*

Z uskladitvijo ID-ja enote in pod-enote S-AIR, lahko vzpostavite prenos zvoka. Več glavnih enot S-AIR lahko uporabite tako, da nastavite različne ID-je za posamezne komponente. Nastavitev ID-ja enote

- **Pritisnite na I/(1) na enoti.** Sistem se vklopi.
- 2 **Pritisnite na SYSTEM MENU.**
- **3** Pritiskaite na  $\uparrow/\downarrow$ , dokler se na **prikazovalniku sprednje plošče ne prikaže napis "S-AIR MENU", nato pritisnite na**  $\left(\frac{1}{2}\right)$  ali  $\rightarrow$ .
- 4 **Pritiskajte na XX, dokler se na prikazovalniku sprednje plošče ne prikaže napis "S-AIR ID", nato pritisnite**   $na \oplus ai \rightarrow$ .

## **Opomba**

- Če brezžični oddajnik ni vstavljen v enoto, možnosti "S-AIR ID" ni mogoče izbrati.
- **5** S puščicama ↑/↓ izberite želeni ID. Izberete lahko katerikoli ID (A, B, ali C).
- **6** Pritisnite na  $\oplus$ . Nastavitev je opravljena.
- 7 **Pritisnite na SYSTEM MENU.** Meni se izklopi.
- 8 **Nastavite S-AIR pod-enoto na isti ID.** Prenos zvoka je vzpostavljen na naslednji način (primer):

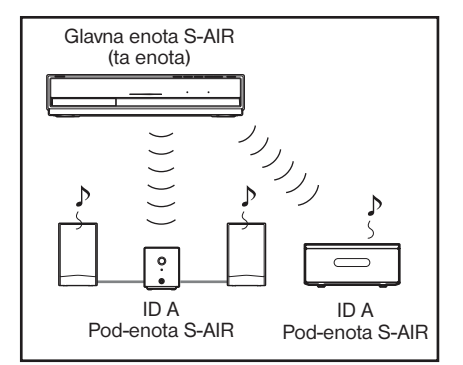

#### Nastavite ID za prostorski ojačevalnik

Oglejte si navodila za uporabo prostorskega ojačevalnika.

## Nastavitev ID za sprejemnik S-AIR

Oglejte si navodila za uporabo sprejemnika S-AIR.

## Uporaba večih glavnih enot S-AIR

Uporabite lahko več glavnih enot S-AIR, tako da za posamezne komponente nastavite različne ID.

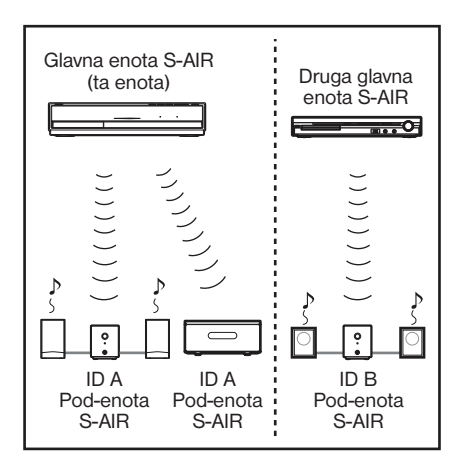

# Poslušanje zvoka iz sistema v drugi sobi

## **Za sprejemnik S-AIR**

Zvok sistema lahko poslušate s pomočjo sprejemnika S-AIR. Sprejemnik S-AIR lahko postavite v drugo sobo in tam uživate v zvoku iz sistema.

Podrobnosti o sprejemniku S-AIR si oglejte v navodilih za uporabo sprejemnika S-AIR.

- 1 **Pritisnite na SYSTEM MENU.**
- 2 **Pritiskajte na puščici** X/x**, dokler se na prikazovalniku sprednje plošče ne prikaže napis "S-AIR MENU", nato pritisnite na**  $\left(\frac{1}{\tau}\right)$  ali  $\rightarrow$ .
- **3** Pritiskajte na puščici ↑/↓, dokler se **na prikazovalniku sprednje plošče ne prikaže napis "S-AIR MODE", nato pritisnite na**  $\left(\frac{1}{\tau}\right)$  ali  $\rightarrow$ .

#### **Opomba**

- Če brezžični oddajnik ni vstavljen v enoto, možnosti "S-AIR MODE" ni mogoče izbrati.
- 4 **S puščicama** X/x **izberite želeno nastavitev.**

• "PARTY": S-AIR sprejemnik oddaja zvok v skladu s funkcijami, nastavljenimi na enoti.

• "SEPARATE": nastavite lahko želeno funkcijo za S-AIR sprejemnik, medtem ko se funkcije na enoti ne spremenijo.

## **5** Pritisnite na  $\oplus$ .

Nastavitev je opravljena.

6 **Pritisnite na SYSTEM MENU.** Meni se izklopi.

7 **Izberite želeno funkcijo na S-AIR sprejemniku.**

#### ■ Če je nastavljena možnost  **"PARTY"**

Funkcija se spreminja v zaporedju pritiskanja na tipko FUNCTION na glavni enoti (stran 34) ali tipko S-AIR CH na S-AIR sprejemniku.

#### ■ Če je nastavljena možnost  **"SEPARATE"**

Funkcija se spreminja s pritiskanjem na tipko S-AIR CH na S-AIR sprejemniku:

"MAIN UNIT"  $\rightarrow$  "TUNER FM"  $\rightarrow$ "DMPORT"  $\rightarrow$  "AUDIO"  $\rightarrow$  ...

Če želite uporabiti isto funkcijo kot enota, izberite "MAIN UNIT".

8 **Nastavite glasnost na S-AIR sprejemniku.**

#### **Opomba**

- Če zvok ni 2-kanalni stereo zvok, se večkanalni zvok združi v 2-kanalnega.
- Med upravljanjem enote utegne biti zvok S-AIR sprejemnika odrezan.

#### Upravljanje sistema iz sprejemnika S-AIR

Sistem lahko upravljate iz sprejemnika S-AIR z uporabo naslednjih tipk.

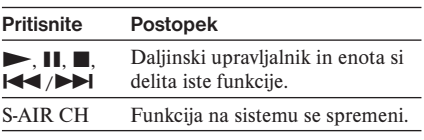

Podrobnosti si oglejte v navodilih za uporabo sprejemnika S-AIR.

# Uporaba sprejemnika S-AIR, medtem ko je enota v stanju pripravljenosti

#### **Za sprejemnik S-AIR**

Če nastavite [S-AIR STBY] na [STBY ON], lahko sprejemnik S-AIR uporabljate, medtem ko je enota v stanju pripravljenosti.

#### 1 **Pritisnite na SYSTEM MENU.**

- 2 **Pritiskajte na puščici** X/x**, dokler se na prikazovalniku sprednje plošče ne prikaže napis "S-AIR MENU", nato pritisnite na**  $\oplus$  **ali**  $\rightarrow$ **.**
- 3 **Pritiskajte na puščici** X/x**, dokler se na prikazovalniku sprednje plošče ne prikaže napis "S-AIR STBY", nato pritisnite na**  $\left(\frac{1}{2}\right)$  ali  $\rightarrow$ .

#### **Opomba**

- Če brezžični oddajnik ni vstavljen v enoto, možnosti "S-AIR MODE" ni mogoče izbrati.
- 4 **S puščicama** X/x **izberite želeno nastavitev.**
	- STBY ON: sprejemnik S-AIR lahko uporabite, medtem ko je enota v stanju pripravljenosti ali vklopljena. Poraba energije je v stanju pripravljenosti večja.
	- STBY OFF: sprejemnika S-AIR ne morete uporabljati, medtem ko je enota v stanju pripravljenosti.
- **5** Pritisnite na  $\oplus$ .

Nastavitev je opravljena.

6 **Pritisnite na SYSTEM MENU.** Meni se izklopi.

#### **Opomba**

• Če izklopite sistem, medtem ko je možnost [S-AIR STBY] nastavljena na [STBY ON], začne napis "S-AIR" na prikazovalniku sprednje plošče utripati (če ni vzpostavljen prenos zvoka med enoto in sprejemnikom S-AIR) ali sveti (če je prenos zvoka med enoto in sprejemnikom S-AIR vzpostavljen).

# Indentifikacija enote z določeno pod-enoto S-AIR (postopek združevanja)

#### **Za prostorski ojačevalnik Za sprejemnik S-AIR**

Nastavitev istega ID-ja za enoto in pod-enoto S-AIR in vzpostavitev prenosa zvoka sta enostavna. Če pa ID-ja nista enaka, se lahko zgodi, da sosedje sprejemajo zvok vašega sistema ali da vi sprejemate zvok od sosedov. Da bi to preprečili, lahko enoto identificirate z določeno pod-enoto S-AIR tako, da opravite postopek združevanja.

## Pred združevanjem

Pred združevanjem prenos zvoka vzpostavi ID (primer).

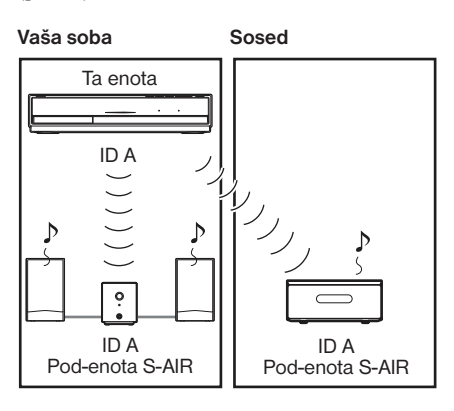

## Po združitvi

Po združitvi se prenos zvoka vzpostavi med združeno enoto in pod-enoto S-AIR.

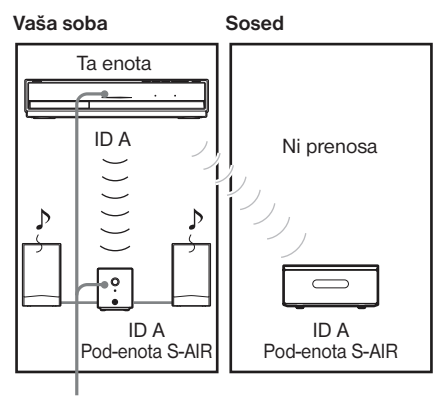

**Združitev** 

## Izvedba združitve

1 **Postavite pod-enoto S-AIR, ki jo želite združiti, v bližino enote.** 

#### **Opomba**

- Odstranite slušalke iz prostorskega ojačevalnika (če so priključene).
- 2 **Nastavite enaka ID-ja za enoto in pod-enoto S-AIR.** 
	- Če želite nastaviti ID enote, si oglejte poglavje "Nastavitev ID-ja enote" (stran 81).
	- Če želite nastaviti ID pod-enote S-AIR, si oglejte navodila za uporabo pod-enote S-AIR.
- 3 **Pritisnite na SYSTEM MENU.**
- **4** Pritiskajte na ↑/↓, dokler se na **prikazovalniku sprednje plošče ne prikaže napis "S-AIR MENU", nato pritisnite na**  $\oplus$  ali  $\rightarrow$ .
- **5** Pritiskajte na ↑/↓, dokler se na **prikazovalniku sprednje plošče ne prikaže napis "PAIRING", nato pritisnite na**  $\oplus$  **ali**  $\rightarrow$ **.**

Na TV zaslonu se prikaže nadzorni meni.

#### **Opomba**

• Če brezžični oddajnik ni vstavljen v enoto, možnosti "PAIRING" ni mogoče izbrati.

#### **6** Pritiskajte na puščici ↑/↓, dokler se **na prikazovalniku sprednje plošče ne prikaže napis "START", nato pritisnite**   $na (+)$ .

Enota začne s postopkom združevanja in na prikazovalniku sprednje plošče se prikaže napis "SEARCH". Za preklic združevanja pritisnite na SYSTEM MENU.

#### 7 **Začnite z združevanjem pod-enote S-AIR.**

#### x **Za prostorski ojačevalnik**

Pritisnite na tipko POWER na prostorskem ojačevalniku in ga tako vklopite, nato pa na njegovi hrbtni strani pritisnite na tipko PAIRNING.

Ko se združevanje začne, indikator PAIRING začne utripati rdeče. Ko se vzpostavi prenos zvoka, indikator PAIRING na prostorskem ojačevalniku zasveti rdeče in na prikazovalniku sprednje plošče se izmenično prikazujeta napisa "PAIRING" in "COMPLETE".

#### **Nasvet.**

• Za pritisk na tipko PAIRING na hrbtni strani prostorskega ojačevalnika lahko uporabite tanek predmet, na primer, sponko za papir.

#### ■ Za sprejemnik S-AIR

Oglejte si navodila za uporabo sprejemnika S-AIR.

Ko se vzpostavi prenos zvoka, na prikazovalniku sprednje plošče se izmenično prikazujeta napisa "PAIRING" in "COMPLETE".

#### **Opomba**

• Opravite postopek združevanja v roku nekaj minut po koraku 5. Če ne, se bosta na prikazovalniku sprednje plošče izmenično prikazovala napisa "PAIRING" in "INCOMPLETE". Če želite opraviti postopek združevanja, pritisnite na  $(+)$  in začnite znova od koraka 5. Za preklic združevanja pritisnite na SYSTEM MENU.

#### 8 **Pritisnite na SYSTEM MENU.** Meni se izklopi.

## Preklic združevanja

S stikalom S-AIR ID spremenite nastavitev ID-ja za enoto. Če izberete nov ID, se združevanje prekliče.

# Preverjanje statusa S-AIR za enoto

Preverite lahko status S-AIR, kot so S-AIR ID in informacije o združevanju.

- 1 **Pritisnite na tipko SYSTEM MENU.**
- 2 **Pritiskajte na puščici** X/x**, dokler se na prikazovalniku sprednje plošče ne prikaže napis "S-AIR MENU", nato pritisnite na**  $\oplus$  ali  $\rightarrow$ .
- **3** Pritiskaite na puščici  $\uparrow/\downarrow$ , dokler se **na prikazovalniku sprednje plošče ne prikaže napis "S-AIR INFO", nato pritisnite na**  $\oplus$  ali  $\rightarrow$ . Na prikazovalniku sprednie plošče se prikaže S-AIR ID enote. Ko je enota združena, se poleg ID-ja prikaže napis "(PAIRING)".
- 4 **Pritisnite na SYSTEM MENU.** Meni se izklopi.

# Če je prenos zvoka nestabilen

#### **Za prostorski ojačevalnik Za sprejemnik S-AIR**

Če uporabljate več brezžičnih sistemov, ki si delijo 2,4 GHz frekvenčni pas, na primer brezžični LAN ali Bluetooth, utegne biti prenos iz izdelkov S-AIR ali drugih brezžičnih sistemov, nestabilen. V tem primeru lahko izboljšate prenos tako, da spremenite naslednjo nastavitev "RF CHANGE".

- 1 **Pritisnite na tipko SYSTEM MENU.**
- **2** Pritiskajte na puščici ↑/↓, dokler se **na prikazovalniku sprednje plošče ne prikaže napis "S-AIR MENU", nato pritisnite na**  $\left(\frac{1}{2}\right)$  ali  $\rightarrow$ .
- **3** Pritiskajte na puščici ↑/↓, dokler se **na prikazovalniku sprednje plošče ne prikaže napis "RF CHANGE", nato pritisnite na**  $\oplus$  ali  $\rightarrow$ .

#### **Opomba**

• Če brezžični oddajnik ni vstavljen v enoto, možnosti "RF-CHANGE" ni mogoče izbrati.

- 4 **S puščicama** X/x **izberite želeno nastavitev.**
	- [AUTO]: običajna izbira. Sistem samodejno spremeni nastavitev "RF CHANGE" na "ON" ali "OFF".
	- [ON]: sistem oddaja zvok tako, da poišče boljši kanal za prenos zvoka.
	- [OFF]: sistem oddaja zvok tako, da nastavi kanal za prenos zvoka.
- **5** Pritisnite na  $\oplus$ . Nastavitev je opravljena.
- 6 **Pritisnite na tipko SYSTEM MENU.** Meni se izklopi.
- 7 **Če nastavite "RF CHANGE" na "OFF", izberite ID, da bo prenos zvoka kar najbolj stabilen (stran 60).**

#### **Opomba**

- V večini primerov bo potrebna sprememba nastavitve.
	- Če je možnost "RF CHANGE" nastav ljena na "OFF", lahko prenos med enoto in pod-enoto S-AIR pod-enoto opravite z uporabo enega od naslednjih kanalov.
	- S-AIR ID A: enako kanalu za IEEE 802.11b/g kanal 1
	- S-AIR ID B: enako kanalu za IEEE 802.11b/g kanal 6
	- S-AIR ID C: enako kanalu za IEEE 802.11b/g kanal 11
- Prenos lahko izboljšate tako, da spremenite kanal prenosa (frekvenco) drugega brezžičnega sistema. Podrobnosti si oglejte v navodilih za uporabo drugega brezžičnega sistema.

# Ostale funkcije

# Uporaba nadzora HDMI za funkcijo BRAVIA Sync

Ta funkcija je na voljo le na televizorjih s funkcijo "BRAVIA" Sync.

S povezavo Sony naprav z nadzorno funkcijo HDMI s kablom HDMI(ni priložen), se upravljanje poenostavi kot je navedeno spodaj:

- Dvoranski način Theatre Mode (str. 67)
- Predvajanje z enim pritiskom (str. 67)
- Izklop sistema (str. 67)
- Omejitev glasnosti (str. 68)
- Nadzor avdio sistema (str. 68)
- Izbira jezika (str. 68)

Nadzor HDMI je vzajemna nadzorna funkcija standarda CEC(Consumer Electronics Control) za HDMI.

Nadzorna HDMI funkcija ne bo delovala v naslednjih primerih:

- Ko povežete ta sistem s komponento, ki ni združljiva z nadzorno HDMI funkcijo.
- Naprava nima HDMI priključka.

Na sistemskem daljinskem upravljalniku so priročne tipke za upravljanje televizorja kot so THETRE, ONE-TOUCH PLAY in  $\mathbb{I}/(1)$ . Podrobnosti so navedene na strani 72 in v navodilih za uporabo televizorja.

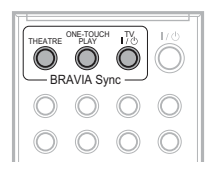

#### **Opombi**

- Glede na priključeno napravo, lahko nadzorna funkcija HDMI tudi ne deluje. Preverite navodila za uporabo priključene naprave.
- Funkcija 'Control for HDMI' lahko ne deluje, če ne uporabljate Sonyjeve naprave tudi, če je naprava združljiva z nadzorno funkcijo HDMI.

# Priprava na nadzorno HDMI funkcijo

#### **(Nadzor za HDMI – Easy Setting (enostavna nastavitev))**

Sistem je združljiv s funkcijo HDMI – Easy Setting. Če je TV združljiv s funkcijo HDMI – Easy Setting, lahko nastavite sistemsko [CONTROL FOR HDMI] funkcijo na televizorju. Podrobnosti so navedene v navodilih za uporabo televizorja.

Če TV ni združljiv s funkcijo Control for HDMI – Easy Setting, ročno nastavite nadzorno HDMI funkcijo sistema.

#### **Opomba**

- Podrobnosti o nastavitvi televizorja si oglejte v navodih za uporabo.
- 1 **Prepričajte se, če je nadzorna enota priključena na TV (združljiv s funkcijo HDMI CONTROL) s pomočjo HDMI povezave.**
- 2 **Vklopite sistem in TV.**
- 3 **Spremenite izbirnik vhoda na TV-ju, da se signal iz sistema prikaže na TV zaslonu.**
- 4 **Nastavite za ta sistem in TV ustrezno nadzoeno funkcijo HDMI.**

Funkciji 'Control for HDMI' sistema in priključene komponente se hkrati vklopita.

## Ročni vklop in izklop funkcije [Control for HDMI] tega sistema

- 1 **Pritisnite na HOME.** Na TV zaslonu se prikaže meni 'Home'.
- **2** S puščicama ←/→ izberite **in** [Setup].
- **3** S puščicama ↑/↓ izberite [HDMI Settings], nato pritisnite na  $(+)$ . Prikažejo se možnosti za [HDMI Settings].
- **4** S puščicama ↑/↓ izberite [Control for **HDMI], nato pritisnite na**  $(+)$ .
- **5** S puščicama ↑/↓ izberite nastavitev, **nato pritisnite na**  $\left(\frac{1}{1}\right)$ . [OFF]: izklop

[ON]: vklop

#### **Opomba**

• Med nastavljanjem funkcije 'Control for HDMI', funkcija 'System Audio Control' ne deluje.

#### **Nasvet.**

• Tovarniška nastavitev funkcije 'Control for HDMI' tega sistema je [On].

## Uporaba načina Theatre **Mode**

#### **(Theatre Mode – dvoranski način)**

Če je vaš TV združljiv z načinom Theatre, lahko pritisnete na tipko THEATRE in uživate optimalno filmsko sliko in zvok, ki najbolj ustreza filmom in zvok gre samodejno preko zvočnikov tega sistema. Tudi video način televizorja preklopi na način 'Theatre'.

# Predvajanje DVD-ja z enim pritiskom tipke.

#### **(One-Touch Play)**

Le s pritiskom na ONE-TOUCH PLAY se TV vključi in preklopi na BD/DVD vhod in sistem začne s predvajanjem DVD-ja. Poleg tega, če vstavite disk, omogočite delovanje načina 'One-Touch Play'. Če se predvajanje 'One-Touch Play' ne začne (v primeru, da vstavite disk, ki ni združljiv s funkcijo samodejnega  $predvajanja$ , pritisnite na tipko  $\triangleright$  ali ONE-TOUCH PLAY.

Sistem in TV delujeta kot sledi:

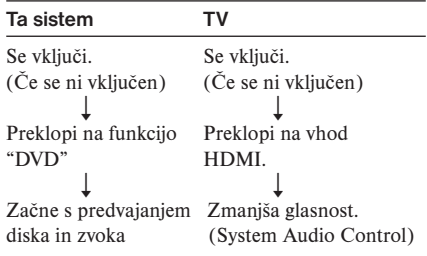

## Izklop sistema usklajen s TV

#### **(Sistem Power Off)**

Ko izklopite TV  $\mathbb{I} \langle \bigcirc \rangle$  s tipko na daljinskem upravljalniku TV-ja ali na sistemu, se sistem samodejno izklopi.

#### **Opombi**

- Pred uporabo funkcije System Power Off nastavite funkcijo za TV vklop.
- Pri nekaterih stanjih sistema se sistem ali priključene komponente ne izklopijo samodejno. Podrobnosti si oglejte v navodilih, priloženih priključenim komponentam.

# Poslušanje zvoka televizorja po zvočnikih tega sistema

#### **(System Audio Control / avdio nadzor sistema)**

Zvok televizorja lahko poslušate po zvočnikih tega sistema s pomočjo preprostega postopka. Če hočete uporabiti System Audio Control (avdio nadzor sistema), povežite sistem in TV z avdio kablom in HDMI kablom (stran 22).

System Audio Control lahko uporabite na sledeče načine:

- Zvok TV-ja lahko poslušate iz zvočnikov sistma in sicer s preprosto operacijo. Podrobnosti si oglejte v navodilih za uporabo televizorja.
- Če je sistem vklopljen, bo zvok iz televizorja potoval iz zvočnikov sistema.
- Če zvok televizorja potuje iz zvočnikov sistema, lahko nastavite glasnost in izklopite zvok sistema s pomočjo TV daljinskega upravljalnika.

#### **Opomba**

• Ko je TV v načinu PAP (picture and picture / slika in slika) funkcija System Audio Control ne bo delovala. Ko gre TV iz načina PAP, se izhodni način vrne na prejšnjega.

# Nastavitev omejitve največje glasnosti sistema

#### **(Volume Limit)**

Če zamenjate izhodni način iz TV zvočnikov na zvočnike sistema, lahko glede na nastavitev glasnosti sistema pride do glasnega zvoka iz sistema.

To lahko preprečite z omejitvijo največje glasnosti sistema. Podrobnosti na str. 85.

# Spreminjanje jezika za prikaz na TV zaslonu

#### **(Language Follow)**

Če spremenite jezik za prikaz na TV zaslonu, se bo spremenil tudi jezik prikaza na zaslonu sistema.

# Samodejno kalibriranje ustreznih nastavitev

## **[Auto Calibration]**

D.C.A.C. (Digital Cinema Auto Calibration) lahko samodejno nastavi ustrezni prostorski zvok.

#### **Opombi**

- Ko se začne postopek [Auto Calibration], sistem odda glasen testni zvok. Pri tem zmanjšanje glasnosti ni možno. Bodite uvidevni in pomislite na otroke in sosede.
- 1 **Pritisnite na HOME.** Prikaže se domači meni.
- **2** S puščicama ←/→ izberite **in i** Setup].
- **3** S puščicama ↑/↓ izberite [Audio Settings], nato pritisnite na  $\left(\frac{1}{r}\right)$ .
- 4 **S puščicama** X/x **izberite [Auto**  Calibration], nato pritisnite na  $\left(\frac{1}{r}\right)$ . Prikaže se zaslon za potrditev funkcije [Auto Calibration].
- 5 **Priključite kalibracijski mikrofon na A.CAL MIC priključek na hrbtni plošči.** Kalibracijski mikrofon s pomočjo stativa, itd. (ni priložen) postavite na višino ušes. Sprednja stran vsakega zvočnika naj bo obrnjena proti kalibracijskemu mikrofonu in med zvočniki ter mikrofonom naj ne bo ovir.

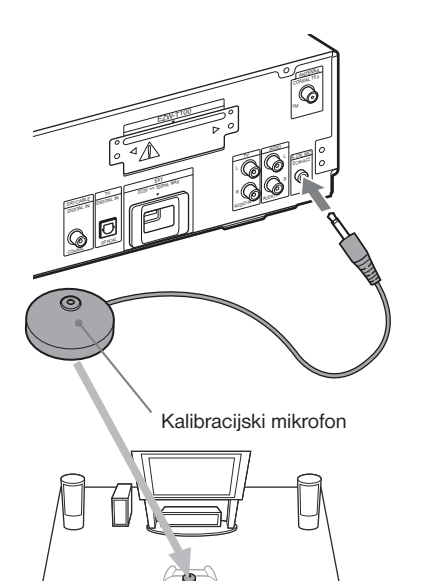

**6** S puščicama  $\uparrow/\downarrow$  izberite [OK]. Za preklic izberite [Cancel].

## **7** Pritisnite  $\oplus$ .

Postopek [Auto Calibration] se začne. Sistem samodejno izbere nastavitve za zvončike.

Med meritvami ne povzročajte hrupa v prostoru.

#### **Opomba**

- Pred postopkom samodejne kalibracije se prepričajte, da je prostorski ojačevalnik vklopljen in da stoji na ustreznem mestu. Če stoji na neustreznem mestu, na primer, v drugi sobi, meritev ne bo opravljena pravilno.
- Če uporabljate pribor za brezžične prostorske zvočnike (WAHT-SBP1, ni priložen) za prostorske zadnje zvočnike (strarn 16), postavite zvočnike na ustrezno mesto in vklopite prostorski ojačevalnik.
- Ko se samodejno kalibriranje začne, enota oddaja glasen zvok. Glasnosti ne morete znižati. Bodite uvidevni do otrok in sosedov.

#### 8 **Potrdite rezultate meritev [Auto Calibration].**

Rezultati meritev se prikažejo na TV zaslonu. S puščicama  $\leftarrow$ / $\rightarrow$  lahko obračate strani. Na prvi strani je navedena razdalja zvočnikov. Na drugi strani je naveden nivo zvočnikov.

#### **Opomba**

• Če meritev spodleti, sledite sporočilu in ponovite postopek samodejnega kalibriranja.

**9** S puščicama ↑/↓ izberete [OK] ali **[Cancel] in nato pritisnite**  $(+)$ **.** 

#### $\blacksquare$  Meritve so pravilne

Izdklopite kalibracijski mikrofon in izberite možnost [OK]. Rezultat se uporabi.

#### ■ Meritve so napačne

Sledite sporočili in nato izberite [OK] za ponovni poskus.

#### **Opomba**

- Med izvajanjem funkcije samodejnih meritev: – Ne izklapljajte naprave,
	- Ne pritiskajte na tipke,
	- Ne spreminjajte glasnosti,
	- Ne menjajte funkcij,
	- Ne menjajte diska,
	- Ne vstavljajte in ne odstranjujte diska,
	- Ne priključujte slušalke v prostorski ojačevalnik,
	- Ne izključujte kalibracijskega mikrofona.

# Nastavitev zvočnikov

#### **[Speaker Settings]**

Če želite poslušati najboljši možni prostorski zvok, najprej določite velikost priključenih zvočnikov in njihovo oddaljenost od mesta poslušanja. Nato nastavite razmerje in nivo zvoka. Uporabite testni zvok za nastavitev glasnosti zvočnikov na enak nivo..

- 1 **Pritisnite na HOME.** Prikaže se domači meni.
- **2** S puščicama ←/→ izberite **final** [Setup].
- **3** S puščicama ↑/↓ izberite [Audio **Settings], nato pritisnite na**  $\left(\frac{1}{1}\right)$ **.**
- **4** S puščicama ↑/↓ izberite [Speaker **Settings], nato pritisnite na**  $\left(\frac{1}{1}\right)$ **.** Prikaže se zaslon za potrditev funkcije [Speaker Settings].
- **5** S puščicama ↑/↓ izberite postavko in **pritisnite na**  $\left(\frac{1}{1}\right)$ .

## **CONNECTION**

Če ne želite priključiti srednjega in prostorskih zvočnikov, nastavite parametre postavk [Center] in [Surround]. Nastavitev prednjih zvočnikov ni mogoče spreminjati.

Če uporabljate pribor za brezžične prostorske zvočnike (WAHT-SBP1, ni priložen) za prostorske zadnje zvočnike (strarn 16), nastavite tudi [Surround Back].

#### **[Front]**

[Yes]

#### **[Center]**

[Yes]: običajna izbira. [None]: izberite to postavko, če ne želite priključiti srednjega zvočnika

#### **[Surround]**

[Yes]: običajna izbira. [None]: Izberite, če ne uporabljate prostorskih zvočnikov.

#### **[Surround Back]**

[Yes]: izberite, če uporabljate prostorske zadnje zvočnike.

[None]: Izberite, če ne uporabljate prostorskih zadniih zvočnikov.

## **[Subwoofer]**

[Yes]

#### ■ **[Distance]**

Če zvočnike premaknete, ne pozabite nastaviti parametre za razdaljo  $\Omega$ ) med mestom poslušanja in zvočniki. Parameter lahko nastavite od 0.0 do 7.0 m.

Zvočniki na sliki:

- 1 Srednji zvočnik
- 2 Sprednji levi zvočik (L)
- 3 Sprednji desni zvočnik (R)
- 4 Nizkotonec
- 5 Prostorski levi zvočik (L)
- 6 Prostorski desni zvočnik (R)
- 7 Prostorski levi zadnji zvočik (L) (ni priložen)
- 8 Prostorski desni zadnji zvočnik (R) (ni priložen)

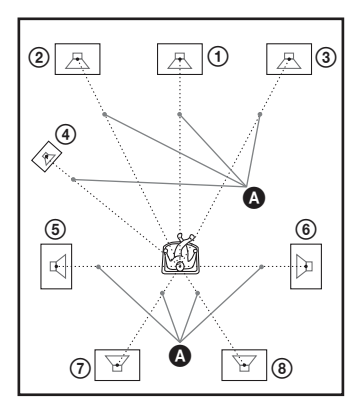

[Front L/R] 3.0m: nastavite oddaljenost sprednjih zvočnikov.

[Center] 3.0m\*: nastavite oddaljenost srednjega zvočnika.

[Surround L/R] 3.0m\*: nastavite oddaljenost prostorskih zvočnikov.

[Surround Back L/R] 3.0m\*: nastavite oddaljenost prostorskih zadnjih zvočnikov. [Subwoofer] 3.0m: nastavite oddaljenost nizkotonca.

\* Postavka se prikaže, če v nastavitvah [Connection] izberete [Yes].

#### **Opomba**

• Pri nekaterih vhodnih signalih možnost [Distance] morda ne bo imela učinka.

## $\blacksquare$  [Level]

Možnost imate spreminjati nivo posameznih zvočnikov. Parametre lahko nastavite med -0,6 dB in +6,0 dB za. Ne pozabite nastaviti "TEST TONE" na "ON" za poenostavitev nastavitve. [Front L/R] 0.0dB: Nastavite nivo sprednjih zvočnikov.

[Center] 0.0dB\*: Nastavite nivo srednjega zvočnika.

[Surround L/R] 0.0dB\*: nastavite nivo prostorskih zvočnikov.

[Surround Back L/R] 0.0dB\*: nastavite nivo prostorskih zadnjih zvočnikov.

- [Subwoofer] 0.0dB: nastavite nivo nizkotonca.
- \* Postavka se prikaže, če v nastavitvah [Connection] izberete [Yes].

## ■ **[Test Tone]**

Zvočniki bodo oddajali testni ton za nastavitev postavke [Level].

[Off]: zvočniki ne oddajajo testnega tona. [On]: testni ton potuje iz obeh zvočnikov, levega in desnega, hkrati, medtem pa se nastavlja razmerje. Če izberete eno od postavk v [Speakers Settings], testni ton potuje iz obeh zvočnikov zaporedoma.

Nastavitev nivoja zvoka

- 1 **Nastavite [Test Tone] na [On].**
- 2 **S puščicami** X/x **izberite [Level] in pritisnite na**  $\left(\frac{1}{1}\right)$ .
- **3** S puščicama ↑/↓ izberite želeno vrsto **zvočnikov in pritisnite na**  $\left(\frac{1}{1}\right)$ **.**
- **4** S puščicama ←/→ izberite levi ali desni zvočnik, nato s puščicama **↑/↓ nastavite nivo.**
- **5** Pritisnite na  $\oplus$ .
- 6 **Ponovite korake od 3 do 5.**
- 7 **Pritisnite na RETURN.** Sistem se vrne na predhodni prikaz.
- **8** S puščicami ↑/↓ izberite [Test Tone] in **pritisnite na**  $\left(\frac{1}{2}\right)$ .
- **9** S puščicami ↑/↓ izberite [Off] in **pritisnite na**  $\left(\frac{1}{1}\right)$ .

#### **Opomba**

• Signali testnega tona ne potujejo iz priključka HDMI.

#### **Nasvet.**

• Če želite nastaviti gasnost vseh zvočnikov hkrati, pritisnite na  $\angle$ +/-.

# Upravljanje televizorja in drugih komponent s priloženim daljinskim upravljalnikom

Če nastavite signal daljinskega upravljalnika, boste s priloženim daljinskim upravljalnikom lahko upravljali televizor.

#### **Opomba**

• Ko v daljinskem upravljalniku zamenjate baterije, se utegne koda ponastaviti na tovarniško nastavitev (SONY). Ponovno nastavite ustrezno kodo.

# Priprava daljinskega upravljalnika za upravljanje komponent

**Pritisnite in držite tipko**  $\ket{1}$ **, medtem ko z oštevilčenimi tipkami vpisujete kodo proizvajalca vašega televizorja (glej tabelo). Nato sprostite tipko TV |/** $\circlearrowleft$ **.** 

#### Koda komponent, ki jih lahko upravljate

Če je navedenih več kod, vnesite eno za drugo, dokler ne najdete kode, ki deluje za vaš TV.

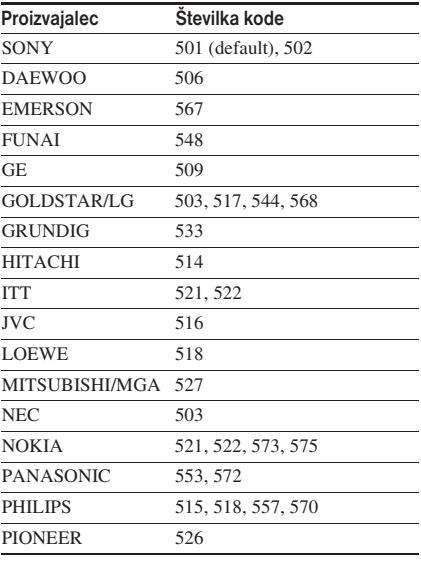
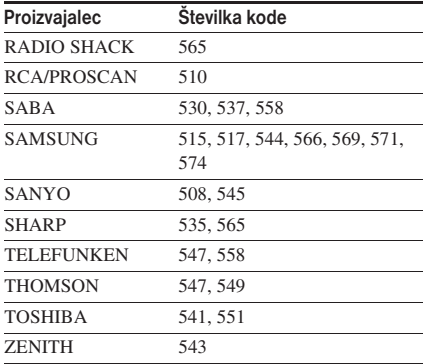

## Upravljanje televizorja z daljinskim upravljalnikom

Z uporabo naslednjih tipk lahko upravljate TV sprejemnik. Za uporabo teh tipk (druge kot THEATRE, TV  $\mathbb{I}(\cdot)$ ,  $\bigcirc$ / $\circledcirc$ ) s pritiskom na tipko TV nastavite način TV tako, da bo TV za 1 sekundo zasvetil.

Za izklop načina TV pritisnite na Tv, da napis TV štirikrat utripne.

## **Opombe**

- Če v načinu TV pritisnete na katerokoli od naslednjih tipk, TV zasveti. (Pri nekaterih nastavitvah proizvajalca, nekatere tipke morda ne bodo delovale in TV ne bo zasvetil).
- Če pritisnete na drugo tipko in ne na navedene, medtem ko je daljinski upravljalnik v načinu TV, TV štirikrat utripne in daljinski upravljalnik samodejno izklopi TV način, upravljate pa lahko funkcijo pritisnjene tipke.
- Pri nekaterih televizorjih upravljanje ali uporaba nekaterih tipk ne bo mogoča.

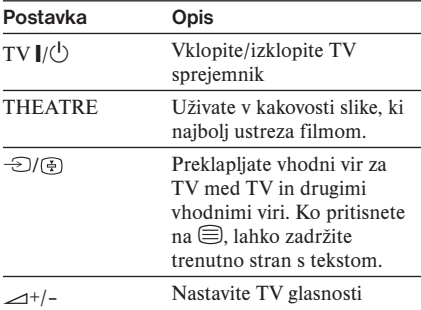

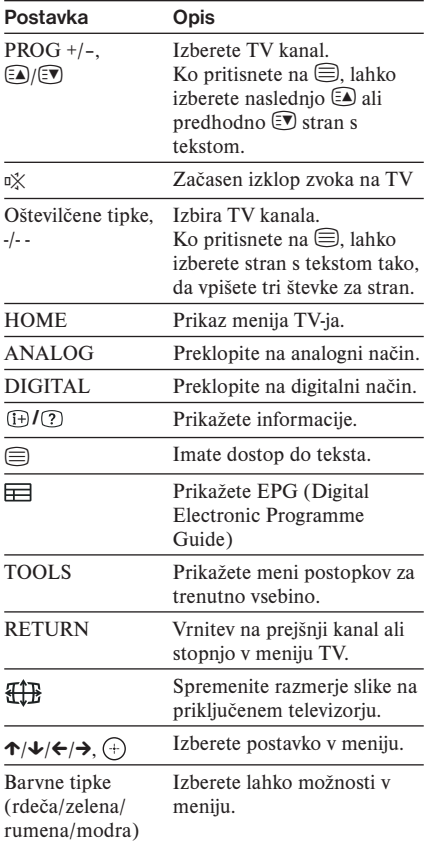

#### **Nasvet.**

• Funkcije teh tipke so enake kot funkcije tipk na daljinskem upravljalniku televizorja Sony. Podrobnosti si oglejte v navodilih za uporabo televizorja.

## Uporaba časovnika izklopa

Sistem lahko nastavite tako, da se samodejno izklopi ob nastavljenem času in tako lahko zaspite med poslušanjem glasbe. Čas lahko nastavite v 10-minutnih korakih.

## **Pritisnite SLEEP.**

Z vsakim pritiskom tipke SLEEP se prikaz minut (preostali čas) spremeni za 10 minut. Ko nastavite časovnik za samodejni izklop, na prikazovalniku utripa »SLEEP«.

## Preverjanje preostalega časa

Enkrat pritisnite tipko SLEEP.

## Spreminjanje preostalega časa

Zaporedoma pritisnite SLEEP za izbiro želenega časa.

## Nastavitev časovnika preko sistemskega menija

- 1 **Pritisnite SYSTEM MENU.**
- **2** Zaporedoma pritisnite na ↑/↓, da se **na prikazovalniku prikaže »SLEEP« in nato pritisnite**  $\left(\begin{matrix} + \\ 1 \end{matrix}\right)$  **ali**  $\rightarrow$ **.**
- **3** Pritisnite na  $\uparrow/\downarrow$  za izbiro nastavitve. Minutni prikaz (preostali čas) se spreminja v 10-minutnih korakih.

## **Nasvet.**

- Preostali čas lahko izberete s pritiskom številskih tipk. V tem primeru lahko čas nastavite v enominutnih korakih.
- **4** Pritisnite  $\oplus$ . Nastavitev se izvede in v prikazovalniku utripa »SLEEP«.
- 5 **Pritisnite SYSTEM MENU.** Sistemski meni se izklopi.

## Spreminjanje osvetlitve prikazovalnika sprednje plošče

Svetlost prikazovalnika lahko nastavite na dve stopnji.

- 1 **Pritisnite SYSTEM MENU.**
- **2** Zaporedoma pritisnite na ↑/↓, da se **na prikazovalniku prikaže »DISP MENU« in nato pritisnite**  $\left(\frac{1}{\tau}\right)$  ali  $\rightarrow$ .
- **3** Zaporedoma pritisnite na ↑/↓, da se **na prikazovalniku prikaže »DIMMER« in nato pritisnite**  $\oplus$  ali  $\rightarrow$ .
- 4 **Pritisnite na** X/x **za izbiro svetlosti prikazovalnika na sprednji plošči.**
	- »DIMMER OFF«: Svetlo.
	- »DIMMER ON«: Temno.
- **5** Pritisnite  $\oplus$ . Nastavitev se izvede.
- 6 **Pritisnite SYSTEM MENU.** Sistemski meni se izklopi.

## Zaklep tipk na enoti

## **(Child Lock)**

Tipke na enoti (razen tipke  $\langle \rangle$ ) lahko zaklenete in tako preprečite neželeno upravljanje enote (npr. otroka).

## **Pritisnite in najmanj 5 sekund držite tipko ■ na enoti.**

Na prikazovalniku sprednje plošče se prikažeta napisa "CHILD LOCK" in "ON". Funkcija zaklepa je vklopljena in tipke na enoti se zaklenejo. (Sistem lahko upravljate z daljinskim upravljalnikom).

Za preklic pritisnite in več kot 5 sekund držite tipko , da se na prikazovalniku sprednje plošče prikažeta napisa "CHILD LOCK" in "OFF".

## **Opomba**

• Če pritisnete na tipke na enoti, medtem ko deluje funkcija 'Child Lock', se bo na prikazovalniku sprednje plošče prikazal napis "CHILD LOCK".

## Nekaj o demonstraciji

Demonstracijo na prikazovalniku sprednje plošče lahko vklopite ali izklopite, medtem ko je sistem v stanju pripravljenosti.

- 1 **Pritisnite SYSTEM MENU.**
- **2** Zaporedoma pritisnite na ↑/↓, da se **na prikazovalniku prikaže »DISP MENU« in nato pritisnite**  $\widehat{ }$  ali  $\rightarrow$ .
- **3** Zaporedoma pritisnite na  $\uparrow/\downarrow$ , da se **na prikazovalniku prikaže »DEMO« in nato pritisnite**  $\oplus$  ali  $\rightarrow$ .
- **4** S puščicama ↑/↓ izberite nastavitev.
	- »DEMO ON«: Vklop
	- »DEMO OFF«: Izklop
- $\overline{\mathbf{5}}$  Pritisnite  $\oplus$ . Nastavitev se izvede.
- 6 **Pritisnite SYSTEM MENU.** Sistemski meni se izklopi.

## **Nasvet.**

• Ko kupite nov sistem ali če je sistem nastavljen na tovarniške nastavitve (stran 89), lahko demonstracijo izklopite preprosto tako, da pritisnete na tipko  $\|/\langle \cdot \rangle$  na daljinskem upravljalniku.

## Varčevanje z energijo v stanju pripravljenosti

Prepričajte se, da so opravljene naslednje nastavitve:

- [Control for HDMI] je nastavljen na [Off] (stran 66),
- "S-AIR STBY" je nastavlje na "STBY OFF" (stran 62),
- "DEMO" je nastavljen na "DEMO OFF" (stran 75),
- [Standby Mode] je nastavljen na [Normal] (stran 86).

## **Nastavitve**

## Uporaba nastavitvenega prikaza (Setup Display)

Z uporabo prikaza za nastavitve lahko opravite razne nastavitve postavk, na primer slike in zvoka.

Ko želite spremeniti nastavitve sistema, v domačem meniju izberite (Setup).

## **Opomba**

- Nastavitve predvajanja, ki so shranjene na disku, imajo prednost pred nastavitvami v 'Setup Display'. Morda ne bodo delovale vse funkcije.
- 1 **Pritisnite HOME.**

Na TV zaslonu se prikaže domači meni.

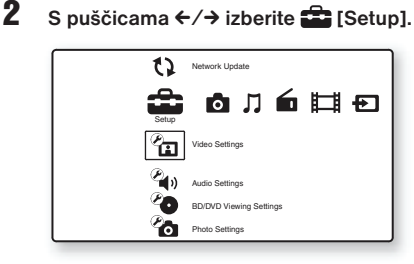

**3** S puščicama  $\uparrow/\downarrow$  izberite simbol za **kategorijo, ki jo želite spremeniti, nato pritisnite na**  $\left(\frac{1}{1}\right)$ .

Primer: [Video Settings] (nastavitev slike)

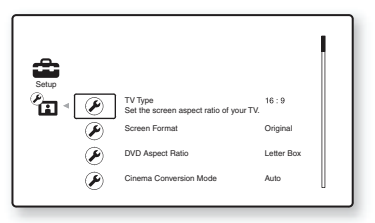

Nastavite lahko naslednje možnosti

# **Postavka Opis**

[Network Update] (stran 78) Posodobitev programa sistema.

[Video Settings] (stran 79) Opravi nastavitev slike v skladu z vrsto priključkov.

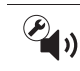

[Audio Settings] (stran 81) Opravi nastavitev zvoka v skladu z vrsto priključkov.

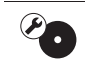

[BD/DVD Viewing Settings] (stran 83) Opravi natančne nastavitve za BD/DVD predvajanje. [Photo Settings] (stran 85) Opravi nastavitve, ki se Õ. nanašajo na fotografije. [HDMI Settings] (stran 85) Opravi hdmi nastavitve.

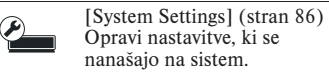

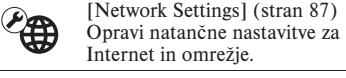

[Easy Setup] (stran 88) Æ Ponovi postopek 'Easy Setup' in  $1.2.3$ opravi osnovne nastavitve. [Resetting] (stran 89)

Ponastavi sistem na tovarniške nastavitve.

**4** S puščicama ↑/↓ izberite postavko, **nato pritisnite na**  $\left(\frac{1}{1}\right)$ .

Prikažejo se možnosti za izbrano postavko. Primer: [TV Type]

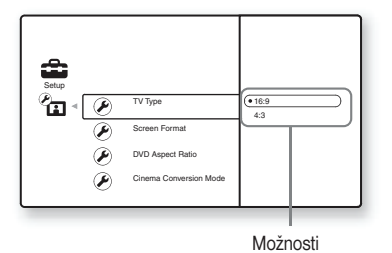

## **5** S puščicama ↑/↓ izberite nastavitev in **pritisnite na**  $\left(\cdot\right)$ .

Nastavitev je izbrna in postopek je končan. Prikažejo se možnosti za izbrano postavko. Primer: [4:3]

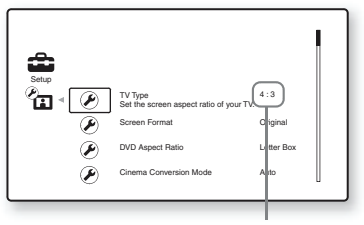

Izbrana nastavitev

## [Network Update] (posodobitev omrežja)

Funkcije sistema lahko posodobite in izboljšate. Podrobnosti o posodabljanju funkcij si oglejte na spletni strani: http://www.sony.net/

## **Opombe**

- Ne izključujte napajalnega ali omrežnega kabla med nalaganjem ali posodabljanjem programa.
- Med nalaganjem ni na voljo nobena funkcija, vključno z odpiranjem nosilca za disk.
- Čas nalaganja je odvisen od strežnikovega ponudnika in od stanja povezave.
- Če se prikaže sporočilo o napaki, ki se nanaša na povezavo z omrežjem, preverite povezavo s pomočjo funkcije [Network Diagnostic] v [Internet Settings] pod [Network Settings] (stran 87).

### **Nasvetii**

- Števec "UPDATE \*/9" ("\*" se nanaša na korak posodobitve) na prikazovalniku sprednje plošče kaže tudi napredovanje posodobitve.
- Trenutni program lahko preverite tako, da v [System Settings] izberete [System Information] (stran 86).
- Po posodobitvi se nastavitve [Setup] ohranijo.
- Če je funkcija [Software Update Notification] nastavljena na [On] (tovarniška nastavitev), vas sistem obvesti o novejši verziji programa (stran 86).

## Posodobitev programa sistema s pomočjo omrežja

- 1 **S puščicama** X/x **izberite [Network Update] in pritisnite na**  $\left(\cdot\right)$ . Enota se poveža na omrežje in prikazovalnik vas prosi za potrditev.
- **2** S puščicama ←/→ izberite [OK] in **pritisnite na**  $\left(\frac{1}{1}\right)$ .

Enota začne z nalaganjem, nato se program samodejno posodobi.

Ko je posodabljanje končano, se na prikazovalniku sprednje plošče za 5 sekund prikaže napis "COMPLETE", nato se sistem samodejno izklopi.

**3** Pritisnite na  $\mathbb{I}/\mathbb{O}$ , da vklopite sistem. Sistem se zažene s posodobljenim programom.

## Posodobitev programa s posodobitvenim diskom

Funkcije sistema lahko posodobite in izboljšate s pomočjo posodobitvenega diska, ki ga lahko kupite v trgovini s Sonyjevo opremo ali pri lokalnem serviserju za opremo Sony.

- 1 **Vstavite posodobitveni disk.** Prikaz vas prosi za potrditev.
- **2** Izberite [OK] in pritisnite na  $\oplus$ . Posodabljanje programa se začne. Ko je posodabljanje končano, se na prikazovalniku sprednje plošče za 5 sekund prikaže napis "COMPLETE", nato se sistem samodejno izklopi.
- **3** Pritisnite na  $\mathbb{I}(\sqrt{1})$ , da vklopite sistem. Sistem se zažene s posodobljenim programom.
- 4 **Pritisnite na** Z **in odstranite disk.**

## [Video Settings] (nastavitev slike)

Sliko lahko nastavite v skladu z vrsto priključkov.

## $\blacksquare$  [TV Type]

Izberete lahko razmerje stranic pri sliki na priključenem televizorju.

[16:9]: Izberite to postavko, če priključite televizor s širokim zaslonom ali televizor s funkcijo širokega zaslona.

[4:3]: Izberite to postavko, če priključite televizor z zaslonom 4:3, ki nima funkcije široke slike.

## ■ **[Screen Format]**

Izberite konfiguracijo prikaza za 4:3 sliko na 16:9 širokozaslonskem televizorju.

[Original]: To možnost izberite pri priključitvi na televizor, ki ima na voljo širokozaslonsko funkcijo. 4:3 slika se prikaže v 16:9 razmerju slike tudi na širokozaslonskem televizorju. [Fixed Aspect Ratio]: Spreminjanje razmerja slike, tako da se prilagaja zaslonu z originalnim razmeriem slike.

## $\blacksquare$  **[DVD Aspect Ratio]**

Prilagoditev nastavitev zaslona za predvajanje 16:9 slike na 4:3 televizorju (je na voljo, če je nastavitev »TV Type« nastavljena na »4:3« in če je nastavitev »Screen Format« nastavljena na »Fixed Aspect Ratio«).

[Letter Box]: Prikaže široko sliko s črnimi robovi na vrhu in spodaj.

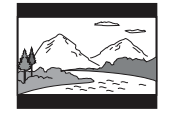

[Pan & Scan]: Prikaže sliko na celotnem zaslonu v polni višini in obrezanimi stranicami.

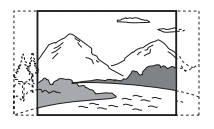

## **■ [Cinema Conversion Mode]**

Nastavitev video pretvorbene metode za 480p/576p, 720p, 1080i ali 1080p\* signale, ki se posredujejo prek HDMI OUT priključka ali COMPONENT VIDEO OUT priključkov. \*Samo HDMI

[Auto]: Običajno izberite to možnost.

Predvajalnik samodejno zazna vrsto materiala (video ali film) in izbere ustrezno pretvorbeno metodo.

[Video]: Pretvorbena metoda za video material se uporabi stalno, ne glede na vrsto materiala.

## ■ **[Output Video Format]**

Izbor tipa priključka za posredovanje video signalov. Podrobnosti si oglejte v poglavju "Nastavitev video izhodne ločljivosti" (stran 102).

1 **S puščicama** X/x **izberite tip priključka za posredovanje video signalov in**  potem pritisnite  $(+)$ .

#### **Opomba**

• Pri hkratni priključitvi na HDMI priključek in druge video izhode izberite možnost »Component Video«.

## [TV Connection Method]

[HDMI]: Posredovanje signalov prek HDMI OUT priključka glede na nastavitev »HDMI Resolution«.

[Component Video]: Posredovanje signalov prek COMPONENT VIDEO OUT

priključkov glede na nastavitev »Component resolution«.

[Video]: Posredovanje signalov prek priključka VIDEO OUT.

2 **(samo pri izboru možnosti »HDMI« ali »Component Video«)** S puščicama **↑/↓** izberite tip **signala za HDMI OUT priključek ali COMPONENT VIDEO OUT priključke in pritisnite**  $\oplus$ .

> Če spremenite izhodno video ločljivost, se za okrog 30 sekund prikaže slika z izbrano ločljivostjo in potem morate potrditi izbiro. Sledite navodilom na zaslonu.

> Pri oddajanju 720p/1080i/1080p video signalov, na prikazovalniku sprednje plošče zasveti "HD" .

## **Opomba**

- Če je slika popačena ali če se ne prikaže, počakajte približno 30 sekund in ne pritiskajte na nobene tipke. Prikaz se bo vrnil na zaslon za nastavitev ločljivosti.
- Če izbrana ločljivost video izhoda ni pravilna, se ob pritisku katerekoli tipke v roku 30-ih sekund slika ne bo prikazala na zaslonu. V tem primeru pritisnite in najmanj 5 sekund držite tipki  $\blacktriangleright$  in  $\blacktriangle$ na enoti, da se ločljivost video izhoda ponastavi na najnižjo ločljivost.
- Če povežete HDMI OUT priključek in druge video izhode hkrati, bodo video signali morda potovali samo iz priključka HDMI OUT, v primeru, da je izbrana možnost [Auto] ali [1080p].

## **[HDMI Resolution]/[Component Resolution]**

[Auto] (samo HDMI): Običajno izberite to nastavitev. Enota posreduje signale glede na najvišjo možno resolucijo televizorja:  $1080p > 1080i > 720p > 480p/576p$ >480i/576i

Če slika ni ustrezna, poskusite uporabiti drugo nastavitev, ki bolj ustreza vašemu televizorju.

[480i/576i]: Posredujejo se 480i/576p video signali.

[480p/576p]: Posredujejo se 480p/576p video signali.

[720p]: Posredujejo se 720p video signali. [1080i]: Posredujejo se 1080i video signali. [1080p] (samo HDMI): Posredujejo se 1080p video signali.

## x **[BD-ROM 1080/24p Output]**

Nastavitev 1920 x 1080p/24 Hz video signalov pri predvajanju filmskih materialov na BD-ROM diskih (720p/24 Hz ali 1080p/24 Hz). 1920 x 1080p/24 Hz video signali se lahko predvajajo samo pri izpolnitvi naslednjih pogojev:

- če televizor, ki je združljiv z 1080/24p, priključite prek HDMI OUT priključka,
- če je nastavitev »Output Video Format« nastavljena na »HDMI«,
- če je nastavitev »HDMI Resolution« nastavljena na »Auto« ali »1080p«.

Indikator 24P zasveti, če enota oddaja 1920 x 1080p/24 Hz video signale.

[Auto]: Posredovanje 1920 x 1080p/24 Hz video signalov samo pri priključitvi televizorja, ki je združljiv s 1080/24p, prek HDMI OUT priključka.

[On]: Posredovanje 1920 x 1080p/24 Hz video signalov ne glede na tip priključenega televizorja. [Off]: To nastavitev izberite, če vaš televizor ni združljiv z 1080/24 Hz video signali.

#### **Opomba**

• Če je možnost [BD-ROM 1080/24p Output] nastavljena na [On], enota morda ne bo oddajala video signalov.

## x **[YCbCr/RGB (HDMI)]**

Nastavitev barve za video signale, ki se posredujejo prek HDMI OUT priključka. Izberite nastavitev, ki ustreza tipu priključenega televizorja.

[Auto]: Samodejno zaznavanje tipa zunanje naprave in izbor ustrezne nastavitve barve. [YCbCr (4:2:2)]: Posreduje YCbCr 4:2:2 video signale.

[YCbCr (4:4:4)]: Posreduje YCbCr 4:4:4 video signale.

[RGB (16-235)]: Izberite to možnost, če priključite napravo, ki ima s priključek DVI, združljiv s HDCP.

[RGB (0-255)]: Izberite to možnost pri priključitvi RGB (0-255) naprave.

## x **[x.v.Colour Output]**

Nastavitev posredovanja xvYCC podatkov do priključenega televizorja. Če združite xvYCC združljivi video s televizorjem, ki podpira x.v.Colour prikaz, se bodo ustvarile izjemne naravne barve. [Auto]: Običajno izberite to nastavitev.

[Off]: To nastavitev izberite v primeru nestabilne slike ali nenaravnih barv.

## ■ **[Pause Mode]** (samo BD/DVD **VIDEO/DVD-R/DVD-RW)**

Izberete lahko sliko v načinu začasne ustavitve.

[Auto]: Slike, ki vključujejo objekte, ki se dinamično premikajo, se prikažejo brez motenj. To je običajna izbira. [Frame]: Prikaz statičnih slik z visoko ločljivostjo.

## **<b>Pany** [Audio Settings] Ĭ

Opravite lahko nastavitve zvoka.

### $\blacksquare$  **[BD Audio Setting]**

Med predvajanjem diska BD, ki vsebuje zvok, lahko izberete možnost združitve ali nezdružitve interaktivnega zvoka in sekundarnega zvoka.

[Mix]: Enota oddaja zvok, ustvarjen z združitvijo interaktivnega zvoka in sekundarnega zvoka v primarni zvok.

[Direct]: Enota oddaja samo primarni zvok.

### ■ **[Audio DRC] (samo BD/DVD VIDEO)**

Kompresirate lahko dinamični obseg zvočnega posnetka. Funkcija [Audio DRC] je uporabna za gledanje filmov ponoči, pri nizki jakosti.

[Auto]: Predvaja zvok z dinamičnim razponom, ki ga določi disk (samo BD-ROM). [Off]: Dinamični razpon se ne kompresira. [On]: Sistem reproducira zvočni posnetek s takim dinamičnim razponom, kakršnega si je zamislil snemalni tehnik .

## **■ [Attenuate - TV]**

Pri poslušanju komponente, ki je priključena v TV priključke (AUDIO IN L/R), se utegnejo pojaviti motnje.

Da bi preprečili motnje, zmanjšajte vhodni nivo na enoti. Motnje ne pomenijo napake v delovanju in so odvisne od priključene naprave.

[On]: Vhodni nivo se zniža. Izhodni nivo se spremeni.

[Off]: Običajni vhodni nivo.

## x **[Attenuate – AUDIO]**

Pri poslušanju komponente, ki je priključena v priključke AUDIO (AUDIO IN L/R) se utegnejo pojaviti motnje. Motnja ne pomeni nepravilnega delovanja in je odvisna od piključene komponente.

Da bi preprečili motnje, zmanjšajte vhodni nivo na enoti.

[On]: Vhodni nivo se zniža. Izhodni nivo se spremeni.

[Off]: Običajni vhodni nivo.

### x **[BD/DVD Audio Output]**

Sistem ne more oddajati večkanalnega zvoka iz priključka HDMI OUT in zvočnikov sistema hkrati. Način izhoda lahko izberete.

[Speaker only]: večkanalni zvok potuje samo iz zvočnikov sistema.

[Speaker priority]: večkanalni zvok potuje iz zvočnikov sistema, 2-kanalni linearni PCM signali pa iz priključka HDMI OUT.

[HDMI priority]: 2-kanalni stereo zvok potuje iz zvočnikov sistema in omogoči izhod zvoka iz priključka HDMIO U T. Format zvoka iz priključka HDMI OUT je odvisen od priključene komponente.

### **Opombe**

- Če nastavite možnost [BD/DVD Audio Output] na [HDMI priority], se bo na TV zaslonu prikazalo sporočilo za potrditev. S puščicama  $\leftrightarrow$  izberite [OK] in zaključite z nastavitvijo.
- Če nastavite možnost [BD/DVD Audio Output] na [HDMI priority], funkcije SOUND MODE, DYNAMIC BASS, TONE in DEC. MODE ne delujejo.
- Če je funkcija 'System Audio Control' (stran 68) vklopljena, se nastavitev samodejno spremeni.

### ■ **[Sound Effect]**

Zvočne učinke sistema (SOUND MODE, DYNAMIC BASS, NIGHT, TONE in DEC. MODE) lahko vklopite ali izklopite.

[On]: zvočni učinki sistema so vklopljeni. Zgornja meja frekvence vzorčenja je nastavljana na 48kHz.

[Off]: zvočni učinki so izklopljeni. Izberite to možnost, če ne želite nastaviti zgornje omejitve frekvence vzorčenja.

## **■ [Speaker Settings]**

Da bi dobili kar najboljši možni prostorski zvok, nastavite zvočnike. Podrobnosti si oglejte v poglavju "Nastavitev zvočnikov" (stran 70).

## ■ [Auto Calibration]

Ta funkcija omogoči samodejno kalibriranje ustreznih nastavitev. Podrobnosti si oglejte v poglavju "Samodejno kalibriranje ustreznih nastavitev" (stran 69).

## [BD/DVD nastavitve]

Opravite lahko natančne nastavitve za predvajanje diska BD/DVD.

### $\blacksquare$  **[BD/DVD Menul**

Nastavitev privzetega jezika menijev za BD-ROM ali DVD VIDEO diske.

Če izberete »Select Language Code«, se prikaže zaslon za vnos jezikovne kode. Vnesite kodo vašega jezika. Več informacij o tem najdete na strani 105 »Seznam jezikovnih kod«.

## $\blacksquare$  [Audio]

Nastavitev privzetega avdio jezika za BD-ROM ali DVD VIDEO diske.

Če izberete »Original«, se izbere prednosti jezik diska. Če izberete »Select Language Code«, se prikaže zaslon za vnos jezikovne kode. Vnesite kodo vašega jezika. Več informacij o tem najdete na strani 105 »Seznam jezikovnih kod«.

### x **[Subtitle]**

Nastavitev privzetega jezika za podnapise za BD-ROM ali DVD VIDEO diske.

Če izberete »Select Language Code«, se prikaže zaslon za vnos jezikovne kode. Vnesite kodo vašega jezika. Več informacij o tem najdete na strani 105 »Seznam jezikovnih kod«.

## $\blacksquare$  **<b>[BD Parental Control]**

S to funkcijo lahko omejite predvajanje nekaterih BD-ROM diskov. Posamezne scene lahko blokirate ali jih zamenjate z drugimi scenami.

- 1 **Z oštevilčenimi tipkami vnesite vašo 4-mestno geslo.**
- **2** S puščicama ↑/↓ izberite [OK] in **pritisnite**  $(+)$ .
- **3** S puščicama ↑/↓ izberite starostno **omejitev in pritisnite**  $+$ ).

Nižja je vrednost, večja je omejitev. Če izberete »Select Age Restriction« lahko s pomočjo tipk  $\hat{\tau}/\hat{\tau}/\hat{\tau}$  ali oštevilčenih tipk vnesite starost od »0« do »255«.

**Preklic nastavitve starševskega nadzora** Izberite [No Restrictions].

#### **Opombe**

- Če pozabite geslo za »Parental Control«, boste morali ponastaviti predvajalnik (stran 89) in nastaviti novo geslo (glejte »Password« na strani 84).
- Predvajanje diskov, ki ne podpirajo funkcije starševskega nadzora, na tej enoti ni mogoče omeiiti.
- Odvisno od diska se lahko zgodi, da boste morali med predvajanjem diska spremeniti stopnjo omejitve. V tem primeru vnesite geslo in potem spremenite stopnjo omejitve.
- Če v »Select Age Restriction« izberete »255«, se nastavitev starševskega nadzora prekliče.

### **Nasvet.**

• Prav tako lahko spremenite geslo (glejte stran 84 »Password«).

### $\blacksquare$  [DVD Parental Control]

S to funkcijo lahko omejite predvajanje nekaterih DVD VIDEO diskov. Posamezne scene lahko blokirate ali jih zamenjate z drugimi scenami.

- 1 **Z oštevilčenimi tipkami vnesite vašo 4-mestno geslo.**
- **2** S puščicama ↑/↓ izberite [OK] in **pritisnite**  $\left(\frac{1}{1}\right)$ .
- **3** S puščicama ↑/↓ izberite starostno **omejitev in pritisnite**  $(+)$ . Nižja je vrednost, večja je omejitev.

**Preklic nastavitve starševskega nadzora** Izberite [No Restrictions].

#### **Opombe**

- Če pozabite geslo za »Parental Control«, boste morali ponastaviti predvajalnik (stran 89) in nastaviti novo geslo (glejte »Password« na strani 84).
- Predvajanje diskov, ki ne podpirajo funkcije starševskega nadzora, na tem predajalniku ni mogoče omejiti.
- Odvisno od diska se lahko zgodi, da boste morali med predvajanjem diska spremeniti stopnjo omejitve. V tem primeru vnesite geslo in potem spremenite stopnjo omejitve.
- Če v »Select Age Restriction« izberete »255«, se nastavitev starševskega nadzora prekliče.

### ■ [Parental Control Region Code]

S to funkcijo lahko omejite predvajanje nekaterih BD-ROM ali DVD VIDEO diskov glede na geografsko področje. Posamezne scene lahko blokirate ali jih zamenjate z drugimi scenami.

- 1 **Z oštevilčenimi tipkami vnesite vašo 4-mestno geslo.**
- **2** S puščicama ↑/↓ izberite [OK] in **pritisnite**  $\left(\cdot\right)$ .
- **3** S puščicama ↑/↓ izberite področje in **pritisnite**  $\left( \widehat{+}\right)$ . Nižja

### **Opombe**

- Če pozabite geslo za »Parental Control«, boste morali ponastaviti predvajalnik (stran 89) in nastaviti novo geslo (glejte »Password« na strani 84).
- Predvajanje diskov, ki ne podpirajo funkcije starševskega nadzora, na tem predajalniku ni mogoče omejiti.
- Odvisno od diska se lahko zgodi, da boste morali med predvajanjem diska spremeniti stopnjo omejitve. V tem primeru vnesite geslo in potem spremenite stopnjo omejitve.
- Če v »Select Age Restriction« izberete »255«, se nastavitev starševskega nadzora prekliče.

#### **Nasvet.**

• Prav tako lahko spremenite geslo (glejte stran 84 »Password«).

### x **[Password]**

Nastavitev ali sprememba gesla za starševski nadzor. Z geslom lahko nastavite omejitev predvajanja BD-ROM ali DVD VIDEO.

- 1 **Z oštevilčenimi tipkami vnesite vašo 4-mestno geslo.**
- **2** S puščicama ↑/↓ izberite [OK] in **pritisnite**  $\left( + \right)$ .

## Spreminjanje gesla

- 1 **Po koraku 1 z oštevilčenimi tipkami vpišite štirimestno geslo.**
- **2** S puščicama ↑/↓ izberite [OK] in **pritisnite**  $\left(\cdot\right)$ .
- 3 **Z oštevilčenimi tipkami vnesite novo geslo.**
- 4 **S puščicama** X/x **izberite [OK] in pritisnite**  $\left(\overline{+)}\right)$ .

### $\blacksquare$  **[Hybrid Disc Playback Layer]**

Nastavitev prednostnega sloja pri predvajanju hibridnega diska. Če želite spremeniti nastavitev, izklopite in ponovno vklopite predvajalnik.

[BD]: Predvajanje BD sloja. [DVD/CD]: Predvajanja DVD ali CD sloja.

#### $\blacksquare$  **BD Internet Connection**

Nastavite lahko možnost priključitve interneta med predvajanjem vsebine BD (v načinu BDMV). Za uporabo te funkcije so potrebne omrežne povezave in nastavitve (stran 87).

[Allow]: običajna izbira.

[Do not allow]: povezava interneta ni dovoljena.

## **Photo Settings]** (nastavitev fotografije)

Opravite lahko nastavitve, ki se nanašajo na fotografije.

## ■ [Slideshow Speed]

Nastavitev hitrosti diaprojekcije.

[Fast]: Hitra izmenjava slik. [Normal]: Normalna hitrost izmenjave slik. [Slow]: Počasna menjava slik.

*<b>@\_\_* [HDMI Settings]

Opravite lahko HDMI nastavitve.

## $\blacksquare$  **[Control for HDMI]**

Ĩ

Funkcijo [Control for HDMI] lahko vklopite ali izklopite. Podrobnosti si oglejte v poglavju "Uporaba funkcije 'Control for HDMI' za "BRAVIA" Sync" (stran 66).

[On]: Funkcija je vklopljena. Skupaj lahko upravljate vse komponente, ki so priključene s HDMI kablom. [Off]: Funkcija je izklopljena.

## x **[Volume Limit]**

Če v meniju televizorja ali s tipko THEATRE spremenite način izhoda iz televizorja v zvočnike sistema, se vklopi funkcija 'System Audio Control' (stran 68) in enota utegne oddati glasen zvok, ki pa je odvisen od nivoja glasnosti na sistemu. To lahko preprečite tako, da omejite maksimalne glasnosti.

[Level3]: maksimalna glasnost je nastavljena na 10. [Level2]: maksimalna glasnost je nastavljena na 15. [Level1]: maksimalna glasnost je nastavljena na 20. [Off]: funkcija je izklopljena.

### **Opomba**

• Ta funkcija je na voljo samo, če enoto in TV povežete s HDMI kablom in če je funkcija [Control for HDMI] nastavljena na [On].

## [System Settings] (nastavitve sistema)

Tovarniške nastavitve so podčrtane.

## x **[OSD]**

Izberite jezik za prikaze menijev na zaslonu.

### ■ [Standby Mode]

Čas zagona po vklopu sistema lahko skrajšate.

[Quick Start]: Krajši čas za preklop iz stanja pripravljenosti. Predvajalnik lahko po vklopu uporabite hitreje.

[Normal]: Tovarniška nastavitev.

### **Opomba**

• Če je nastavitev »Standby Mode« nastavljena na »Quick Start«, bo poraba energije večja kot pri nastavitvi »Normal«.

### ■ [Auto Display]

Pri preklapljanju avdio načinov in med predvajanjem lahko prikažete informacije.

[On]: Samodejni prikaz informacij pri spreminjanju naslova, načina slike, avdio signala, itd.

[Off]: Prikaz informacij samo v primeru pritiska na tipko <sup>(1144</sup>) DISPLAY.

## ■ **[Screen Saver]**

Ohranjevalnik zaslona se vklopi, ko predvajalnika med prikazom na zaslonu, npr. začetnega menija, ne uporabljate več kot 15 minut. Ohranjevalnik zaslona preprečuje morebitne poškodbe zaslona.

[On]: Vklop funkcije ohranjevalnika zaslona. [Off]: Izklop ohranjevalnika zaslona.

## ■ [Software Update Notification]

Dobite lahko informacije o novejši verziji programa. Informacije se prikažejo na TV zaslonu, ko vklopite sistem. Za uporabo te funkcije so potrebne omrežne povezave in nastavitve (stran 87).

[On]: sistem nastavi tako, da vas obvešča o novejših verzijah programa (stran 78). [Off]: funkcija je izklopljena.

## ■ **[System Information]**

Prikažete lahko informacije o verziji programa tega sistema in MAC naslov.

## **Industry** [Network Settings] (nastavitve omrežja)

Opravite lahko natančne nastavitve za Internet in omrežje.

## ■ [Internet Settings]

Te nastavitve so potrebne pri priključitvi na internet prek omrežnega kabla. Vnesite ustrezne vrednosti za vaš širokopasovni usmerjevalnik ali brezžični LAN usmerjevalnik. Nastavitve, ki jih je treba nastaviti, so odvisne od ponudnika internetnih storitev. Več informacij o tem najdete v navodilih za uporabo, ki ste jih prejeli od vašega ponudnika internetnih storitev ali usmerjevalnika.

- 1 **S puščicama** X/x **izberite [IP Adress**  Acquisition1 in pritisnite na  $\left( +\right)$ .
- **2** S puščicama ↑/↓ izberite postavko in **pritisnite na**  $\left(\frac{1}{1}\right)$ .

[Use DHCP]: To možnost izberite, če so DHCP (Dynamic Host Configuration Protocol) nastavitve strežnika na voljo prek vašega internetnega ponudnika storitev. Potrebne nastavitve omrežja se uporabijo samodejno.

Če nastavite možnost [DNS Server Auto Acquisition] na [Off], nastavite naslednje postavke:

- [DNS Server (Primary)],
- [DNS Server (Secondary)]

[Use Static IP Address]: Ročna nastavitev IP naslova glede na okolje omrežja. Nastavite tudi naslednje:

- IP Address
- Subnet Mask
- Default Gateway
- DNS Server (Primary)
- DNS Server (Secondary)

### **Opomba**

• Pri ročni nastavitvi naslovov DNS Server (Primary)/DNS Server (Secondary) vnesite naslov DNS Server (Primary). V nasprotnem primeru nastavitve »Internet Settings« ne bodo ustrezne.

- 3 **Če ima vaš ponudnik internetnih storitev uporablja določene nastavitve proxy strežnika, s pomočjo tipk** X/x **izberite [Proxy Settings] in pritisnite**  $\left( \begin{matrix} + \end{matrix} \right)$ **.** Prikaže se zaslon »Proxy Server«. Če se za proxy strežnik ne uporabljajo določene nastavitve, nadaljujte s korakom 8.
- 4 **S puščicama** X/x **izberite [Use of Proxy Server] in pritisnite na**  $+$ **.**
- **5** S puščicama ↑/↓ izberite [On] in **pritisnite na**  $+$ ).
- 6 **Izberite [Proxy Server] in [Port] in vnesite nastavitve.** Za vnos nastavitev proxy strežnika glejte stran 87 »Vnos znakov«.
- 7 **Pritisnite RETURN.**
- **8** S pomočio tipk ↑/↓ izberite [Network **Diagnostic] in pritisnite**  $(+)$ **.**
- **9** S puščicama ←/→ izberite [Start] in **pritisnite**  $\left(\overline{+)}\right)$ .
- 10 **Preverite, če se prikaže sporočilo [Network connections are correct].** Nastavitveni postopek je dokončan. Če se sporočilo ne prikaže, se držite navodil na zaslonu.

## Vnos znakov

Ko v »Proxy Settings« izberete »Proxy Server«, prikaže se zaslon za vnos podatkov.

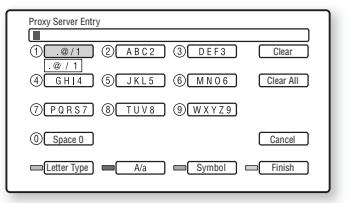

1 **Za vnos znaka večkrat pritisnite ustrezno oštevilčeno tipko.**

Primer:

Za vnos črke D enkrat pritisnite oštevilčeno tipko 3.

Za vnos črke F trikrat pritisnite oštevilčeno tipko 3.

**2** Pritisnite → in vnesite naslednii znak.

3 **Za dokončanje vnosa pritisnite modro tipko (»Finish«).**

Za vpis znakov lahko uporabite naslednje tipke:

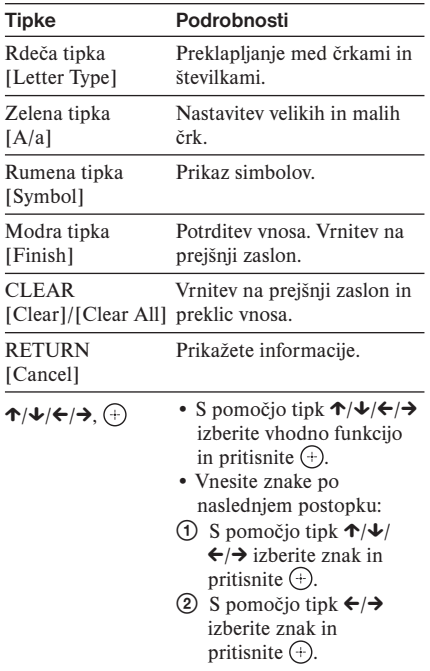

## **-C** [Easy Setup]  $1.2.3$  (Osnovne nastavitve)

Prikličete lahko funkcijo 'Easy Setup' in opravite osnovne nastavitve.

- **1** S pomočjo tipk ←/→ izberite [Start] in pritisnite na  $\oplus$ .
- 2 **Držite se navodil koraka 4 pod »Korak 3: Osnovne nastavitve« na strani 31.**

## $\rightarrow$  [Resetting] (Ponastavitev)

## Ponastavitev nastavitev sistema, ki se ne nanašajo na geslo

Vse nastavitve lahko prekličete in povrnete tovarniške nastavitve. Nastavitve lahko ponastavite po skupinah.

- **1** Pritisnite na  $\oplus$  in izberite [Reset to **Factory Default] in pritisnite ENTER.**
- **2** S puščicama ↑/↓ izberite nastavitve. **ki jih želite ponastaviti in nato pritisnite**   $na (+)$ .

Ponastavite lahko naslednje nastavitve:

- Video Settings
- Audio Settings
- BD/DVD Viewing Settings (razen nastavitev [BD Parental Control], [DVD Parental Control], [Parental Control Region Code], [Password]),
- Photo Settings
- HDMI Settings
- System Settings
- Network Settings
- All Settings (razen nastavitev [BD Parental Control], [DVD Parental Control], [Parental Control Region Code], [Password]).

### **Opombi**

- Če izberete možnost [All Settings], se ponastavijo vse nastavitve, ki se ne nanašajo na geslo in sistem se izklopi.
- Nastavitve za "Nastavitev slike za video posnetke" (stran 44) se ne ponastavijo.

## **3** S pomočjo tipk ←/→ izberite [Start] in **pritisnite**  $\left(\frac{1}{1}\right)$ .

Za preklic izberite [Cancel].

## Vrnitev vseh nastavitev sistema na tovarniške nastavitve

Vse nastavitve sistema lahko vrnete na tovarniške nastavitve.

- **1** S tipko  $\oplus$  izberite [Reset to Factory **Default Settings], nato pritisnite na**  $\left(\overline{+}\right)$ **.**
- **2** S puščicama ↑/↓ izberite [All **Settings], nato pritisnite na**  $\left( + \right)$ **.** Prikaz vas prosi za potrditev.
- 3 **Pritisnite in najmanj 5 sekund držite tipki** x **in VOLUME – na enoti hkrati.** Vse nastavitve sistema se vrnejo na tovarniške nastavitve in sistem se izklopi.

### **Opomba**

• Nastavitve za "Nastavitev slike za video posnetke" (stran 44) se ne ponastavijo.

## Dodatne informacije

## Varnostni ukrepi

## Varnost

• Zaradi nevarnosti požara ali električnega udara na napravo ne postavljajte posod z vodo (npr. vaze).

 Če v notranjost naprave zaide tujek ali tekočina, nemudoma odklopite napravo iz električnega omrežja in naj jo pred nadaljnjo uporabo pregleda strokovno usposobljena oseba.

• Ne dotikajte se omrežnega kabla z mokrimi rokami. S tem bi utegnili povzročiti električni udar.

## Vir napajanja

Če sistema dlje časa ne boste uporabljali, izvlecite kabel iz omrežne vtičnice. Pri tem držite za vtič in ne za kabel.

## O postavitvi

- Napravo postavite na zračno mesto, da ne bi prišlo do premočnega segrevanja.
- Po daljšem času predvajanja pri visoki glasnosti se ohišje segreje. To ne predstavlja okvare. V tem primeru se ne dotikajte ohišja. Ne postavljajte enote v zaprt prostor, kjer je premalo zračenja, ker bi se naprava utegnila pregreti.
- Ne postavljajte predmetov na sistem, ker bi utegnili prekriti zračnike. Ne postavljajte sistema na mehko površino, kot je preproga, ker bi s tem utegnili zapreti zračnike na spodnji strani. Sistem je opremljen z močnim ojačevalnikom. Če prekrijete zračnike, se utegne enota pregreti in pokvariti.
- Ne postavljajte naprave na površine, prekrite z volneno odejo ali podobnim materialom ali v bližino zaves, ker bi s tem utegnili prekriti odprtine za zračenje naprave na spodnji strani predvajalnika.
- Ne nameščajte naprave v zaprt prostor, na primer v omarico ali podobno enoto.
- Naprave ne postavljajte v bližino virov toplote in je ne izpostavljajte sončnim žarkom; ne izpostavljajte je prahu ali mehanskim vibracijam in udarcem.

## Uporaba

- Če napravo prenesete iz hladnega v topel prostor, se lahko v notranjosti tvori kondenzacijska vlaga, ki lahko poškoduje leče. Zato pred prvo priključitvijo naprave ali če jo prenesete iz hladnega v topel prostor pred vključitvijo počakajte približno eno uro.
- Kadar premikate predvajalnik, odstranite disk. V nasprotnem primeru se utegne disk poškodovati.

## Naravnavanje glasnosti

• Ne povečujte glasnosti med poslušanjem zelo tihih delov ali ko ni avdio signala. Sicer lahko ob delih z največjo glasnostjo pride do poškodbe zvočnikov.

## Čiščenje

• Očistite ohišje, sprednjo ploščo in kontrolne tipke z mehko krpo, rahlo navlaženo z blagim čistilom. Ne uporabljajte grobih krp, čistilnega praška ali topil, kot sta bencin in alkohol. Če imate kakršnakoli vprašanja ali probleme v zvezi z vašim predvajalnikom, se posvetujte z najbljižjim pooblaščenim Sonyjevim prodajalcem.

## Čiščenje diskov

**• Ne uporabljajte komercialnega čistilnega diska ali čistilca za diske/leče (mokrega ali v spreju). Z njim bi utegnili povzročiti okvaro.**

## Zameniava delov

V primeru popravila enote, se zbrani deli ponovno uporabijo ali reciklirajo.

## Nekaj o barvah televizorja

• Če zvočniki povzročajo nepravilnosti v barvah, TV izklopite in ga nato po 15-ih ali 30-ih minutah ponovno vklopite. Če barve še vedno niso prave, namestite zvočnike dlje od televizorja.

## **POMEMBNO OBVESTILO**

Opozorilo: Ta sistem omogoča neprekinjeno prikazovanje mirujoče video slike ali slike prikazovalnika na zaslonu. Dolgotrajen prikaz take slike na TV zaslonu utegne povzročiti trajno poškodbo TV zaslona. Projekcijski televizorji so še posebno občutljivi.

## Nekaj o prenašanju sistema

• Pred premikanjem sistema odstranite disk in izključite omrežni kabel iz stenske vtičnice.

## Opombe v zvezi z diski

## Ravnanje z diski

- Da bo disk ostal čist, se ga dotikajte le na robu.
- Ne dotikajte se površine.

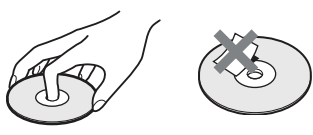

- Diskov ne izpostavljajte sončnim žarkom ali virom toplote. Ne imejte jih shranjenih v vozilu, parkiranem na soncu; notranjost avtomobila se lahko močno segreje.
- Po koncu predvajanja disk shranite v škatlico.

## Čiščenje

• Pred predvajanjem disk očistite s čistilno krpico. Disk obrišite od sredine navzven.

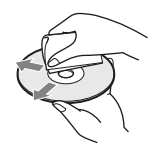

• Ne uporabljajte topil kot so bencin, razredčilo ali drugih močnih čistil; ne uporabljajte antistatičnih pršilk, namenjenih čiščenju vinilnih gramofonskih plošč.

Ta sistem lahko predvaja le okrogle diske. Z uporabo nestandardnih diskov (npr. v obliki srca ali zvezde) lahko poškodujete sistem.

Ne uporabljajte diskov z dodatkom, npr. nalepko ali obročem.

## Odpravljanje težav

Če med uporabo predvajalnika naletite na katero od težav, ki so opisane v nadaljevanju, upoštevajte podana navodila. Če se težave kljub temu nadaljujejo, se posvetujte z najbližjim zastopnikom podjetja Sony. Če serviser med popravilom zamenja dele, lahko te dele obdrži.

Če vstavite S-AIR pod-enoto (ni priložena) in se pojavi težava s funkcijo S-AIR, naj prodajalec opreme Sony pregleda celotni sistem (galvno enoto in S-AIR pod-enoto).

## **Napajanje**

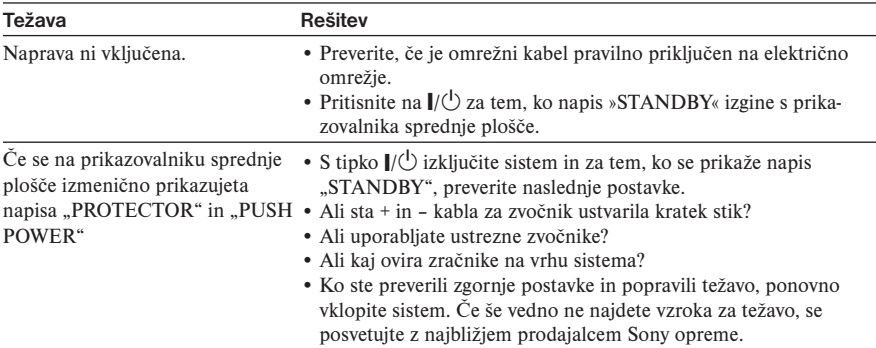

## Slika

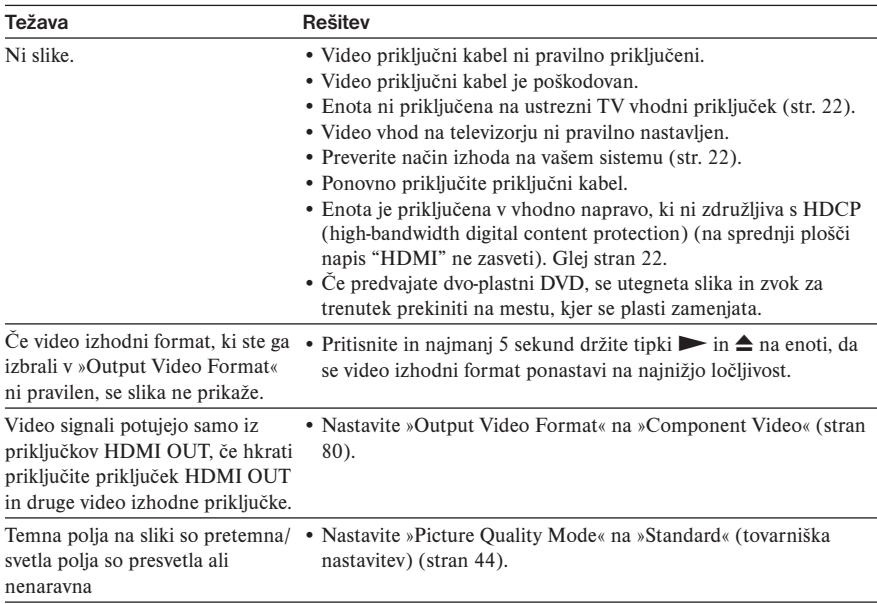

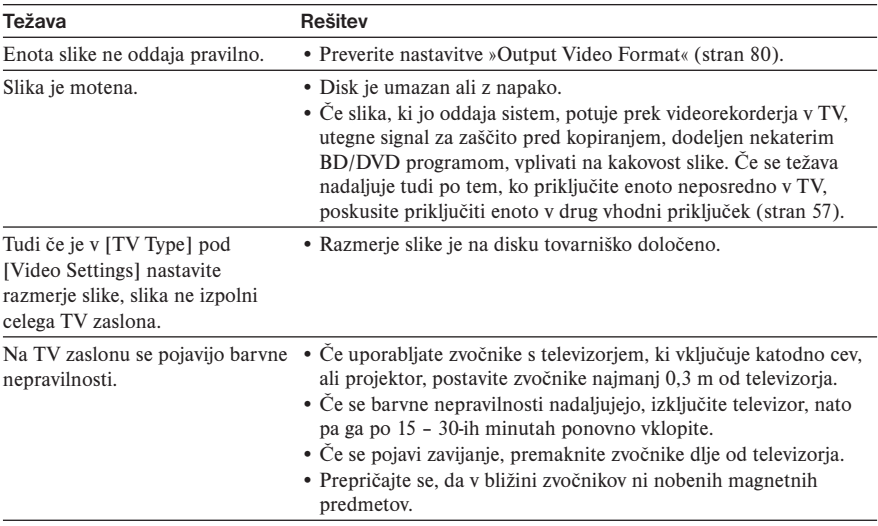

## Zvok

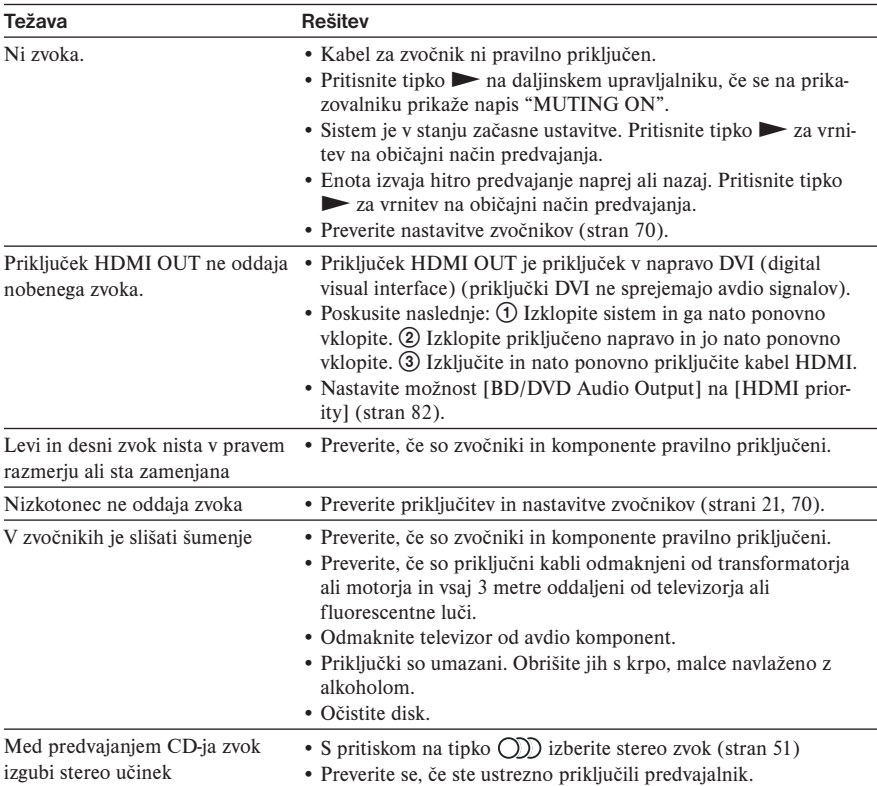

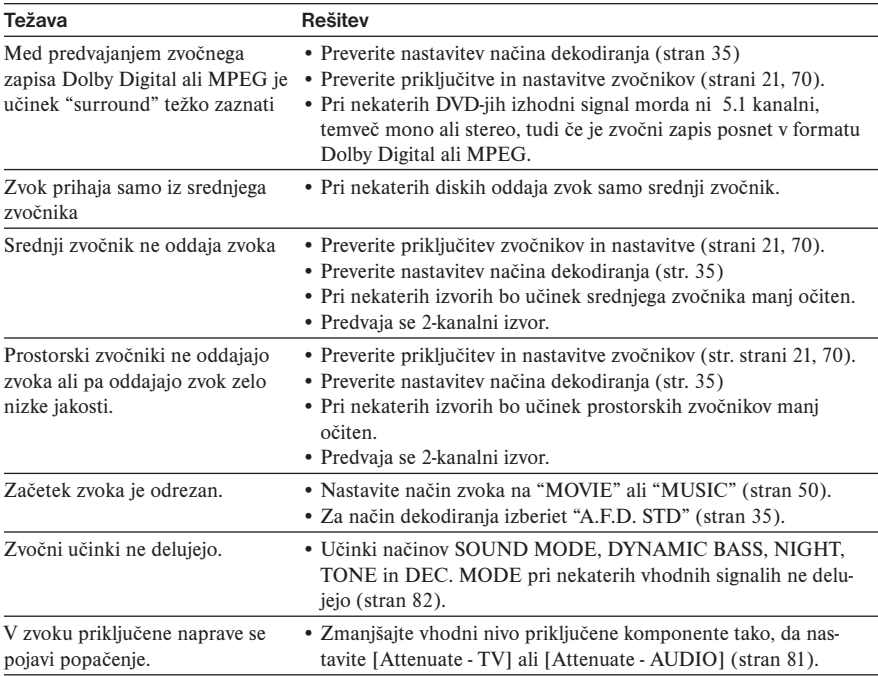

## Delovanje

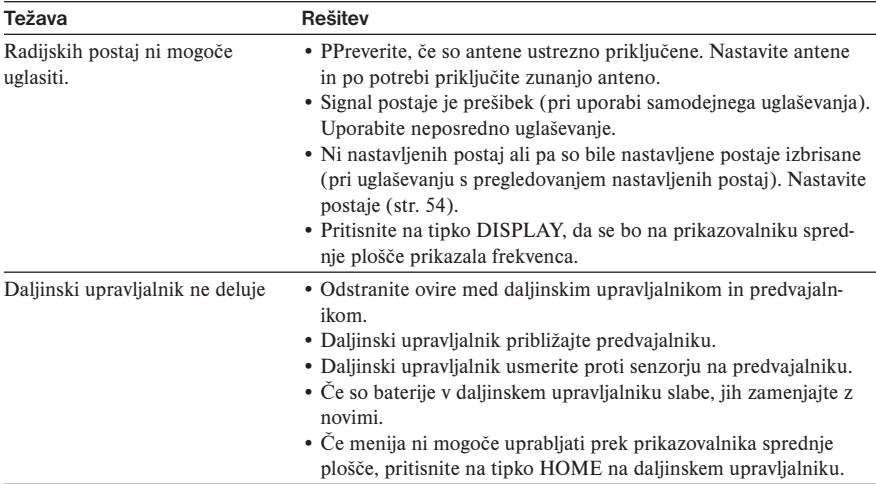

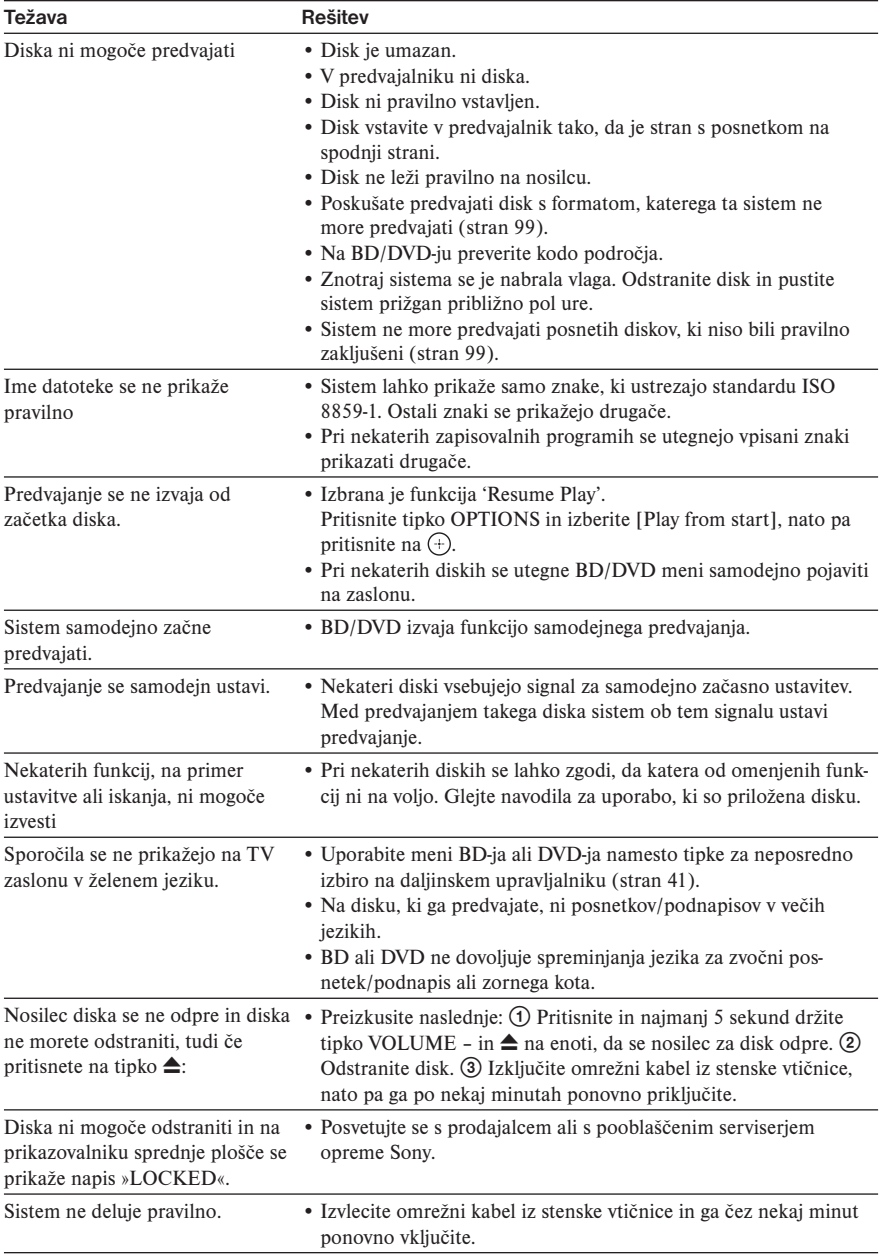

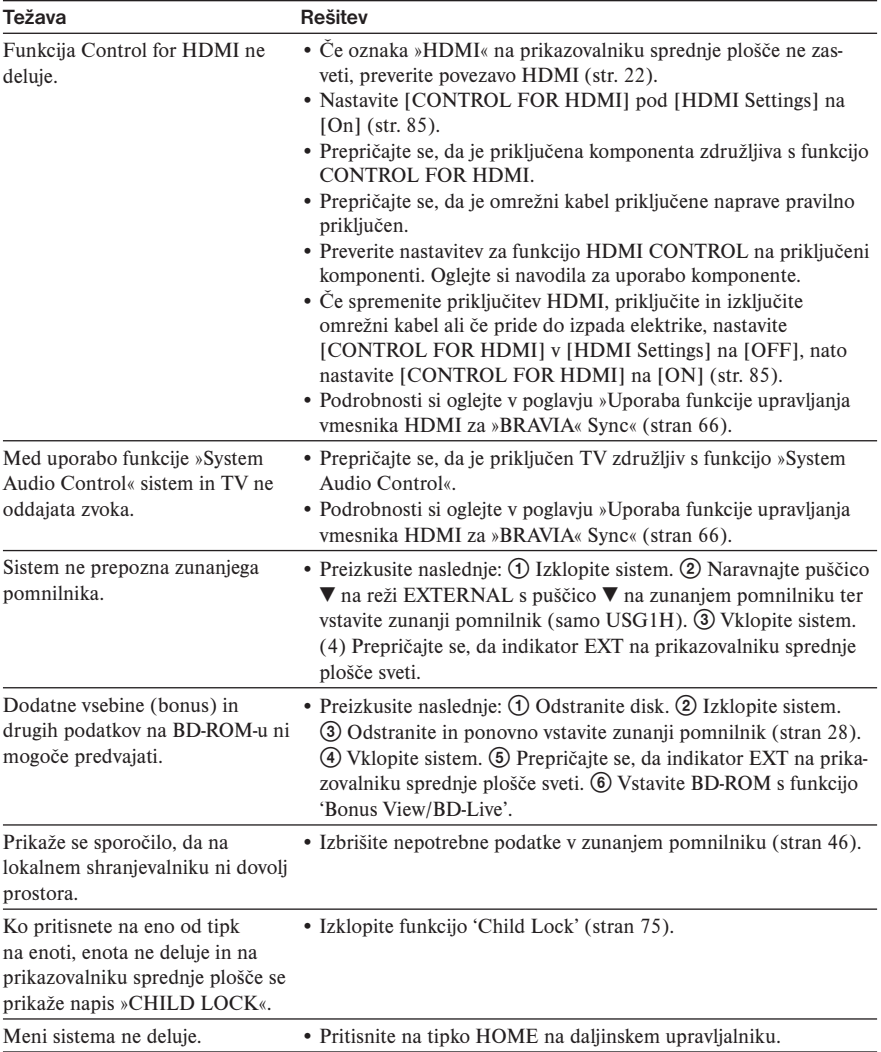

## Funkcija S-AIR

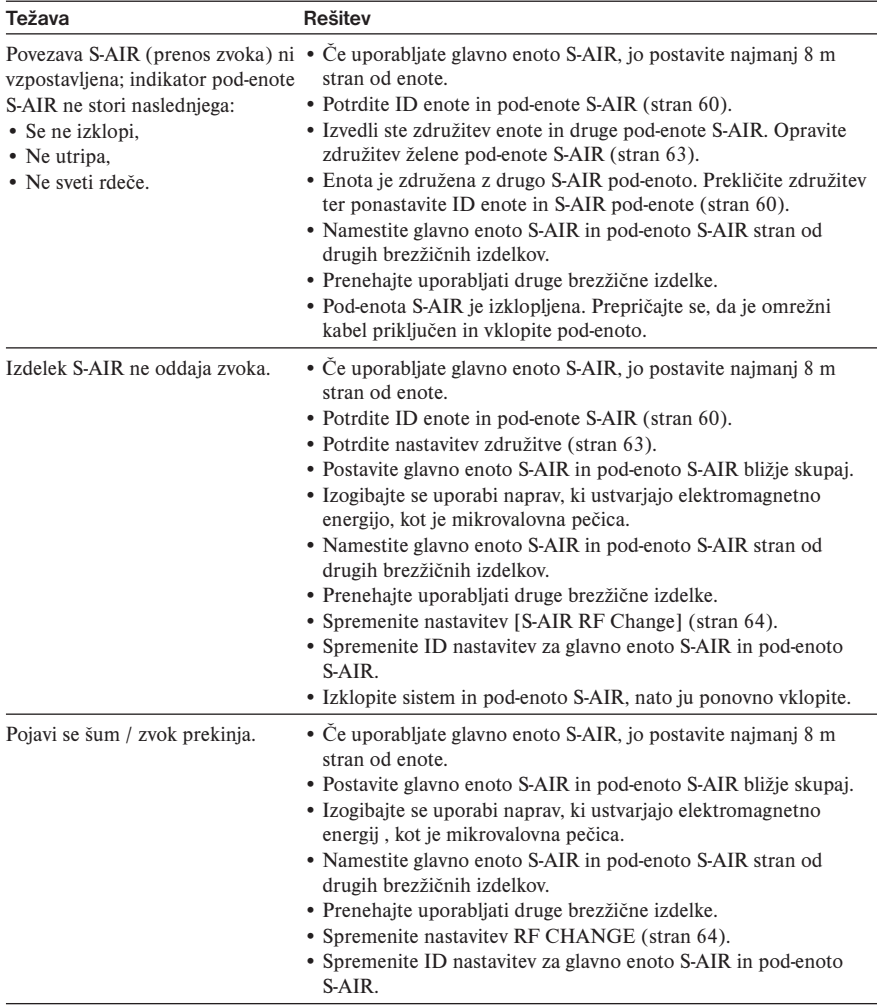

## Funkcija samodiagnoze

Ko se vklopi funkcija samodiagnoze za preprečevanje napak v delovanju predvajalnika, se na prikazovalniku sprednje plošče prikaže koda o napaki ali samo oznaka XX brez sporočila čez ves zaslon.

## Če se prikaže koda o napaki

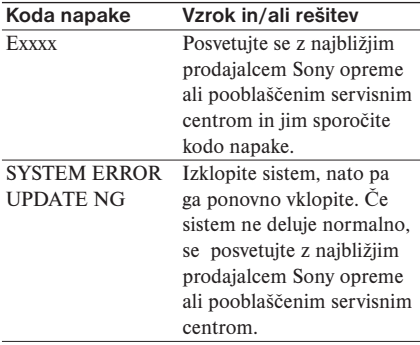

## Če se prikaže samo simbol brez sporočil

Posvetujte se z najbližjim prodajalcem Sony opreme ali pooblaščenim servisnim centrom.

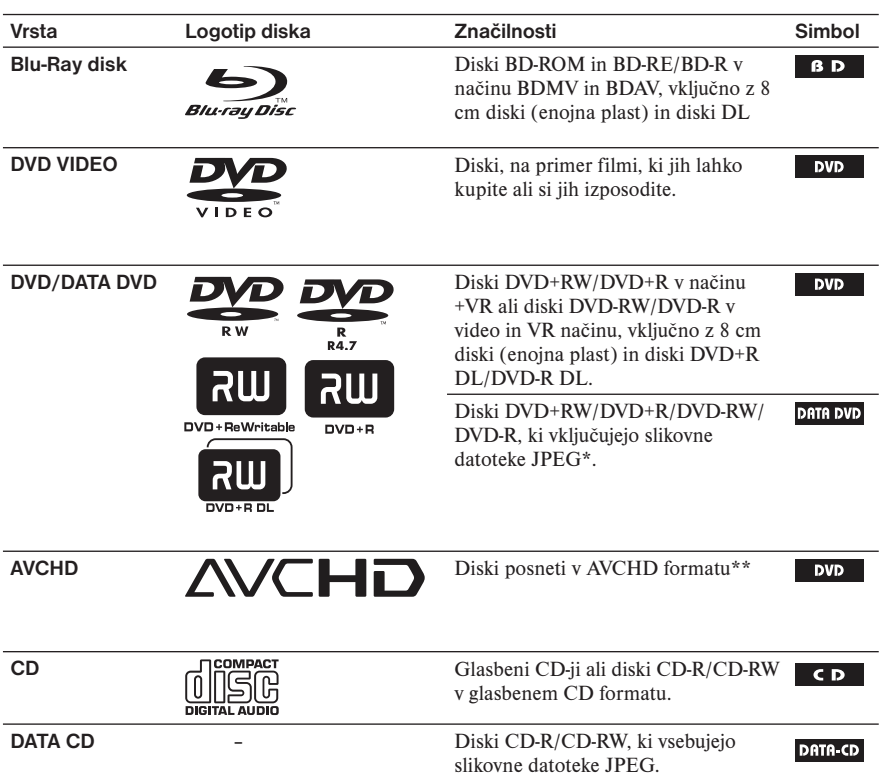

## Diski, ki jih lahko predvajate

\* JPEG format, ki ustreza standardu UDF (Universal Disk Format).

\*\*Zaradi pogojev snemanja predvajanje nekaterih diskov v AVCHD formatu ni možno. Predvajanje diska v AVCHD formatu ni možno, če ga niste pravilno zaključili.

## Opombe o združljivost z BD-ROM

Ker so Blu-ray Disc specifikacije nove in v razvoju, nekaterih diskov ne bo mogoče predvajati. Avdio izhod je odvisen od izvora, priključenega izhodnega priključka in izbrane avdio nastavitve.

## Naslednjih diskov ni mogoče predvajati:

- BD z ohišjem
- Diskov DVD-RAM
- Diskov HD DVD
- DVD avdio diskov
- Diskov PHOTO CD
- Podatkovni del diska CD-Extras
- Diskov VCD/Super VCD
- HD plasti na Super Avdio CD-jih
- Diskov BD-ROM/DVD VIDEO z drugačno področno kodo (stran 100).

## Opomba o postopkih predvajanja BD/DVD diskov

Nekatere postopke predvajanja BD/DVD diskov lahko proizvajalci programske opreme namerno določijo. Ker ta sistem predvaja BD/DVD diske glede na vsebino, ki so jo razvijalci programske opreme določili, nekatere funkcije predvajanja niso na voljo. Preberite si tudi navodila priložena BD/DVD disku.

## BD/DVD regijske kode

Predvajalnik ima na hrbtni strani odtisnjeno regijsko kodo in lahko predvaja samo BD-ROM/DVD VIDEO diske, ki so označeni z enako regijsko kodo. Ta sistem se uporablja za zaščito avtorskih pravic.

Na tem sistemu je možno tudi predvajanje DVD VIDEO diskov s kodo **4.** 

Če poskusite predvajati drug DVD VIDEO, se bo na TV zaslonu prikazalo sporočilo [Playback prohibited by region code.]. Čeprav predvajanje BD-ROM/DVD VIDEO diska ni možno zaradi področnih omejitev, na disku morda ni regijske označbe, kar pa je odvisno od BD-ROM/DVD VIDEO diska.

## Opombe o diskih BD-RE/BD-R, DVD+RW/DVD+R, DVD-RW/DVD-R ali CD-R/CD-RW diskih

Predvajanje nekaterih diskov BD-RE/BD-R, DVD+RW/DVD+R, DVD-RW/DVD-R ali CD-R/CD-RW diskov na tej napravi ni možno zaradi kakovosti snemanja ali fizičnega stanja diska ali lastnosti snemalne naprave in avtorske programske opreme.

Predvajanje CD-ja ali DVD-ja ni možno, če ga ne pravilno zaključite. Za več informacij si preberite navodila za uporabo snemalne naprave. Nekatere funkcije predvajanja niso na voljo pri nekaterih DVD+RW/DVD+R diskih, čeprav ste jih pravilno zaključili. V tem primeru si disk oglejte v običajnem načinu predvajanja.

## Nekaj o diskih

Ta naprava je zasnovana za predvajanje diskov, ki ustrezajo Compact Disc (CD) standardu. Diski DualDiscs in nekateri drugi glasbeni diski, kodirani s tehnologijami za zaščito avtorskih pravic, ne ustrezajo standardu CD, zato jih s tem izdelkom ne bo mogoče predvajati.

## Opomba o dvoplastnih DVD diskih

Predvajane slike in zvok se lahko za trenutek prekinejo pri menjavi plasti.

## Opomba o 8 cm diskih BD-RE/BD-R

Nekaterih 8 cm diskov BD-RE/BD-R na tem sistemu ni mogoče predvajati.

## Opomba o diskih BD-RE/BD-R

Vaš predvajalnik podpira Ver. 2.1 BD-RE in Ver. 1.1 in 1.2, vključno z organsko pigmentirano vrsto BD-R (vrste LTH).

## Avdio formati, ki jih sistem podpira

Avdio formati, ki jih sistem podpira, so naslednji:

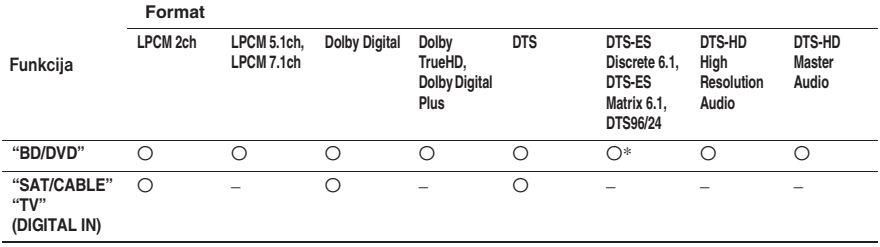

O: Sistem podpira format.

–: Sistem formata ne podpira.

\* Samo BD.

### **Opomba**

• Zgoranja tabela velja samo za primer, da nastavite [BD Audio Setting] na [Direct] (stran 81) in [Fs Limit] na [Off] (stran 82). Če uporabite drugo nastavitev, se utegne zvok pri nekaterih avdio formatih samodejno dekodirati tako, da bo ustrezal formatu.

## Nastavitev video izhodne ločljivosti

Izhodna ločljivost je odvisna od nastavitev »Output Video Format« v nastavitvah »Video Settings« (stran 79).

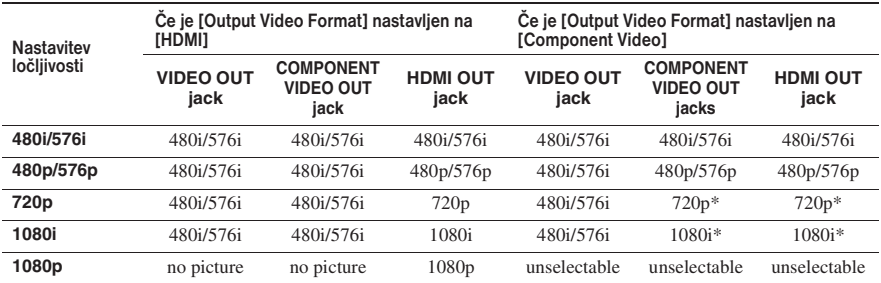

\* Zaščitena vsebina na DVD-jih se oddaja v ločljivosti 480p/576p.

## Če je [Output Video Format] nastavljen na [Video]

480i/576i video signali potujejo iz priključka VIDEO OUT ali COMPONENT VIDEO OUT, 480p/576p video signali pa iz priključka HDMI OUT.

## Nekaj o ločljivosti video izhoda DIGITAL MEDIA PORT adapterja

480i/576i video signali potujejo iz priključka VIDEO OUT, ne glede na nastavitev ločljivosti. Video signali ne potujejo iz priključkov HDMI OUT in COMPONENT VIDEO OUT, če predvajate vsebino prek DIGITAL MEDIA PORT.

## Tehnični podatki

## **Ojačevalnik**

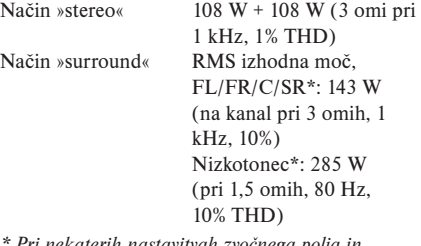

*\* Pri nekaterih nastavitvah zvočnega polja in* 

Vhodi (analogni)

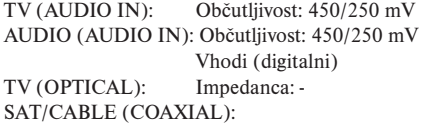

**Video** 

Impedanca 75 omov

Izhodi VIDEO: 1 Vp-p 75 omov COMPONENT: Y: 1 Vp-p 75 omov PB/CB, PR/CR:: 0,7 Vp-p 75 omov HDMI OUT: Vrsta A ( 19 pin)

### **BD/DVD/CD sistem**

Format signala PAL/NTSC

#### **Sprejemnik**

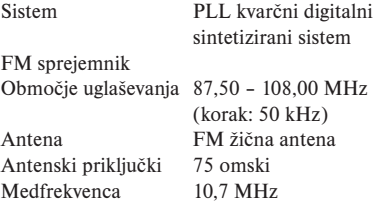

#### **Zvočniki (BDV-E300) Sprednji/prostorski (SS-TSB93)**

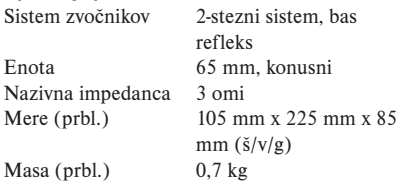

### **Srednji (SS-CTB91)**

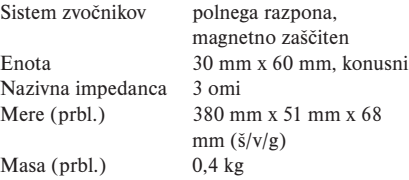

### **Prostorski**

#### **DAV-DZ680 (SS-TSB92)**

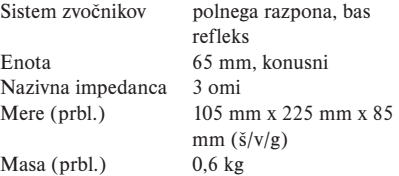

#### **Nizkotonec (SS-WSB91)**

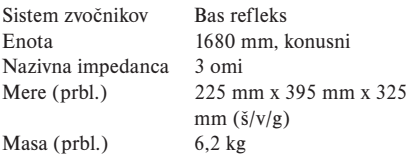

## **Zvočniki (BDV-E301)**

**Sprednji/prostorski (SS-TSB95)**

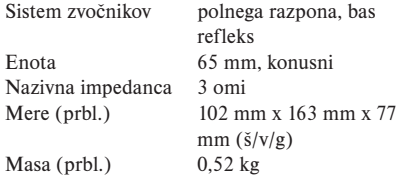

### **Srednji (SS-CTB92)**

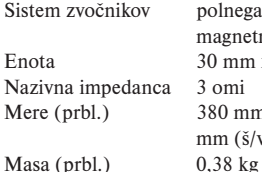

polnega razpona, magnetno zaščiten 30 mm x 60 mm, konusni 3 omi 380 mm x 50 mm x 64 mm  $(\check{s}/v/g)$ 

## **Prostorski**

## **DAV-DZ680 (SS-TSB95)**

Enota 65 mm, konusni Nazivna impedanca 3 omi Mere (prbl.) 102 mm x 163 mm x 77

103 Sistem zvočnikov polnega razpona, bas refleks mm  $(\check{s}/v/g)$  $Masa$  (prbl.)  $0,52$  kg

#### **Nizkotonec (SS-WSB92)**

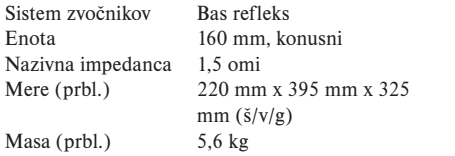

#### **Zvočniki (BDV-E801) Sprednji/prostorski (SS-TSB91)**

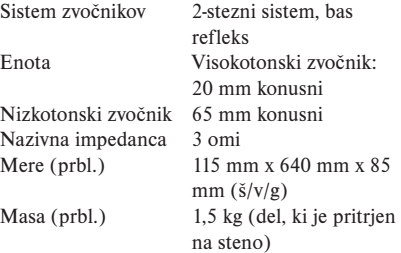

#### V stanju pripravljenosti: 0,3 W (v načinu varčevanja za energijo) Izhodna napetost (DIGITAL MEDIA PORT) DC 5 V/700 mA LAN (100) 100BASE-TX priključek EXT Reža za zunanji pomnilnik (za priključitev zunanjega pomnilnika) DC izhod: 5 V 500 mA, max Mere 430 x 93 x 400 mm (vključno z izstopajočimi deli in tipkami)

Zahteve napajanja 220-240 V, 50/60 Hz Moč Pri vklopljeni napravi: 160 W

**Splošno**

Pridržujemo si pravico do tehničnih in oblikovnih sprememb brez predhodnega obvestila.

**Srednji (SS-CTB91)**<br>Sistem zvočnikov — polnega raznona Sistem zvočnikov

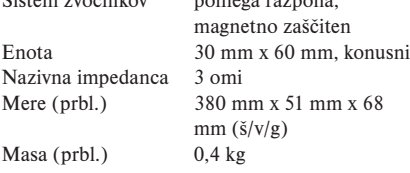

#### **Prostorski (SS-TSB91)**

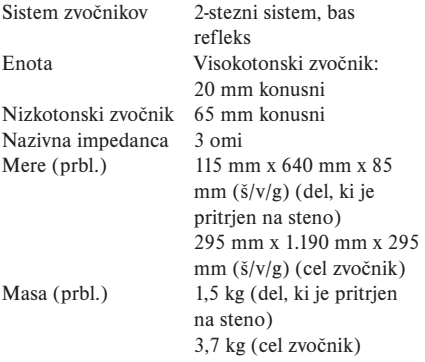

#### **Nizkotonec (SS-WSB91)**

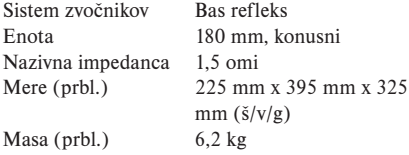

## • Poraba v stanju pripravljenosti je 0,3 W.

Masa 5,4 kg

## 104

## Seznam jezikovnih kod

Oznake za jezike so povzete po standardu ISO 639: 1988 (E/F).

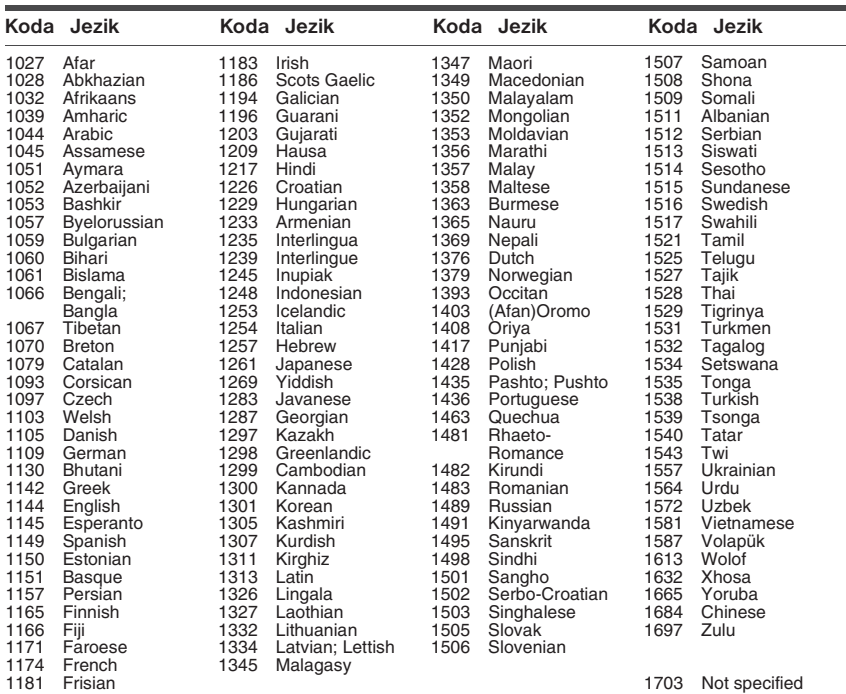

## Seznam kod za starševski nadzor

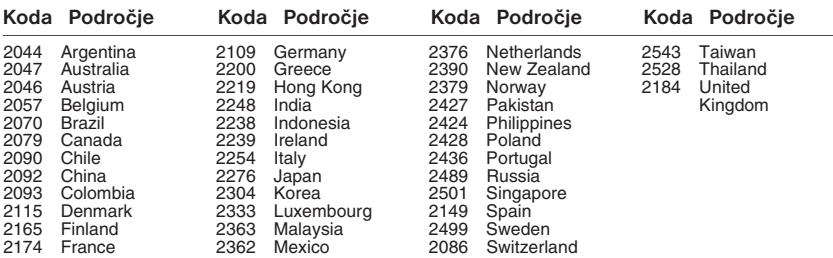

## Določila in pogoji uporabe in licenčni dogovor

Sony Blu-ray Disc predvajalnik (»izdelek«) in ustrezna programska oprema (»programska oprema«) sta lastnina korporacije Sony in njenih podružnic (»Sony«). Sony prav tako prek svoje servisne spletne strani zagotavlja ustrezne servisne storitve. Programska oprema je lahko shranjena na različnih medijih in priložena izdelku. Prav tako pa lahko korporacija Sony programsko opremo zagotovi na kakšen drugačen način, kot npr. nalaganje prek spletne strani. PRI DOSTOPU, BRSKANJU ALI UPORABI SERVISNIH STORITEV, IZDELKOV, PROGRAMSKE OPREME IN/ALI SPLETNE STRANI SE BREZ OMEJITEV STRINJATE Z DOLOČILI IN POGOJI KORPORACIJE SONY, KI SO NAVEDENI NA SPLETNI STRANI. ČE SE NE STRINJATE S POGOJI IN DOLOČILI TEGA DOGOVORA, VAM KORPORACIJA SONY NE DOVOLJUJE UPORABE STORITEV, IZDELKA, PROGRAMSKE OPREME IN/ ALI SPLETNE STRANI.

#### **1. Lastništvo**

Programska oprema in ves preostali material na spletni strani, vključno s slikami, programsko opremo in besedili, so zaščiteni z avtorskimi zakoni in mednarodnimi dogovori. Programske opreme, storitev, izdelka, vsebine in spletne strani lahko uporabite samo pod pogoji in določili, ki so navedeni tukaj. Na spletni strani so tudi številni logotipi, servisne oznake in blagovne znamke. Ker so ti logotipi, servisne oznake in blagovne znamke na voljo na spletni strani, za njihovo uporabo ne potrebujete posebne licence. Vsaka nepooblaščena uporaba storitev, spletne strani, vsebine ali programske opreme lahko pomeni kršenje zakonov o avtorskih pravicah, blagovnih znamkah, zasebnosti ter druge predpise. Vsa imena programske opreme ali drugega materiala na spletni strani in vse kopije programske opreme so last korporacije Sony, njenih dobaviteljev ali drugih lastnikov licenc. Vse pravice, ki niso natančno določene v tem dogovoru, so v lasti korporacije Sony, njenih dobaviteljev ali drugih lastnikov licenc.

#### **2. Vaše pravice & omejitve licence**

Storitve, spletna stran, programska oprema, vsebine in izdelek so namenjene samo zasebni uporabi. Odgovorni ste za vse spodaj naštete aktivnosti, vključno za uporabo vseh storitev in za vse osebe, ki storitve uporabljajo prek vašega izdelka. Storitve, spletno stran, programsko opremo, vsebine ali izdelek lahko uporabljate samo v zakonite namene. Vsebine, ki jih kopirate s spletne strani, vključno z besedili, slikami, avdio in video vsebinami, lahko uporabljate samo v zasebne namene. Kakršna koli uporaba za poslovne ali komercialne namene je prepovedana. V kolikor upoštevate določila in pogoje tega dogovora, vam korporacija Sony dovoljuje dostop in uporabo storitev, spletne strani in programske opreme, ki so bili omenjeni v tem dogovoru. Prav tako se strinjate, da ne boste kakor koli motili delovanja storitev, spletne strani ali programske opreme.

#### **3. Samodejna posodobitev**

Programska oprema se pri vsaki povezavi izdelka s strežnikom korporacije Sony ali tretjega podjetja, ki sodeluje s korporacijo Sony, samodejno posodobi. V primeru, da ne želite uporabljati samodejne posodobitve programske opreme, se strinjate, da ne želite uporabiti varnostnih posodobitev, odpravljanja napak in drugih posodobitev ali sprememb delovanja, ki jih ponuja

korporacija Sony. Prav tako se s tem strinjate, da lahko v primeru neuporabe posodobitev pride do omejitve nadaljnje uporabe programske opreme.

Če je samodejna posodobitev programske opreme, ki je bila opisana v prejšnjem odstavku, vklopljena, se strinjate s samodejno posodobitvijo programske opreme, kar bo omogočilo izboljšavo varnosti, odpravljanje napak in druge posodobitve ali spremembe delovanja. Poleg tega se prav tako strinjate, da lahko pri posodobitvi programske opreme pride do izboljšanja in sprememb delovanja programske opreme.

#### **4. Dodatna določila za uporabo programske opreme izdelka**

Programsko opremo lahko uporabljate izključno samo z izdelkom, kateremu je bila priložena. Programska oprema se prodaja samo skupaj z izdelkom. Poleg že naštetih določil in pogojev je pri uporabi programske opreme upoštevati tudi naslednje:

Uporaba programske opreme: programsko opremo lahko skupaj z izdelkom uporabljate samo za zasebno rabo. Omejitve o spreminjanju, preoblikovanju, razstavljanju in onesposabljanju programske opreme: programske opreme ne smete poskušati spreminjati, preoblikovati, razstavljati in onesposabljati.

Ločevanje posameznih komponent: programska oprema je patentirana kot en izdelek. Posameznih komponent programske opreme ne smete uporabljati skupaj z različnimi napravami, razen v primeru, da za to pridobite posebno dovoljenje korporacije Sony.

Podatkovne datoteke: programska oprema lahko samodejno ustvari podatkovne datoteke za uporabo s programsko opremo. Vse morebitne podatkovne datoteke veljajo kot del programske opreme.

Izposoja: programske opreme ne smete izposojati ali dajati v zakup.

Prenos programske opreme: vse pravice tega dogovora lahko trajno prenesete na drugo osebo samo v primeru prodaje programske opreme in izdelka. Pri tem v vaši lastni ne smejo ostati kopije (vključno z vsemi kopijami, deli komponent mediji, natisnjenim materialom, vsemi različicami in posodobitvami programske opreme ter ta dogovor) in poleg tega se mora prejemnik izdelka s programsko opremo strinjati z določili in pogoji tega dogovora.

Odvisnost programske opreme: pri programski opremi, omrežnih storitvah ali drugih izdelkih, od katerih je odvisno delovanje programske opreme, lahko pride zaradi dobaviteljev do motenj v delovanju (dobavitelji programske opreme, izvajalci storitev, korporacija Sony). Visoko tvegane aktivnosti: programska oprema ni zasnovana, izdelana ali namenjena za uporabo v tveganjih okoljih, kot so npr. nuklearni objekti, sistemih letalske navigacije ali komunikacijski sistemi, medicinskih naprav ali orožnih sistemov, pri katerih bi lahko motnje v delovanju programske opreme povzročile smrt, osebne poškodbe ali poškodbe okolice. Korporacija Sony in njeni dobavitelji niso odgovorni za morebitne poškodbe ali motnje pri visoko tveganih aktivnostih.

Splošno dovoljenje GNU in druga dovoljenja: določeni deli te programske opreme so zaščiteni s splošnim dovoljenjem GNU, različico 2.1 (LGPL) in splošnim dovoljenjem GNU, različico 2 (GPL) in drugimi dovoljenji, katerih kopije so priložene. Pri določenih delih programske opreme lahko pride do konflikta med tem dogovorom in splošnim dovoljenjem GNU. V tem primeru veljajo določbe splošnega dovoljenja GNU.

Razpoložljivost določenih kod virov: korporacija Sony je prek splošnih dovoljenj GPL/LGPL dala na voljo kode virov za določene dele PROGRAMSKE OPREME. Več informacij o pridobitvi kod virov najdete na spletni strani http://www.sony.com/linux.

#### **5. Spreminjanje storitev**

Korporacija Sony si pridržuje pravico, da lahko kadar koli spremeni nekatere ali vse funkcije storitev. Korporacija Sony lahko brez opozorila od časa do časa spremeni, doda ali odstrani določene funkcije, posodobi ali preoblikuje storitve, spletno stran in/ali programsko opremo. V kolikor želite, lahko od korporacije Sony prejemate obvestila o spremembah in novih funkcijah. Vsa nova besedila, vsebine, datoteke, podatki, izdelki, storitve, informacije, programska oprema, programsko orodje ali druge funkcije korporacije Sony (ki jih podjetje posreduje prek spleta ali CD-ROM diska) (vključno s posodobitvami iz dela 3) so del tega dogovora. V primeru, da skupaj z zgoraj naštetimi izdelki dobite ločena določila in pogoje, imajo takšna določila in pogoji prednost pred tem dogovorom.

#### **6. Zaupnost podatkov**

Uporabnik se obvezuje, da bo zaupno ravnal z vsemi podatki o izdelku in dokumentaciji, ki je priložena na podlagi tega dogovora in ni javno znana. Prav tako uporabnik teh informacij brez pisnega dovoljenja ne sme zaupati tretji osebi.

#### **7. Uvoz programske opreme**

Uporabnik se obvezuje, da bo programsko opremo uvažal samo v skladu z vsemi ustreznimi določili in pogoji.

#### **8. Sonyjeva pravica do ukinjanja ali spreminjanja določil in pogojev tega dogovora**

Korporacija Sony si pridržuje pravico, da lahko kadar koli in brez predhodnega opozorila doda, spremeni ali odstrani posamezne dele določil in pogojev tega dogovora. Vse spremembe tega dogovora ali posameznih določil, ki so objavljene na spletni strani, začnejo veljati nemudoma po objavi. Pri nadaljnji uporabi storitev, izdelka, programske opreme in/ali spletne strani se je treba držati morebitnih sprememb določil ali pogojev.

KORPORACIJA SONY LAHKO KADAR KOLI ZAČASNO ALI TRAJNO DODAJA IN BREZ PREDHODNEGA OPOZORILA SPREMINJA ALI ODSTRANI KATERE KOLI DRUGE VSEBINE, KI SO OBJAVLJENE NA SPLETNI STRANI , VKLJUČNO S FUNKCIJAMI IN TEHNIČNIMI PODATKI O IZDELKIH, KI SO OPISANI ALI OBJAVLJENI NA SPLETNI STRANI. PRAV TAKO LAHKO KORPORACIJA SONY V PRIMERU, DA NE UPOŠTEVATE DOLOČIL ALI POGOJEV TEGA DOGOVORA, OB PREDHODNEM OPOZORILO NEMUDOMA ODSTOPI OD TEGA DOGOVORA. Po odstopu od tega dogovora mora uporabnik programsko opremo uničiti v štirinajstih (14) dneh od datuma ukinitve dogovora. Korporacija Sony lahko za zaščito določil in pogojev tega dogovora uporabi pravne in tehnične postopke. Pri tem lahko uporabniku prepreči dostop do storitev, v kolikor meni, da je to kršitev tega dogovora.

#### **9. Odškodnina**

Strinjate se, da boste povrnili škodo in zavarovali in ščitili Sony in vse njegove zastopnike, direktorje, zaposlene, poročevalske enote, izdajatelje in prejemnike licenc, podružnice, ponudnike vsebin, matično in hčerinska podjetja pred vsako odgovornostjo in stroški, ki so jih povzročile oškodovane stranke v povezavi s kakršnimkoli zahtevkom zaradi vaše kršitve ali domnevne kršitve tega sporazuma na kakršenkoli način, kakršnokoli informacijo, ki jo predložite Sonyju po tej pogodbi, kakršnokoli vašo dejansko ali domnevno kršitvijo pravic tretje stranke ali kakršnokoli škodo, ki ste jo dejansko ali domnevno povzročili Storitvi. Sodelovali boste toliko, kolikor je razumno potrebno pri obrambi zahtevka oškodovanih

strank. Sony in/ali oškodovane stranke si pridržujejo pravico, da na lasten račun prevzamejo izključno obrambo in nadzor nad vsako zadevo, ki bi bila drugače podvržena povrnitvi škode z vaše strani, in v nobenem primeru ne boste nobene zadeve poravnali brez pisnega soglasja Sonyja ali/in oškodovanih strank.

#### **10. ZAVRNITEV GARANCIJE IN POŠKODB; OMEJENA GARANCIJA**

PRI UPORABA TEGA IZDELKA IN STORITEV UPORABNIK POTREBUJE TUDI DOSTOP DO SPLETA, ZA KATEREGA JE POPOLNOMA ODGOVOREN SAM. DELOVANJE IZDELKA IN/ ALI STORITEV JE LAHKO ZARADI SPOSOBNOSTI ALI TEHNIČNIH ZAHTEV VAŠEGA SPLETNEGA PONUDNIKA OMEJENO.

UPORABNIK PROGRAMSKO OPREMO, STORITVE, IZDELEK, VSEBINE IN/ALI SPLETNO STRAN UPORABLJA NA LASTNO ODGOVORNOST. KORPORACIJA SONY NE DAJE NIKAKRŠNIH ZAGOTOVIL ALI GARANCIJ, DA JE STREŽNIK(I) STORITEV, PROGRAMSKE OPREME IN/ALI SPLETNE STRANI, KI SO NA VOLJO, BREZ VIRUSOV ALI DRUGIH KOMPONENT, KI BI LAHKO VPLIVALE ALI POŠKODOVALE VAŠ RAČUNALNIK, TELEVIZOR, DRUGE NAPRAVE ALI DRUGO LASTNINO. POLEG TEGA KORPORACIJA SONY NE DAJE NIKAKRŠNIH ZAGOTOVIL ALI GARANCIJ ZA UPORABO PROGRAMSKE OPREME, STORITEV IN/ALI SPLETNE STRANI. USTNE ALI PISNE INFORMACIJE ALI NASVETI S STRANI POOBLAŠČENIH PREDSTAVNIKOV KORPORACIJE SONY NE SLUŽIJO KOT GARANCIJA IN PRAV TAKO NE POVEČUJEJO OBSEG TE GARANCIJE. V PRIMERU POMANJKLJIVOSTI PROGRAMSKE OPREME, STORITEV IN/ALI SPLETNE STRANI VSE STROŠKE POTREBNIH POPRAVIL NOSI UPORABNIK (IN NE KORPORACIJA SONY ALI POOBLAŠČENI PREDSTAVNIK KOROPORACIJE SONY).

POD NOBENIM POGOJEM KORPORACIJA SONY NI ODGOVORNA ZA TEŽAVE V PRIMERU VSEBIN TRETJIH PODJETIJ. NEKATERE DRŽAVE NE DOPUŠČAJO IZKLJUČITVE POSLEDIČNE ALI SLUČAJNE ŠKODE, ZATO NEKATERA ZGORAJ NAVEDENA DOLOČILA ZA VAS NE VELJAJO. NEKATERE DRŽAVE IN REGIJE NE DOVOLJUJEJO NEKATERIH IZKLJUČITEV IZ VSEBINE GARANCIJE, ZATO SE LAHKO ZGODI, DA NEKATERA NAVEDENA DOLOČILA ZA VAS NE VELJAJO.

DOLOČILA O IZKLJUČITVI GARANCIJE NE VPLIVAJO NA VAŠE PRAVICE POTROŠNIKA. PRAV TAKO NE OMEJUJEJO ALI IZKLJUČUJEJO ODGOVORNOSTI V PRIMERU SMRTI ALI OSEBNIH POŠKODB V PRIMERU NEMARNOSTI KORPORACIJE SONY ALI DRUGE ODGOVORNOSTI, KI JIH PO ZAKONU NI MOGOČE IZKLJUČITI.

#### **11. Splošno določilo**

Ta dogovor, omejena odgovornost in dodatna določila, ki so objavljena na spletni strani, sestavljajo celoten dogovor med korporacijo Sony in uporabnikom. V primeru, da pristojno sodišče ugotovi, da ni mogoče uveljaviti posamezne določbe tega dogovora, se ta določba uveljavi v največjem možnem obsegu, kar pa ne vpliva na veljavnost celotnega dogovora.

V primeru vprašanj se lahko pismeno po pošti, elektronski pošti ali prek spletne strani obrnete na korporacijo Sony. Ta dogovor velja na podlagi japonske zakonodaje.

## Dolby Pro Logic II

Dolby Pro Logic II ustvarja pet kanalov iz dvokanalnega zvoka. To napravi tako, da uporabi izboljšani prostorski dekodirnik z zelo čisto matrico, ki izvleče prostorske lastnosti osnovnega posnetka, brez dodajanja novih zvokov ali tonalnih obarvanj.

#### **Movie mode**

Način "Movie" (film) se uporablja pri stereo TV programih in vseh programih, kodiranih v Dolby Surround. Rezultat je poudarjena usmerjenost zvočnih polj, ki dosega kakovost diskretnega 5,1 kanalnega zvoka.

#### **Music mode**

Način "Music" (glasba) se uporablja pri stereo posnetkih in ustvarja širok in globok zvočni prostor.

## Slovarček

## AVCHD

Visokoločljivostni format za videokamere, ki se uporablja za snemanje SD (standardna ločljivost) ali HD (visoka ločljivost) signala pri 1080i specifikaciji ali 720p specifikaciji na DVD, s pomočjo učinkovite kodirne tehnologije za kompresijo podatkov. MPEG-4 AVC/H.264 format je prilagojen za kompresijo video podatkov in Dolby Digital ali Linear PCM se uporabljata za kompresijo avdio podatkov. MPEG-4 AVC/H.264 format je zmožen kompresije slike pri večji učinkovitosti, kot pa je to pri običajnih formatih kompresije slike. MPEG-4 AVC/H.264 format omogoča, da se visokoločljivostni (HD) format posnet na digitalni videokameri posname na DVD na enak način, kot pri SD (standardna ločljivost) TV signalu.

## BD-J aplikacija

BD-ROM format podpira Javo za interaktivne funkcije. »BD-J« dobaviteljem vsebin omogoča skoraj neomejeno funkcionalnost pri ustvarjanju interaktivnih BD-ROM naslovov.

## BD-R

BD-R (Blu-ray Disc Recordable) je enkratno zapisljiv Blu-ray Disc, ki je na voljo z enako nosilnostjo podatkov kot BD. Ker lahko vsebino posnamete samo enkrat, lahko diske BD-R uporabljate za arhiviranje pomembnih podatkov in shranjevanje ter distribuiranje video gradiva.

## BD-RE

BD-RE (Blu-ray Disc Rewritable) Blu-ray Disc, na katerega lahko večkrat snemate, ki je na voljo z enako nosilnostjo podatkov kot BD. Možnost ponovnega zapisovanja omogoča večkratno urejanje in aplikacije s časovnim zamikom.
### BD-ROM

BD-ROM so diski izdelani za komercialne namene in so na voljo z enako nosilnostjo podatkov kot BD diski. Poleg običajnih filmskih in video vsebin imajo ti diski izboljšane možnosti, kot so interaktivna vsebina, upravljanje z meniji preko pojavnih menijev (glej spodaj), velika izbira prikazov podnapisov in diaprojekcije. Čeprav lahko BD-ROM vsebuje kakršnokoli vrsto podatkov, večina diskov vsebuje filme v visokoločljivostnem formatu za predvajanje na BD/DVD predvajalnikih.

### Blu-ray Disc (BD)

Format diska razvit za snemanje/predvajanje visokoločljivostnega (HD) videa (za HDTV, itd.) in za shranjevanje velikih količin podatkov. Na samo eno plast Blu-ray diska lahko shranite do 25GB podatkov, na dvoplastni BD disk pa celo do 50GB.

### Digital Cinema Auto Calibration

Sony je razvil funkcijo 'Digital Cinema Auto Calibration', ki v kratkem času samodejno izmeri in nastavi zvočnike v skladu z okoljem poslušanja. Dolby Digital

Ta format zvoka za kino je naprednejši od "Dolby Pro Logic Surround". V tem formatu zadnja zvočnika oddajata stereo zvok s širšim frekvenčnim območjem, nizkotonski kanal za globoke nizke tone pa je ločen. Ta format se imenuje tudi "5,1", ker nizkotonski kanal šteje kot 0,1 kanala (saj deluje le kadar je potreben učinek nizkih tonov). Vseh šest kanalov v tem formatu je posnetih ločeno, tako da uresničijo izvrstno ločenost kanalov. Poleg tega so vsi kanali procesirani digitalno in zato se pojavlja manj izgub signala.

### Dolby Digital Plus

Razvit kot dopolnilo Dolby Digital tehnologiji. Ta avdio kodirna tehnologija podpira 7.1 večkanalni prostorski zvok.

### Dolby Pro Logic II

Dolby Pro Logic II ustvarja pet kanalov iz dvokanalnega zvoka. To napravi tako, da uporabi izboljšani prostorski dekodirnik z zelo čisto matrico, ki izvleče prostorske lastnosti osnovnega posnetka, brez dodajanja novih zvokov ali tonalnih obarvanj.

#### **Movie mode**

Način "Movie" (film) se uporablja pri stereo TV programih in vseh programih, kodiranih v Dolby Surround. Rezultat je poudarjena usmerjenost zvočnih polj, ki dosega kakovost diskretnega 5,1 kanalnega zvoka.

#### **Music mode**

Način "Music" (glasba) se uporablja pri stereo posnetkih in ustvarja širok in globok zvočni prostor.

### Dolby Surround Pro Logic

To je ena od metod dekodiranja Dolby Surround. Dolby Pro Logic Surround ustvarja štiri kanale iz dvo-kanalnega zvoka. Če jo primerjamo s prejšnjim sistemom Dolby Surround, Dolby Pro Logic Surround reproducira zvok levo-desno, ki je naravnejši in bolj osredotočen. Če želite popolnoma izkoristiti prednosti sistema Dolby Pro Logic Surround, bi morali imeti par zadnjih zvočnikov in srednji zvočnik. Zadnja zvočnika oddajata mono zvok.

### Dolby TrueHD

Dolby TrueHD je kodirna tehnologija brez izgube, ki podpira do 8 kanalov večkanalnega prostorskega zvoka pri najnovejši generaciji optičnih diskov. Reproducirani zvok je povsem zvest prvotnemu viru.

### DTS

Ta pojem predstavlja tehnologijo digitalne zvočne kompresije, ki so jo razvili pri Dolby Theater Systems, inc. Ta tehnologija je usklajena s 5.1 kanalnim "surround" zvokom. Zadnji kanal pri tem formatu je stereofonski, kanal za napajanje (aktivnega) bas zvočnika je ločen. DTS nudi enake 5.1 kanale visoko kvalitetnega digitalnega zvoka, kot ga imajo zvočni sistemi Dolby Digital v kinodvoranah . Ločitev med kanali je dobra, ker je vsak kanal posnet posebej in se obdeluje digitalno.

### HDMI (High-Definition Multimedia Interface)

HDMI je vmesnik, ki podpira tako sliko kot zvok v eni sami digitalni povezavi. Povezava HDMI prenaša običajne do visoko definirane video signale in večkanalne avdio signale v AV komponente, kot je televizor, opremljen s HDMI v digitali obliki, brez poslabšanja kakovosti.

Ker so video signali združljivi s trenutnim formatom DVI (Digital Visual Interface), lahko priključke HDMI povežete s priključki DVI s pretvorniškim kablom HDMI-DVI. HDMI podpira HDCP (High-bandwidth Digital Contents Protection – širokopasovna digitalna zaščita vsebine), tehnologijo za zaščito pred presnemavanjem, ki vključuje tehnologijo kodiranja za digitalne video signale.

### LTH (Low to High)

LTH je snemalni sistem, ki podpira organsko pigmentirano vrsto diskov BD-R.

### Starševski nadzor (Parental Control)

To je funkcija pri DVD,ki omogoča omejitev predvajanja diska glede na starost gledalca v skladu z nivojem zaščite za posamezne države. Zaščite so pri različnih diskih različne; če je zaščita vključena, je lahko predvajanje prepovedano v celoti ali se posamezni kadri, ki kršijo določila zaščite preskočijo oz. nadomestijo z drugimi kadri, itd.

### PhotoTV HD

Funkcija »PhotoTV HD« ustvarja izjemno natančne sliko in fotografski izraz nežnih struktur in barv. Če s kablom HDMI priključite Sonyjevo napravo, združljivo s funkcijo »PhotoTV HD«, boste lahko uživali v povsem novem svetu fotografij, v osupljivi Full HD kakovosti. na primer, nežna struktura človeške kože, rože, peska in valov lahko prikažete na velikem zaslonu v čudoviti fotografski kakovosti.

### Pop-up menu

Izboljšan način dela z meniji, ki je na voljo pri BD-ROM diskih. Pojavni meni se pojavi, ko med predvajanjem pritisnete POP UP/MENU in z njim lahko upravljate, ko je predvajanje v teku.

### S-AIR (Sony Audio Interactive **Radio frequency)**

Današnji časi so priča hitremu širjenju medija DVD, digitalnega oddajanja in drugih visoko-kakovostnih medijev.

Da bi se vse nianse teh visoko-kakovostnih medijev prenašale brez poslabšav, je Sony razvil tehnologijo z imenom "S-AIR" za radijski prenos digitalnih video signalov brez kompresije in jo vključil v enoto EZW-RT10/EZW-RT10A/EZW-T100.

Ta tehnologija pretvori digitalne avdio signale brez kompresiranja s pomočjo 2,4 GHz ISM frekvenčnega pasu (Industrial, Scientific and Medical band) , kot sta brezžična LAN in Bluetooth.

### x.v.Colour

'x.v.Colour' je bolj poznan izraz za standard xvYCC, ki ga je predlagal Sony, in je blagovna znamka korporacije Sony.

xvYCC je mednarodni standard za barveni prostor v video posnetku. Ta standard lahko izrazi širšo barvni obseg kot trenutno uporabljeni oddajni standard.

### 24p True Cinema

Filmi, ki so posneti s filmsko kamero, vsebujejo 24 slik na sekundo. Ker običajni TV sprejemniki (tako tisti s katodno cevjo, kot tudi ploskovni) prikazujejo slike v 1/60 ali 1/50 sekundnih intervalih, se 24 slik ne prikaže v enakomernem tempu.

Pri priključitvi na TV sprejemnik s 24p zmožnostjo lahko predvajalnik prikaže vsako sliko v 1/24 sekundnih intervalih – enak interval, kot se uporabi pri prvotnem snemanju s filmsko kamero in s tem se omogoči pristno reproduciranje prvotne kino slike.

# Abecedno kazalo

# **Numerics Številčno**

24p True Cinema 111

# **A**

A/V SYNC 45 Angle 40 Attenuate - AUDIO 82 Attenuate - TV 81 Audio 83 Audio DRC 81 Audio Settings 81 Auto Calibration 69, 82 Auto Display 86 AVCHD 99, 108

## **B**

BD Audio Setting 81 BD Data 46 BD Internet Connection 84 BD Parental Control 83 BD/DVD Menu 83 BD/DVD Viewing Settings 83 BDAV 99 BD-Live 45 BDMV 99 BD-R 108 BD-RE 108 Blu-ray Disc 109

# **C**

CD 46, 99 Child Lock 75 Cinema Conversion Mode 80 Control for HDMI 40, 66, 85

## **D**

D. C. A. C. (Digital Cinema Auto Calibration) 69, 109 DEMO 75 DIGITAL MEDIA PORT 58 DIMMER 74 Disc Lock 39 Dolby Digital 51, 109 Dolby Digital Plus 109 Dolby Pro Logic II 109 Dolby Surround Pro Logic 109 Dolby TrueHD 109 DTS 51, 110 DTS-HD 110 DVD 38, 99 DVD Aspect Ratio 79

DVD Parental Control 83 DYNAMIC BASS 52

## **E**

Easy Setup 31, 88

## **F**

FM MODE 54 Front panel 12 Front panel display 13

## **H**

HDMI YCbCr/RGB (HDMI) 81 HDMI (High-Definition Multimedia Interface) 110 HDMI Settings 85 Hybrid Disc Playback Layer 84

### **I**

Instant Advance 39 Instant Replay 39 Interlace format 110 Internet Settings 87

### **L**

Language Code List 105 LTH 110

## **M**

Multiplex broadcast sound 52

### **N**

NAME IN 57 Network Settings 87 Network Update 78 NIGHT 52

## **O**

One-Touch Play 40 OPTIONS 48 OSD 86 Output Video Format 80

### **P**

PAIRING 63 PARENTAL CONTROL 110 Parental Control 39 Parental Control Region Code 84 Password 84

Pause Mode 81 Photo Settings 85 PhotoTV HD 49, 110 Playable discs 99 POP UP/MENU 41 Progressive format 110

## **R**

RDS 57 Rear panel 14 Region code 100 Remote 9 Resetting 89 Resume Play 41 RF CHANGE 64

## **S**

S-AIR 4, 59, 110 S-AIR ID 60 S-AIR receiver 59 S-AIR ID 60, 64 S-AIR MODE 61 S-AIR STRY 62 Screen Format 79 Screen Saver 86 SLEEP 74 SLEEP MENU 74 Slideshow Speed 85 Sound Effect 82 Speaker Settings 70, 82 Connection 70 Distance 71 Level 71 Standby Mode 86 Subtitle 83 Surround amplifier 59 System Information 86 SYSTEM MENU 35, 45, 53, 60, 61, 62, 63, 64, 74, 75

## **T**

Test Tone 71 TONE 53 TV Type 79

## **U**

Update 78

### **V**

Video Settings 79

### **X**

x.v.Colour 81, 111

**BDV-E300/301/801**